# **PAGINI WEB CU JAVASCRIPT**

Diana Elena Diaconu

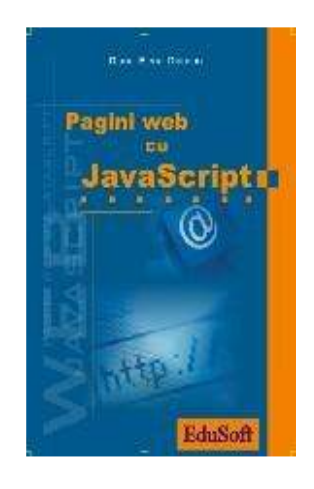

# **PREFAłĂ**

Limbajele de programare au apărut cu scopul de a procesa informațiile prin intermediul calculatorului. Teoria limbajelor formale, teoria gramaticilor şi automatelor, au făcut posibilă conceperea şi realizarea compilatoarelor ce se află la baza utilizării efective a limbajelor de programare în activitatea de procesare a informatiilor folosind calculatorul. De asemenea, multe limbaje de programare sunt utilizate prin intermediul *interpretoarelor* şi emulatoarelor. Spre deosebire de interpretor, un emulator nu transformă codul sursă într-un cod maşină, ci emulează execuția unui program în cadrul unei mașini virtuale. De exemplu, un program sursă **Java** (fişier text cu extensia .java) nu se transformă ăn cod obiect, ci în cod de octeți (bytecodes), salvat într-un fișier cu extensia .class. Codul de octeți (rezultatul compilării) generat de compilatorul Java (javac) este interpretat de mașina virtuală Java (JVM - Java Virtual Machine), care convertește codul de octeți în cod maşină. În prezent, pentru majoritatea tipurilor de calculatoare există maşini virtuale Java, ce pot fi descărcate gratuit de la adresa Web www.java.sun.com. De fapt, este vorba de **tehnologia Java** ce oferă un mediu de programare performant destinat dezvoltării aplicațiilor Java distribuite și independente de platforme (sisteme de operare). Prin utilizarea emulatorului (mașina virtuală Java) o aplicație Java se poate executa pe orice platformă pentru care există un emulator Java.

Sistemele de operare (numite mai recent platforme: **Windows, Unix, Linux** etc.) sunt proceduri și programe ce reprezintă interfața între un utilizator și resursele (memorie, dispozitive) unui calculator. În fapt, procesarea informațiilor se realizează prin intermediul programelor scrise într-un limbaj de programare şi care se execută prin intermediul sistemului de operare instalat pe un calculator. Complexitatea aplicațiilor de utilizare a calculatorului în diverse domenii de activitate, a determinat perfecționarea atât

a sistemelor de operare, cât şi a limbajelor de programare. Astfel, prin efortul comun al cercetătorilor (vezi serviciul **WWW**, limbajul **Prolog**), programatorilor şi inginerilor (vezi limbajele **C**, **C++**, **Java**), profesorilor (vezi **LaTex**), studenților (vezi **Linux**) etc., au fost concepute şi elaborate noi sisteme de operare, noi limbaje de programare, noi tehnologii. Aşa se explică rezultatele obținute în domeniul **rețelelor de calculatoare** și în dezvoltarea **sistemului Internet**. Dezvoltarea şi răspândirea diverselor tehnologii în conceperea şi elaborarea aplicațiilor destinate procesării informațiilor, precum și utilizarea diverselor metode de comunicare a informațiilor, au determinat o revoluție în domeniul calculatoarelor cunoscută sub numele de "Tehnologia informației si comunicațiilor".

Dacă în anii '70 inventarea și utilizarea *microprocesorului* au însemnat o revolutie în domeniul arhitecturii calculatoarelor, în anii '90 a fost o adevărată revoluție atât în domeniul *rețelelor de calculatoare*, cât și în domeniile *limbajelor de programare* (**Java** și **JavaScript**) şi sistemelor de operare (**Linux**). Astfel, au apărut **tehnologiile Web**. Trebuie menționate dezvoltarea și evoluția limbajului C++ care în anii '80 a implementat și dezvoltat modelul orientat spre obiecte (modelul programării obiectuale are rădăcini în limbajele **SmallTalk**, **Lisp** etc.) şi programarea orientată spre obiecte (OOP-Object Oriented Programming). La începutul anilor '90 a apărut limbajul **HTML** (Hypertext Markup Language) ce a determinat răspândirea **paginilor Web statice** şi dezvoltarea explozivă a sistemului **WWW** (World Wide Web). Necesitatea elaborării **paginilor Web dinamice** a determinat apariŃia diverselor tehnologii: **JavaScript**, **JavaServer Pages** (**JSP**), **VBScript**, **PHP**, **ASP**, Macromedia Dreamweaver etc., tehnologii ce unele sunt destinate pentru *aplicații server*, iar altele pentru *aplicații client*.

Profesoara Diana Elena Diaconu a elaborat prezenta carte ca rezultat al activității desfășurate cu scopul perfecționării în domeniul tehnologiilor Web. Lucrarea prezentă este propusă ca manual opțional pentru Informatică. Conținutul cărții este prezentat într-o formă clară, concisă și cu foarte multe exemple pentru asimilarea și testarea cunoștințelor. Cartea de față își propune descrierea tehnologiei JavaScript pentru elaborarea paginilor **Web dinamice**.

Cartea este destinată tuturor celor care posedă cunoștințe de nivel mediu în domeniul limbajelor de programare. De asemenea, se adresează în special celor care doresc să se perfecționeze în utilizarea tehnologiile Web. Elevii, studenții și cadrele didactice au prin această carte un instrument util în obținerea de competențe în utilizarea tehnologiei JavaScript privind dezvoltarea de pagini Web dinamice.

Septembrie 2006

Conf. univ. dr. Marin Vlada, Universitatea din Bucureşti marinvlada@gmail.com "If I have been able to see farther than others, it was because I stood on the shoulders of giants."

Isaac Newton

# **Introducere**

Obiectivul principal al acestei cărți este acela de a dezvolta la elevi deprinderea de a crea pagini Web atractive, cu continut dinamic, având la dispozitie resurse limitate. Pentru a putea realiza exemplele din această carte, este nevoie de un editor de texte, cum ar fi Notepad şi un browser, precum Internet Explorer, Mozilla Firefox, Netscape, Opera.

Continutul acestei cărti poate asigura suportul pentru un program școlar de o oră pe săptămână, timp de 36 de săptămâni. La începutul fiecărui capitol / subcapitol sunt scrise principalele obiective pe care le-am gândit pentru predarea materialului respectiv iar la sfârşitul fiecărui capitol se află câteva întrebări cu care putem asigura evaluarea elevilor sau pe care le putem da ca temă.

Capitolele cărții au următorul conținut:

**Capitolul 1** cuprinde un scurt istoric al Internetului, urmat de o trecere în revistă a retelelor de calculatoare. După o clasificare a retelelor de calculatoare în functie de dimensiunile sale, am continuat cu analizarea celei mai extinse rețele și anume Internetul. Aici am insistat asupra modalităților de conectare la Internet și asupra celor mai importante grupări care influentează Internetul.

**Capitolul 2** este dedicat notiunilor de WWW (World Wide Web), URL (Uniform Resource Locator) şi HTTP (Hypertext Transfer Protocol). Tot în acest capitol, am prezentat pe scurt cum functionează paginile Web.

Începând cu **capitolul 3**, am insistat mai mult pe aplicații scurte cu ajutorul cărora am prezentat cele mai importante elemente HTML.

**Capitolul 4** conține aplicații ce au ca scop utilitatea stilurilor CSS într-o pagină Web.

În **capitolul 5** mi-am propus prezentarea pe scurt a limbajului de scriptare JavaScript printr-o scurtă introducere, după care am rezentat cu ajutorul exemplelor, operatorii şi instrucțiunile JavaScript.

**Capitolul 6** prezintă modalitatea de creare și utilizare a functiilor, atât a celor definite de noi, cât şi a celor predefinite.

**Capitolul 7** contine evenimentele și tratarea evenimentelor declanșate de către utilizatori și interpretate cu ajutorul functiilor JavaScript.

**Capitolul 8** este cel mai amplu și contine pe lângă obiectele JavaScript și o scurtă descriere a proprietăților, metodelor și evenimentelor ce le aparțin.

# **Capitolul 1.**

# **Internet**

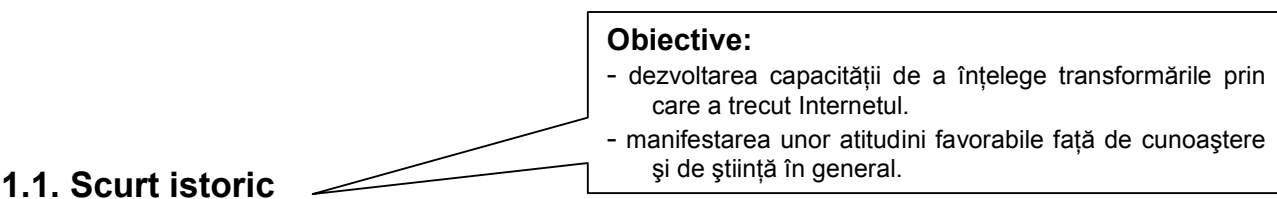

#### Internetul a apărut ca o necesitate a oamenilor de a comunica la distante mari.

Printre primele încercări ale oamenilor de a comunica cu ajutorul aparatelor ar putea fi considerat telegraful, inventat în 1840. Telegraful a fost primul instrument care a utilizat cablul pentru a transmite semnale pe distante mari.

În 1962 au apărut primele discuții despre conceptul de "Rețea galactică" în care se imagina un set de computere interconectate prin intermediul cărora oricine putea avea acces rapid la datele și programele celorlalti. În esentă, acest concept este foarte asemănător cu Internetul de astăzi.

Pentru a explora acest concept, în 1965 a fost creată experimental, prima retea prin linie telefonică de viteză mică (dial-up), creând astfel prima retea de computere, dispusă pe o suprafață întinsă.

În 1968 DARPA (Defense Advanced Research Projects Agency) împreună cu BBN (Bolt, Beranek & Newman) au dezvoltat conceptul, realizând prima retea de computere, numită ARPAnet. ARPAnet a fost o rețea națională, construită la nivelul Statelor Unite ce se baza pe schimbul de pachete de date.

IMPs (Interface Message Processors) reprezintă interfata unui sistem independent care poate fi utilizată de orice computer din rețeaua ARPAnet. O parte din software-ul pentru reteaua ARPAnet se află în IMPs și o parte în host. La început, în retea, mesajele se transmiteau de la host la host, host-urile având drepturi egale şi se utiliza o linie telefonică de 56 kbps.

Dezvoltând teoria schimbului de pachete între două host-uri, ARPA (Advanced Research Projects Agency - Agenția pentru Proiecte de Cercetare Avansată) a decis ca în 1969 U.C.L.A. (University of California Los Angeles) să devină primul nod de retea. De acum se puteau conecta cercetătorii şi centrele de cercetare implicate, utilizând IMPs.

Al doilea nod a fost creat la Stanford Research Institute (S.R.I.) și includea funcții cum ar fi mentinerea unor tabele cu numele host-urilor pentru a realiza o mai bună adresare. Prima legătură ARPAnet a fost stabilită pe 21.11.1969 între U.C.L.A. şi S.R.I.

În 1970, au urmat încă două noduri la University of California Santa Barbara şi University of Utah. Aceste noduri au declanșat de fapt apariția Internetului.

**Obiective:**

şi Internet.

- dezvoltarea capacității de a înțelege conceptul de rețea de calculatoare - constientizarea diferentelor dintre o retea de calculatoare

# **1.2. Retea de calculatoare**

Definitie

O rețea de calculatoare reprezintă un ansamblu de calculatoare autonome, *interconectate, ce folosesc o singură tehnologie pentru a putea realiza un schimb de date şi a folosi în comun resursele.* 

Într-o retea, calculatoarele pot fi conectate prin cablu de cupru, fibră optică, radiatii infraroșii, microunde sau sateliti de comunicatii. Datorită distantei dintre două sau mai multe computere conectate, retelele au fost clasificate initial în: retele locale și retele extinse.

Progresul tehnologiei și al echipamentelor de retea, a dus ulterior, la o clasificare mai detaliată a rețelelor în funcție de dimensiunile sale și anume:

- **Fire de birou** Desk Area Network DAN în care fiecare componentă a computerului aflat pe birou, cum ar fi: ecranul monitorului, unitățile de CD-ROM, CD-Writer, DVD-ROM, DVD-Writer, Combo Drive, dispozitivele periferice precum: WebCam, imprimanta, scanner-ul, pot fi accesibile din retea. O retea de felul acesta se realizează pentru a avea acces la toate resursele ce pot fi solicitate de o aplicatie de retea.
- **E** retea personală Home Phoneline Networking Alliance **HPNA** utilizează o tehnologie relativ nouă ce permite construirea unei retele private, utilizând firul de telefon existent. Accesul la Internet se realizează printr-un singur computer, ce permite conectarea la Internet şi a altor computere fără a fi necesar un router.
- **≻ rețea locală** Local Area Network LAN se extinde pe o suprafață mai mică de 1 Kilometru și poate fi compusă din: computere, plăci de retea, dispozitive periferice, dispozitive de rețea, dispozitive media. Rețelele locale permit partajarea eficientă atât a resurselor software cât şi a celor hardware.
- $\triangleright$  **retea metropolitană** Metropolitan Area Network **MAN** se poate întinde pe suprafața unui oraș, putându-se extinde pe o suprafață de zeci de kilometri.
- **Fetea extinsă** Wide Area Network **WAN** se extinde pe o suprafată geografică mare (mai mare decât MAN) şi realizează interconectarea LAN-urilor. WAN-urile permit partajarea resurselor pe distante foarte mari, stabilirea comunicatiilor în timp real, permit servicii de poștă electronică (e-mail), comert electronic (e-commerce), transfer de fișiere (file transfer).
- **Internet**ul nu reprezintă o singură rețea de calculatoare, ci o rețea de rețele răspândite pe tot globul.

Știm că într-o rețea, calculatoarele folosesc o singură tehnologie pentru a comunica între ele. Daca însă avem de-a face cu două sau mai multe retele care utilizează tehnologii diferite, de cele mai multe ori incompatibile, atunci comunicarea între calculatoarele acestor retele se poate realiza cu ajutorul asa numitor gateways (porti).

Un gateway (poartă) este un calculator cu ajutorul căruia se poate realiza conectarea între două sau mai multe rețele de calculatoare și asigură conversiile necesare atât în termeni de hardware cât şi de software.

Astfel de rețele interconectate formează o inter-rețea sau internet.

O altă tehnologie realizată în scopul conectării computerelor într-o retea de mare viteză, poartă numele de **ATM** – Asynchronous Transfer Mode – Mod de Transfer Asincron. ATM este o rețea cu comutație de pachete orientată pe conexiune ce permite o rată de transfer a datelor mai mare decât tehnologia Internet și poate functiona indiferent de mediul fizic. Dezavantajul acestei tehnologii este costul mai mare decât al tehnologiei Internet.

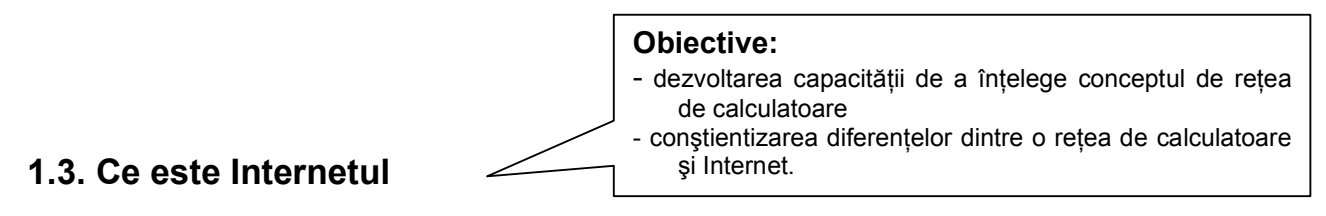

#### Definitie

**Internet-ul** este o rețea de rețele extinsă pe tot globul, alăturând multe guverne, universități, calculatoare personale și furnizând o infrastructură pentru utilizarea documentelor de tip hipertext, serviciilor de e-mail, transfer de fisiere și alte resurse computationale. Această vastă rețea de rețele de computere, acționează ca o singură și uriașă rețea pentru a transporta date și mesaje din orice colț al lumii, de-a lungul unor distanțe mari.

Internetul a revoluționat lumea prin posibilitățile de comunicare și diseminare a informațiilor, ca mediu pentru colaborare și interacțiune între computere individuale indiferent de poziția geografică.

#### *Caracteristici:*

- $\triangleright$  Cea mai mare retea din lume:
- Utilizează protocoalele TCP/IP şi schimbul de pachete;
- $\triangleright$  Rulează în orice substrat de comunicare.

#### **Cum te poti conecta la Internet?**

Pentru a avea acces la această vastă retea de retele și la resursele de care dispune, utilizatorii trebuie să apeleze la un furnizor de servicii Internet (Internet Service Provider ISP), numit și provider Internet. Un ISP este o organizatie sau o firmă ce poate oferi utilizatorilor acces la Internet şi la alte servicii înrudite cum ar fi: Internet transit, înregistrare pentru nume de domeniu, Web hosting, conexiune prin dial-up, acces prin linie închiriată (leased line) şi colocație.

**Internet transit** furnizează o conexiune dedicată la Internet ce permite o rată foarte mare de transfer a datelor. Acest tip de conexiune se utilizează atunci când se crează o retea privată ce conține mai multe computere și toată rețeaua utilizează aceeași conexiune la Internet.

**Nume de domeniu** sau Domain Name System (DNS) permite clientilor și gazdelor Internet să se adreseze unii celorlalti utilizând nume în loc de adresă IP. Exemple de nume de domeniu: www.yahoo.com, www.einformatica.ro. Exemple de adrese IP: 193.226.18.252, 68.142.226.32.

O **adresă IP** reprezintă adresa de identificare în rețeaua Internet, a unui computer sau dispozitiv. Protocolul de bază din Internet care stabileşte modalitatea în care se realizează transferul datelor între două sau mai multe computere este IP sau Internet Protocol. În momentul de față se utilizează versiunea 4 pentru protocolul Internet, numită și IPv4. O adresă IPv4 o putem scrie ca patru grupe de numere în baza 10 între 0 și 255 despărtite prin puncte sau patru grupe de numere în baza 2, de la 0.0.0.0 până la 11111111.111111111.11111111.111111111. Numărul total de adrese IPv4 diferite este de  $2^{32}$ .

Datorită dezvoltării rapide a Internetului, cererea de adrese IP unice este deosebit de mare, fapt ce poate duce la epuizarea adreselor IP unice existente. Pentru a rezolva diferența dintre cererea și oferta de adrese IP, în prezent se dezvoltă și se îmbunătătește o nouă versiune a protocolului Internet, numită IPv6. IPv6 permite o adresare pe 128 biti fată de 32 de biți la IPv4 și poate furniza un număr de cel puțin  $3,4*10^{38}$  adrese IP unice.

**Web hosting** sau găzduire Web presupune furnizarea de către un ISP a tuturor resurselor hardware şi software de care este nevoie pentru oferirea serviciului de găzduire a unui site Web sau a unor informații în format electronic și asigurarea conexiunii acestuia la

Internet. Web hosts pot furniza spațiu pe server-ul sau server-ele sale și conexiune la Internet pentru servere. Odată găzduite, fişierele vor putea fi accesate prin Web.

**Conexiunea prin dial-up** reprezintă conexiunea la Internet printr-o linie telefonică existentă.

**Modem**-ul este un dispozitiv ce realizează **mo**delarea şi **dem**odelarea semnalului, adică transformarea semnalului digital utilizat de către computer în semnal analog ce se transmite prin linia telefonică şi invers. Sistemul de telefonie lucrează cu impulsuri de curent continuu care variază în frecvență și putere, iar computerul lucrează cu date în format digital adică 0 sau 1.

**Linie închiriată sau dedicată** - leased line - reprezintă o linie telefonică ce asigură o conexiune permanentă între două locații. Plata pentru linia închiriată se face în rate lunare fixe, nu în functie de apelurile efectuate, ca în cazul conexiunii prin dial-up.

**Colocatie** reprezintă închirierea unui spatiu special amenajat, pentru functionarea în condiții optime a propriului echipament (server Web...) care este conectat la Internet.

## **Cine influentează Internetul?**

Multe grupuri influentează dezvoltarea Internetului, ajutând la stabilirea unor standarde şi educând oamenii să-l utilizeze cât mai corect. Printre cele mai importante grupări se numără:

- **Internet Society** (ISOC) o societate internatională non-profit ce se ocupă cu promovarea și dezvoltarea Internetului. Pentru mai multe informatii, puteti apela la varianta electronică: http://www.isoc.org
- **Internet Engineering Task Force** (IETF) o comunitate internatională deschisă de operatori, proiectanți de rețele, cercetători preocupați de evoluția arhitecturii și protocoalele TCP/IP ale Internetului (http://www.ietf.org). În concluzie, sunt interesați ca Internetul să functioneze mai bine.
- **E** World Wide Web Consortium (W3C) consorțiu internațional ce perfectionează standardele Web pentru evoluția părții Internetului care se dezvoltă cel mai rapid: World Wide Web (http://www.w3.org). W3C este interesat ca Web să funcționeze la întregul potential.

## **Evaluare**

- 1. Cum se numește prima rețea de calculatoare și când a fost ea creată?
- 2. Care este diferenta dintre o retea de calculatoare și Internet?
- 3. Cum se realizează conectarea între computerele dintr-o rețea?
- 4. Ce este Internetul?
- 5. Câte noduri avea prima retea de calculatoare?
- 6. Ce este un ISP şi ce servicii poate oferi?

Răspundeti prin alegerea variantei sau a variantelor corecte:

7. O adresă IPv4 o putem scrie sub forma:

a) 265.23.12.0; b) 127.0.0.0; c) 0.0.14.230.22; d) 192.168.12.13; 8. Cine controlează Internetul?

a) U.S.A.; b) Uniunea Europeană; c) Internet Society; d) nimeni

# **W.W.W.**

#### **Obiective:**

- să înțeleagă noțiunile de WWW, URL și HTTP - să înțeleagă pașii care se parcurg pentru a se afișa o pagină Web.

## **2.1. World Wide Web**

Dezvoltarea rapidă a Internetului duce la dezvoltarea celei mai utilizate laturi ale ei şi anume: World Wide Web-ul.

Definitie

*WWW* (World Wide Web) reprezintă o retea care utilizează protocolul HTTP în scopul *de a stabili legături între documente aflate în diverse puncte din Internet. În acelaşi timp este*  utilizat ca resursă pentru servicii, informații, publicații electronice.

Web-ul functionează după modelul client-server. Pe server rulează o aplicatie ce conține site-uri Web și permite utilizatorilor client să le acceseze cu ajutorul unor aplicații, numite browser-e ce se află pe computerul client. Legătura dintre aplicația client și aplicația server se poate realiza numai după ce pe ambele computere se realizează o conexiune la Internet. Server-ul ce are ca rol posibilitatea de accesare on-line a site-urilor Web este cunoscut sub numele de server Web.

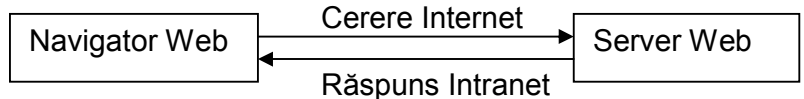

## **Figura 1.**

În Figura 1. putem vedea care sunt paşii ce se fac pentru a fi afişată o pagină Web şi anume:

- o utilizatorul scrie în bara de adrese a navigatorului (browser Web) numele site-ului, de exemplu: http://www.yahoo.com
- o navigatorul Web face o cerere către Internet
- $\circ$  ruterele Internetului examinează cererea pentru a determina cărui server să-i fie transmisă
- o ruterele transmit cererea către server-ul Web al cărui nume se află imediat în dreapta expresiei http://
- o server-ul Web acceptă URL-ul şi decide dacă şi ce anume va returna ca răspuns către browser
- o server-ul interpretează, execută fişierul cerut şi îl trimite către browser-ul Web, posibil modificat sau generat.
- $\circ$  browser-ul Web primeste fisierul și îl afișează pentru a putea fi văzut de către utilizator

Actualul preşedinte al World Wide Web Consortium, *Tim Berners-Lee*, a inventat WWW în 1989, iar în 1990 a scris primul browser.

## *Ce este URL?*

**U.R.L.** sau Uniform Resource Locator este o adresă Web. Ea este compusă din patru părți: numele protocolului (Ex: HTTP, scriem http://), locația site-ului (Ex: WWW), numele organizației care ține site-ul (Ex: yahoo), sufixul care identifică tipul organizatiei (Ex: .com). Pentru exemplul dat, introducem adresa: *http://www.yahoo.com Dar HTTP?* 

**H.T.T.P.** sau Hypertext Transfer Protocol (Protocol de Transfer Hipertext) este un protocol Internet care defineşte modul în care comunică browser-ele Web şi serverele şi modalitatea de transferare a documentelor HTML.

**Obiective:** 

- să înțeleagă noțiunile de hipertext și hipermedia - să înțeleagă conceptul de pagină Web.

## **2.2. Cum functionează paginile Web**

Cele mai fascinante lucruri pe care un utilizator Internet le descoperă sunt paginile Web care conțin text, imagini, sunet, animații și alte elemente multimedia cu care interactionează. Pentru a trece de la o pagină la alta, se utilizează legături de tip **hipertext** sau **hipermedia**.

Ca să întelegem mai bine succesul conceptului de hipertext, ne imaginăm care este diferenta dintre un text scris liniar, ca o carte și un text cu diferite legături care ne trimit la alte pagini. Informația scrisă într-un text liniar necesită parcurgere integrală a textului pentru a ajunge acolo unde dorim, pe când în textul cu legături putem accesa legăturile care ne interesează pentru a ajunge mai rapid la informația de care avem nevoie. Această variantă este mult mai apropiată de gândirea umană, unde informatia se acumulează, iar atunci când întâlnim noi informatii, pentru a le retine mai usor le asociem cu cele deja existente.

Aşadar, hipertextul nu face decât să creeze legături între mai multe pagini Web pe o portiune de tip text. Hipermedia este un termen mai nou ce a apărut ca urmare a dezvoltării noilor tehnologii și a posibilității de a crea legături prin fișiere ce conțin: animație, sunet, film, imagine. Hipertextul și hipermedia oferă posibilitatea stocării unei mari cantități de informație, iar utilizatorului îi oferă posibilitatea parcurgerii documentului respectiv în ce ordine doreşte, dândui senzatia de navigare într-un spatiu virtual. De aici vine și sintagma: "a naviga pe Internet".

Paginile Web au fost construite inițial cu ajutorul unui limbaj de marcare a hipertextelor, numit HTML (Hypertext Markup Language). Acesta contine comenzi care-i transmit browser-ului să afişeze text, imagini, fişiere multimedia şi legături cu alte pagini Web.

Mai multe pagini Web conectate între ele prin legături de tip hipertext sau hipermedia, ce au un subiect comun, formează un site Web.

Orice site Web are o primă pagină, care se numeşte de regulă *home page* şi se salvează cu numele index.html sau index.htm. Această primă pagină este ca o copertă de carte ce trebuie să ne atragă şi să ne sugereze ce se află în interior. Un site bun este acela în care informatiile sunt usor de găsit și accesat, continând legături către celelalte pagini ale site-ului printr-un meniu, iar din toate paginile există o legătură către prima pagină. Când construim design-ul unui site Web, trebuie să încercăm să creăm ceva unic, cu structura și combinatia nuanțelor de culori adaptată continutului.

Structura unui site Web este de obicei organizată într-una din cele trei moduri:

- o Liniară. Organizarea liniară a informațiilor presupune scrierea lor într-o anumită ordine stabilită de către autor, ca într-un roman. Parcurgerea informatiilor se face în totalitate, de la început până la sfârşit.
- o **Arborescentă.** Acest mod de organizare presupune structurarea informațiilor și organizarea lor într-o anumită ordine pe niveluri sau capitole. Pentru a putea ajunge la o anumită informație nu va fi necesară parcurgerea în întregime a conținutului, ci doar a ramurii respective a arborelui sau a capitolului. Aranjarea informatiilor se face de la modul general la detaliu, în functie de parcurgerea arborelui.
- o **Aleatoare.** Organizarea aleatoare seamănă cu gândirea umană, în care se poate ajunge de la o informatie la alta aparent aleator, nestructurat, ca într-o pânză de păianjen. De la acest mod de aranjare a informatiilor vine numele Web, care în traducere liberă este pânză de păianjen. Organizarea aleatoare a informatiilor într-un site se aseamănă cumva cu gândirea umană asociativă pentru care orice nouă informatie se leagă de o alta existentă deja prin asociere de idei. Site-ul construit după o structură aleatoare, nu contine un meniu și nici nu are informatiile structurate în capitole, dar îl putem parcurge trecând de la o pagină la alta în momentul în care considerăm că legăturile care ni se oferă, sunt demne de interes.

- să înteleagă cum ar trebui construit un site Web si de ce; - să poată realiza şi publica un site Web.

## **2.3. Construirea site-urilor Web**

Pentru a construi un site Web, primul pas este realizarea paginii de început, la care "legăm" celelalte pagini ale site-ului. Legăturile dintre pagini este bine să fie realizate printr-un meniu, astfel încât din orice pagină a site-ului să putem ajunge la pagina de început. Legăturile dintre pagini ar trebui să fie realizate în asa fel încât să nu fim nevoiti să apelăm la butoanele "Back" şi "Forward" ale browser-ului.

Un alt aspect pe care ar trebui să-l luăm în calcul este aspectul paginilor care ar trebui să fie foarte asemănător, în care să utilizăm aceleaşi fonturi pentru text, aceleaşi culori pentru fundal şi text, acelaşi meniu. Pentru formatarea eficientă a paginilor unui site, cea mai potrivită modalitate este utilizarea stilurilor, despre care o să discutăm în detaliu într-un capitol viitor.

## *Cum construim rapid un site?*

Primul lucru care ar trebui să-l ştim este tema site-ului. După ce am luat această decizie, adunăm documentația de care avem nevoie și imaginile pe care dorim să le prezentăm.

Înainte de introducerea imaginilor în site, acestea trebuie prelucrate cu ajutorul unor editoare de imagini. Cel mai indicat este ca imaginile pe care dorim să le prezentăm să le prelucrăm în aşa fel încât să avem o imagine de dimensiune mică, care se va încărca foarte uşor de pe Internet şi o imagine de dimensiuni mai mari, care să fie încărcată numai dacă utilizatorul doreşte acest lucru. Efectul acesta se poate realiza dacă utilizatorul dă click pe imagine, imaginea de dimensiuni mari deschizându-se într-o fereastră nouă. O altă modalitate de a introduce o imagine pe o pagină Web, fără ca timpul de încărcare a ei să supere utilizatorii este tăierea imaginii în mai multe bucăți, fiecare bucată reprezentând un fișier. În felul acesta imaginea finală se va încărca mai repede. Unele dintre cele mai utilizate programe de editare şi prelucrare de imagini sunt: Corel Photo Paint, Image Editor, Photoshop, IrfanView.

După prelucrarea imaginilor şi culegerea textului, putem utiliza un editor de pagini web, în care să aranjăm toate elementele aşa cum dorim noi. Editoare de pagini Web sunt: Macromedia Dreamweaver, FrontPage.

Odată terminat un site, acesta ar trebui să fie verificat cu mai multe browsere, dintre cele mai utilizate, cum ar fi: Internet Explorer, Mozilla Firefox, Netscape, Opera. O altă verificare pe care ar trebui să o realizăm este dacă pagina realizată de noi se vede bine la rezolutii diferite ale computerului. Cele mai utilizate rezolutii sunt: 800x600 și 1024x768.

Să presupunem că site-ul este terminat şi verificat şi dorim să-l poată vedea oricine din Internet. Pentru aceasta avem nevoie în primul rând de spatiu pe un server Web. Se poate procura spațiu (Web Hosting) gratuit de la diverși furnizori (providers) sau contra cost. O simplă căutare pe Internet ne poate aduce toate informațiile de care avem nevoie.

Următorul pas este transferarea fişierelor site-ului nostru de pe propriul computer, pe serverul Web al unui ISP cu ajutorul unui program FTP.

Toti acești pași îi putem face pentru a realiza foarte rapid un site simplu. Dacă însă dorim ca site-ul nostru să fie foarte bine realizat, ar trebui să ştim ceea ce se află în spatele unei pagini Web şi de ce se află acolo.

# **Evaluare**

- 1. Ce dimensiune ar trebui să aibă o imagine dintr-o pagină Web şi de ce?
- 2. Construiti un site personal și publicati-l pe Internet.

# **HTML**

**Obiective:** - să înțeleagă noțiunile de HTML, SGML, XHTML, XML, DTT

## **3.1. Introducere**

Primul pas realizat de către cercetători pentru a transmite mai multe informatii în retea, către oricine doreste să le cunoască, a fost realizarea paginilor Web, construite cu ajutorul limbajului HTML. O pagină Web scrisă cu HTML are extensia .htm sau .html. De la prima versiune HTML, care datează din 1992 până acum, adică HTML 4.01, acest limbaj a suferit multe îmbunătățiri, cum ar fi: internationalizarea limbajului, utilizarea indiferent de platformă, printarea, permiterea scripturilor, a stilurilor precum CSS, a obiectelor şi nu în ultimul rând corectarea erorilor.

#### *Ce este HTML?*

**HTML** – HyperText Markup Language este un limbaj de marcare utilizat pentru crearea documentelor care conțin text, grafică, tabele, liste, imagini, sunete, secvențe video și legături către alte documente prin World Wide Web.

Browser-ele precum: Internet Explorer, Mozilla Firefox, Netscape, Opera interpretează fișierele scrise cu HTML și le afișează. Afișarea aceleiași pagini diferă puțin în functie de varianta browser-ului. Pentru ca rezultatul să fie cât mai asemănător, indiferent de browser, trebuie să utilizăm etichetele standard HTML, adică formatul SGML. HTML este o aplicație SGML.

## *Ce este SGML?*

**SGML** – Standard Generalised Mark-up Language este un sistem ce defineşte limbajele de marcare. HTML este un exemplu de limbaj de marcare.

Limbajele de marcare, ca și cerintele utilizatorilor și a Web-design-erilor au evoluat. Istoria computerelor ne spune că tot ceea ce nu a reuşit să se dezvolte şi să se adapteze noilor cerinte, a fost uitat și a dispărut. În încercarea de a păstra HTML-ul, dezvoltatorii lui încearcă să-l transforme într-un limbaj de marcare bazat pe XML, modularizându-l. Toate aceste transformări se fac în ideea de a face mai uşoară combinarea lui cu alte limbaje de marcare, de a corecta problemele de accesibilitate, prelucrare a formularelor, internaționalizare care se cunosc deja. Un limbaj în plină dezvoltare, care corespunde standardelor XML este XHTML.

## *Ce este XHTML?*

**XHTML** – The Extensible HyperText Markup Language este o familie de tipuri de documente şi module actuale sau viitoare care reproduc HTML. Tipurile de documente din familia XHTML se bazează pe XML.

## *Ce este XML?*

**XML** – The Extensible Markup Language reprezintă un limbaj de marcare extins ce permite crearea unor documente compatibile cu SGML ce pot fi utilizate în Internet şi suportă o varietate de aplicații.

El a fost conceput pentru a avea puterea şi flexibilitatea SGML fără complexitatea lui. Un document care este strict conform cu XHTML este un document XML ce îndeplineşte criteriile unui DTD.

## *Ce este DTD?*

**DTD** – Document Type Definition - reprezintă o colecție de declarații de marcare XML ce defineşte o structură de elemente şi atribute pentru a fi utilizate într-un document.

**Obiective:**

- să înțeleagă diferențele dintre tipurile de documente HTML; - să poată utiliza noțiunile

prezentate pentru a realiza o pagină Web

## **3.2. Cum se realizează o pagină Web cu HTML**

Pentru crearea paginilor Web, limbajul HTML contine etichete (tag) care sunt încadrate de "<" şi ">". Etichetele permit definirea elementelor importante dintr-o pagină Web şi anume: antet, corp al paginii, paragrafe, liste, tabele, legături. Atât etichetele cât şi atributele lor sunt case-insensitive, adică pot fi scrise atât cu litere mari cât şi cu litere mici. Având în vedere faptul că noua generatie de HTML, adică XHTML solicită ca etichetele să fie lower-case este bine să ne formăm deprinderea de a scrie aşa, adică cu litere mici.

Înainte de a începe să scriem codul sursă al unei pagini Web, trebuie să spunem browser-ului ce specificatii utilizăm: HTML sau XHTML.

Cu HTML putem avea trei tipuri de documente: Strict, Transitional şi Frameset.

o **HTML Strict DTD** se utilizează atunci când dorim să curătăm marcajele, împreună cu CSS (Cascading Style Sheets).

**Exemplu** <!DOCTYPE HTML PUBLIC "-//W3C//DTD HTML 4.01//EN" http://www.w3.org/TR/html4/strict.dtd>

o **HTML Transitional DTD** se utilizează în special pentru utilizatorii ce nu au browsere ce suportă CSS și include atribute și elemente prezentationale pe care ar trebui să le scriem în stiluri separate.

**Exemplu** <!DOCTYPE HTML PUBLIC "-//W3C//DTD HTML 4.01 Transitional//EN" http://www.w3.org/TR/html4/loose.dtd

o **HTML Frameset DTD** se utilizează în documentele cu cadre (frame). Acesta este identic cu HTML Transitional DTD cu excepția faptului că elementul FRAMESET înlocuiește elementul BODY.

**Exemplu** <!DOCTYPE HTML PUBLIC "-//W3C//DTD HTML 4.01 Frameset//EN" http://www.w3.org/TR/html4/frameset.dtd

**OBS** *În această carte voi prezenta elementele importante ale limbajului HTML fără să insist*  asupra atributelor care sunt în contradictie cu HTML 4.01 sau nu sunt suportate de XHTML 1.0 Strict DTD. Scopul acestei cărti este de a initia cititorii în acest domeniu. Pentru mai multe detalii cu privire la recomandările W3C, vizitati: http://www.w3.org/TR/html4.

**SFAT** Puteți să verificați dacă o pagină Web este validă W3C, la adresa: http://validator.w3.org/

Etichetele între care se încadrează o pagină Web sunt <html> şi </html>. Este important de reținut faptul că etichetele pe care le deschidem trebuie să le și închidem.

Primii paşi pentru realizarea unei pagini Web sunt:

- $\circ$  se scrie codul sursă al paginii Web cu ajutorul unui editor de texte, cum ar fi Notepad;
- o se salvează documentul cu extensia .htm sau .html;
- $\circ$  se deschide fisierul cu extensia .htm sau .html pentru a putea vedea cum interpretează browser-ul codul sursă HTML.
- **OBS** Salvati toate documentele cu care lucrati la realizarea unui site într-un singur folder. De *exemplu, pentru un site aveti nevoie de mai multe pagini cu extensia .htm sau .html, imagini, fişiere multimedia.*

Structura unei pagini Web este formată din:

**Antetul documentului** contine informatii despre titlul documentului precum și informatii legate de continut, cum ar fi: cuvinte cheie, numele autorului sau autorilor paginii Web. Antetul se încadrează între etichetele <head> și </head>, și poate conține titlul documentului, între etichetele <title> și </title>. Titlul documentului va apărea afișat în bara de sus a browser-ului.

**Eorpul documentului** este partea în care browser-ul afișează continutul paginii Web. Etichetele între care se încadrează corpul documentului sunt <br/>body> și </body>. Dacă pagina noastră uneşte mai multe pagini în cadre (frame), atunci în loc de <body> se utilizează elementul <frameset>.

## **Exemplu** de pagină Web scrisă cu HTML.

```
<html> <head> 
       <title>Titlul paginii Web </title> 
<!-- Autor: Diana Diaconu --> 
   </head> 
<body> 
    Corpul paginii Web. 
</body></html>
```
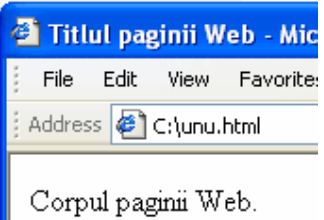

**Comentariile** se introduc între etichetele <!- - și -- > și pot ocupa o linie sau mai multe. Deoarece caracterele < şi > se utilizează pentru etichete, introducerea lor într-o pagină Web necesită utilizarea unor coduri speciale, cum ar fi:

- $\circ$  "<" reprezintă semnul <
- $\circ$  "&qt;" reprezintă semnul >
- $\circ$  "& amp;" reprezintă semnul &
- $\circ$  """ reprezintă semnul "

Alte etichete utile ar fi: <br> (break) pentru a trece la linia următoare, <b> pentru a scrie textul îngroşat,

<i> înclinat şi <u> subliniat. Etichetele se pot utiliza şi împreună, de exemplu pentru a avea un text îngrosat și înclinat.

**Exemplu** de pagină Web scrisă cu coduri HTML.

```
\hbox{\tt <html>>}<head><title>Coduri</title></head> 
<body> 
<b>Coduri pentru semnele:</b><br />>
<u>& l t ;</u> <i>reprezinta 
  semnul</i>&lt;<br />
<u>& g t ;</u> reprezinta semnul &gt;<br
  /<i>kb><u><i>& a m p ;</i></u></b>
  reprezinta semnul & <br />
<i><u>& q u o t ;</u></i> reprezinta 
  semnul "
</body> 
</html>
```
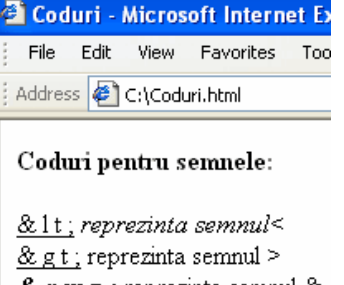

 $\underline{\& a \; m \; p}$ ; reprezinta semnul  $\&$ & *q u o t ;* reprezinta semnul "

După cum vedem în exemplul de mai sus, etichetele se pot utiliza câte una sau împreună.

# **3.3. Elementul Meta**

Limbajul HTML permite autorilor să specifice informații cu privire la conținutul documentului, autor. Atributele elementului Meta:

**name=** specifică proprietatea nume

**content=** valoarea conținutului

- scheme= schema ce va fi folosită pentru a interpreta valoarea proprietătii. Valoarea atributului *scheme* depinde de proprietatea nume.
- **http-equiv=** atribut ce poate fi folosit în locul atributului name. **lang=** specifică limba;

## **Exemplu**

```
<html>Elementul Meta - Microsoft Inter
<head> 
                                                         File
                                                            Edit View Favorites
                                                                           Tools
<META name="Author" lang ="ro" content="Diana 
  Diaconu"> 
                                                        Address & C:\meta.html
<!- -Pentru un site cu jucarii --> 
<META name="keywords" lang="ro" content="joc, 
                                                        Nu apare afisat elementul Meta.
  ursulet, puzzle, calut"> 
<!- - Pentru a specifica tipul continutului --> 
<META http-equiv="Content-Type" 
  content="text/html"> 
<!- - Pentru a specifica data crearii site-ului - 
  -> 
<META name="date" content="2006-01-
  01T09:34:25+00:00"> 
<title>Elementul Meta</title> 
</head> 
<body> 
Nu apare afisat elementul Meta. 
</body></html>
```
# **3.4. Culori**

Paginile Web implicit au culoarea alb pentru fundal şi negru pentru text. Aceste culori se pot schimba, dacă ştim numele culorii în limba engleză sau codul culorii în hexazecimal. În continuare avem un tabel cu cele mai importante culori. Trebuie reținut faptul că putem avea foarte multe nuanțe de culori, plecând de la culorile de bază, deoarece o culoare o putem scrie ca fiind un număr în hexazecimal de la #000000 până la #FFFFFF.

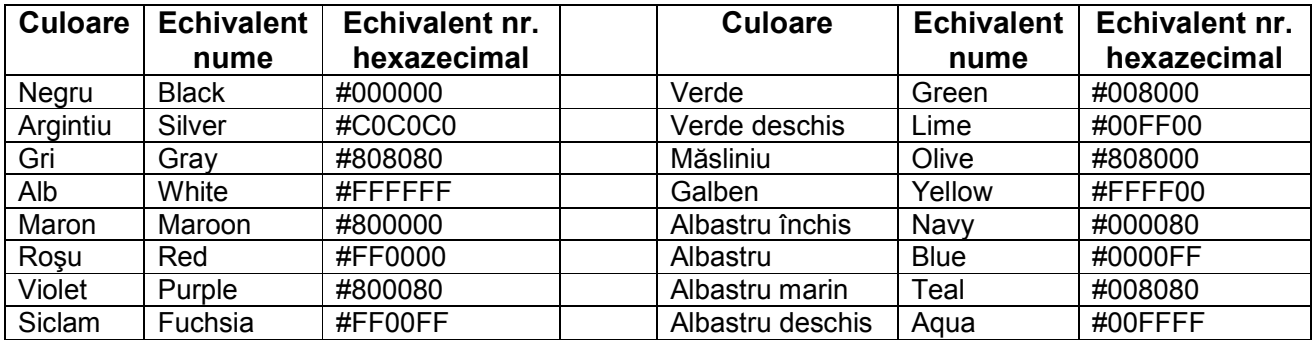

Culorile pe care le putem alege sunt de fapt combinații ale culorilor de bază: roșu (Red), verde (Green) şi albastru (Blue).

Să facem un mic experiment! Haideti să încercăm să ajungem la culoarea ciocolatei (chocolate). Cum vom face asta? Luăm mai mult roşu (D2) pentru că este o culoare puternică, adăugăm verde, dar nu prea mult (69) și foarte puțin albastru, pentru că este o culoare rece (1E). La ce rezultat ajungem? D2691E, adică valoarea RGB #D2691E. Încercați această combinatie de culori să vedeți dacă vă place (culoarea, nu ciocolata  $\circledcirc$ ).

# **3.5. Elementul BODY**

Culorile dintr-o pagină web pot fi stabilite prin atributele elementului **body** şi anume: **backgound =** atribuie o imagine de fundal pentru browser-ele vizuale;

**bgcolor =** atribuie o culoare fundalului paginii Web;

**text =** atribuie o culoare textului paginii Web;

**link=** atribuie o culoare legăturilor de tip hipertext nevizitate

**vlink=** atribuie o culoare legăturilor de tip hipertext vizitate

**alink=** atribuie o culoare legăturilor de tip hipertext selectate de către utilizator

## **Exemplu**

```
<html><head><title>Elementul body</title></head>
<body bgcolor=#EEEEEE text="blue" link=#008000 
alink=#00FF00 vlink=#808000> 
Vizitati portalul profesorului modern: < br /> <a
href="http://www.didactic.ro">didactic.ro</a> 
</body> 
</html>
```
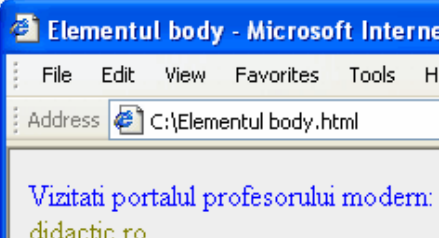

**OBS** Cu toate că funcționează foarte bine, acest mod de a atribui culori elementului body, nu este de preferat deoarece în browser-ele audio se specifică inutil toate aceste atribute. Modalitatea cea mai bună este de a crea un stil propriu fiecărei formatări, aşa cum vom vedea în exemplul următor.

#### **Exemplu**

```
<html><head><title>Stil</title>
<style type="text/css"> 
body {background:#EEEEEE;color: blue} 
A:link{color=#008000} 
A:visited{color:#808000} 
A:active{color:#00FF00} 
</style></head> 
<body> 
Vizitati portalul profesorului modern:<br />> <a
href="http://www.didactic.ro">didactic.ro</a> 
</body></html>
```
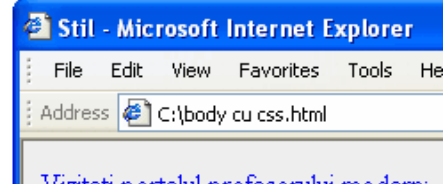

Vizitati portalul profesorului modern: " didactic.ro

Acelaşi exemplu se poate scrie şi cu stilul salvat într-un fişier separat de documentul .html, ca în tabelul următor. Această modalitate de lucru cu stiluri este mai uşor de modificat şi are ca avantaj faptul că putem utiliza acelaşi stil pentru mai multe pagini dintr-un site Web.

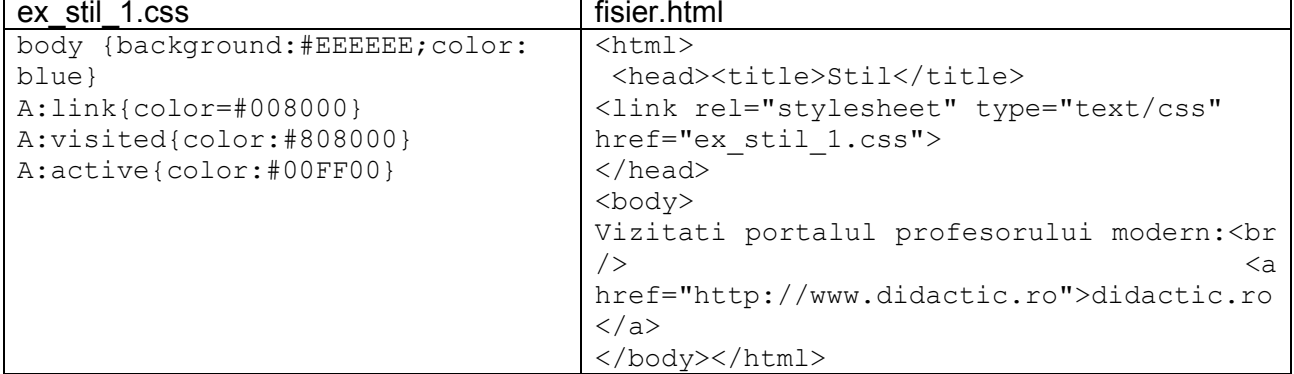

## **3.6. Formatarea textelor**

Etichetele pentru formatarea textelor sunt:

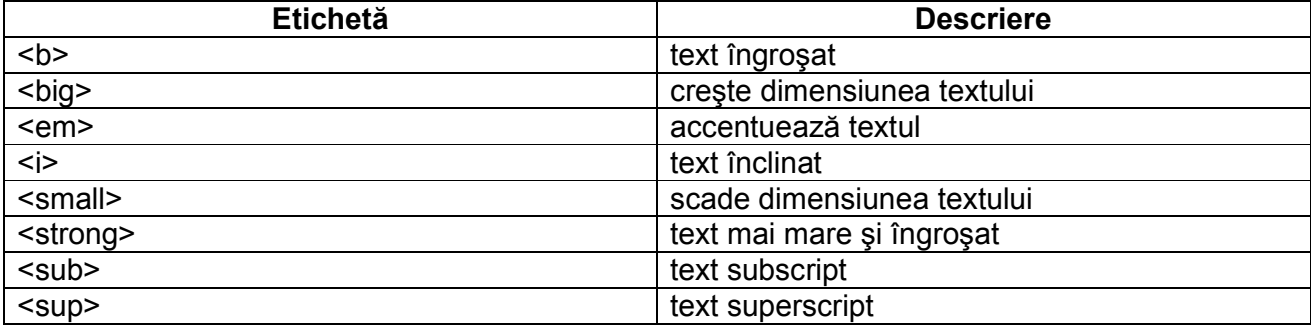

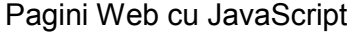

Diana Elena Diaconu

**Exemplu** În exemplul următor putem vedea interpretarea browser-ului pentru toate modalitățile de formatare a textului din tabelul de mai sus.

```
<html> 
                                                          Formatarea textului - Microsoft Inte
<head><title>Formatarea textului</title> 
                                                           File
                                                              Edit
                                                                    View Favorites Tools
                                                                                       He
</head> 
<body> 
                                                          Address \bigcirc C:\Formatarea textului.html
Formatarea textului<br><br /> 
b - <br />b>ingroasa textul</b><br />
                                                          Formatarea textului
big- <br />big>creste dimensiunea textului</big><br
   /em - <em>accentueaza textul</em><br />>
                                                          b - ingroasa textul
i -<i>text inclinat</i> ><br />
                                                          big- creste dimensiunea textului
small-<small>scade dimensiunea
                                                          em - accentueaza textul
   textului</small><br />
                                                          i-text inclinat
strong - <strong>text mai mare si 
                                                          small-scade dimensiunea textului
   îngrosat</strong><br /> 
sub - H<sub>2</sub>0 - <sub>text
                                                          strong - text mai mare si îngrosat
                                                          \textsf{sub} - \text{H}_{2}\text{O} - _{\textsf{text}\textsf{subscript}}subscript</sub><br />>
sup - 4=2<sup>2</sup> - <sup>text
                                                          \sin 4 = 2^2 - text superscript
   superscript</sup>
</body> 
</html>
```
Alte etichete pentru formatare mai sunt: <**cite></cite>** care contin un citat sau o referire la altă sursă, după cum se vede în exemplul următor:

#### **Exemplu**

```
<html><head><title>citat</title></head> 
<body> 
<cite>Isaac Newton</cite> a spus:<br> 
If I have been able to see farther than 
others,<br> 
   it was because I stood on the 
shoulders of giants.<br> 
</body> 
</html>
```
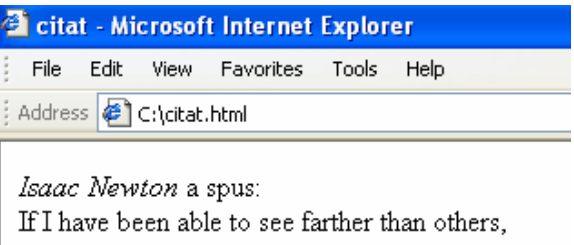

it was because I stood on the shoulders of giants.

Etichetele <**abbr**> şi <**acronym**> permit autorului să indice abrevierile şi acronimele şi se utilizează cu atributele: *title* care specifică ce reprezintă abrevierea respectivă şi *lang* care ne indică limba utilizată.

#### **Exemplu**

```
<html><head><title>abreviere si
acronim</title></head> 
<body> 
<abbr lang="ro" title="World Wide 
Web">WWW</abbr> reprezinta o retea care 
utilizeaza protocolul 
<abbr lang="ro" title="Hypertext Transfer 
Protocol"> HTTP</abbr> in scopul de a 
stabili legaturi intre documente aflate în 
diverse puncte din Internet.<br> 
</body> 
</html>
```
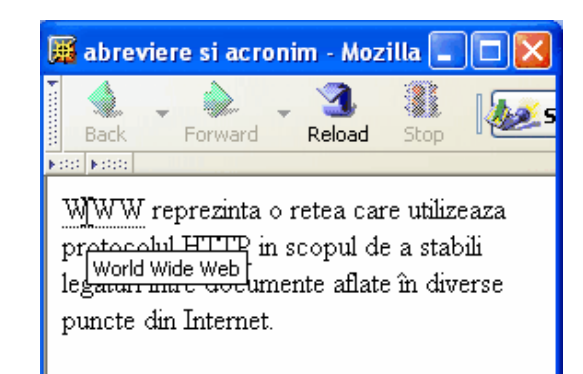

Pentru citate se mai utilizează şi etichetele <**blockquote**> şi <**q**>, cu deosebirea că <blockquote> se utilizează pentru blocuri de text mai mari, iar <q> pentru blocuri de text mai mici.

```
Exemplu 
<html> 
<head><title>blockquote</title></head>
<body> 
<blockquote cite="Pagini Web cu 
JavaScript"> 
<p>O retea de calculatoare reprezinta un 
ansamblu de calculatoare autonome, 
interconectate, ce folosesc o singura 
tehnologie pentru a putea realiza un schimb 
de date si a folosi in comun resursele. 
\langle p \rangle</blockquote> 
</body> 
</html>
```
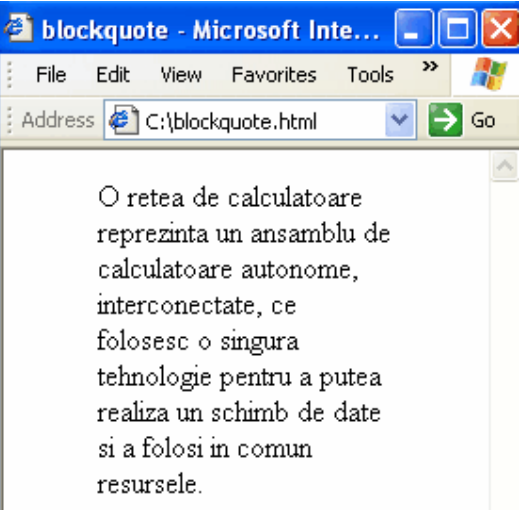

## **3.7. Formatarea paragrafelor**

Cea mai utilizată modalitate de formatare a unei portiuni mai mari de text este cu ajutorul paragrafelor. În HTML un paragraf se încadrează între etichetele  $\langle p \rangle$  și  $\langle p \rangle$  și are atributele:

**id, class=** identificatorii documentului; **lang=** specifică limba;

**title=** elementul titlu;

**style=** stil;

**align=** aliniament; **onclick, ondblclick, onmousedown, onmouseup, onmouseover, onmousemove, onmouseout, onkeypress, onkeydown, onkeyup** evenimente

**Exemplu** În exemplul următor am utilizat atributul **align** ce are posibilitătile: *center*-centrează, *justify*-aliniază stânga-dreapta, *right*-aliniază la dreapta, *left*-aliniază la stânga.

```
<html><sup>3</sup> paragraf - Microsoft Internet E...
<head><title>paragraf</title>
                                                                                 He^{-35}Edit View Favorites Tools
                                                                                       40
                                                       File
</head> 
<body> 
                                                      Address B C:\paragraf.html
                                                                                     \Box Go
<p title="titlul" align="center" 
lang="ro"> 
                                                                   Internetul
Internetul</p> 
<p title="definitie" align="justify" 
                                                      Internet-ul este o retea de retele extinsa pe
lang="ro"> 
                                                      tot globul, alaturand multe guverne,
Internet-ul este o retea de retele extinsa 
pe tot globul, alaturand multe guverne, 
                                                      universitati, calculatoare personale si
universitati, calculatoare personale si 
                                                      furnizand o infrastructura pentru utilizarea
furnizand o infrastructura pentru 
                                                      documentelor de tip hipertext, serviciilor
utilizarea documentelor de tip hipertext, 
                                                      de e-mail, transfer de fisiere si alte resurse
serviciilor de e-mail, transfer de fisiere 
                                                      computationale.
si alte resurse computationale.</p> 
<p title="sursa" align="right" lang="ro"> 
                                                                   Pagini Web cu JavaScript
Pagini Web cu JavaScript</p></p> 
</body> 
</html>
```
# **3.8. Preformatarea textului**

Browser-ul ignoră formatările noastre dacă nu le încadrăm între etichetele corespunzătoare. De exemplu, dacă scriem câteva versuri frumos formatate în editorul de texte, atunci când îl salvăm, browser-ul scrie versurile unul în continuarea celuilalt, nu unul sub altul aşa cum am dori noi. Dacă dorim ca browser-ul să respecte formatarea noastră fără să utilizăm elementele: <p>, <br>..., atunci putem utiliza elementul <**pre**><**/pre**>.

## **Exemplu**

```
<html><head><title>preformatarea 
textului</title></head>
<body> 
<pre title="masinuta" lang="ro">
   Masinuta 
  () 
  () 
  ( ) | _/__|_\ 
| | | | | <u>| | |</u> | | |
 | () () 
\frac{1}{2} \frac{1}{2} \frac{1}{2} \frac{1}{2} \frac{1}{2} \frac{1}{2} \frac{1}{2} \frac{1}{2}</pre></body>
```
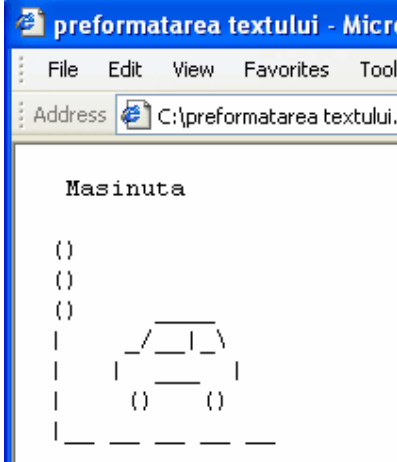

## **3.9. Liste**

</html>

Avem trei modalități de afișare a informațiilor în: liste ordonate, liste neordonate și definiții.

**Liste neordonate** - Unordered Lists (UL) - se încadrează între etichetele <**ul**><**/ul**>. Fiecare element al listei începe cu eticheta <**li**>. Atributul **type** al listei neordonate poate lua valorile: "square", "circle" sau "disc", în funcție de cum dorim să fie afișat semnul din fața elemntelor listei.

#### **Exemplu**

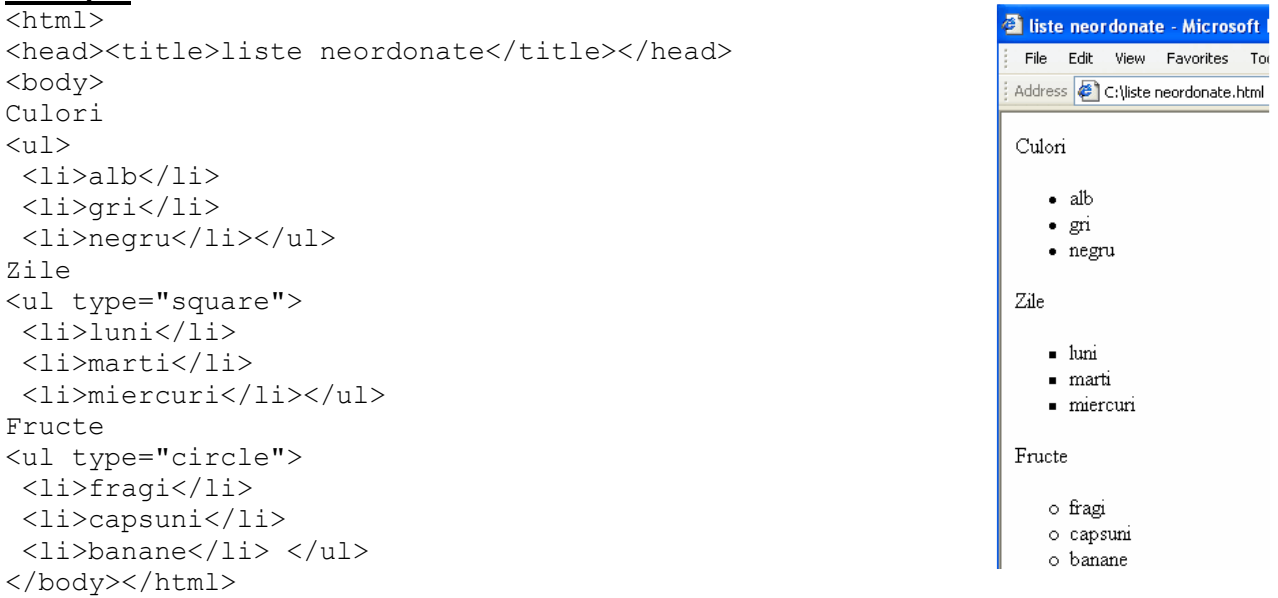

**Liste ordonate** – Ordered Lists (OL) - se încadrează între etichetele <**ol**><**/ol**>. Fiecare element al listei începe cu eticheta <**li**>. Atributul **start** al listei ordonate specifică numărul de la care începe numărătoarea pentru itemii listei. Fără acest atribut, numărătoarea începe de la 1. Atributul **type** defineşte tipul numerotării elementelor listei în felul următor:

type="1" pentru cifre 1, 2, 3, ... type="A" pentru litere mari A, B, C, ... type="a" pentru litere mici a, b, c, ... type="I" pentru cifre romane scrise cu litere mari I, II, III, IV, ... type="i" pentru cifre romane scrise cu litere mici i, ii, iii, iv, ... **Exemplu**  $<$ html $>$ <head><title>liste ordonate</title></head> <body> Flori  $\langle$  0  $]$  > <li>zambila</li> <li>trandafir</li> <li>lacramioara</li>  $\langle$ /ol $>$ Pasari <ol type="A" start=3> <li>porumbel</li> <li>pescarus</li>  $\langle$ ol> </body></html>

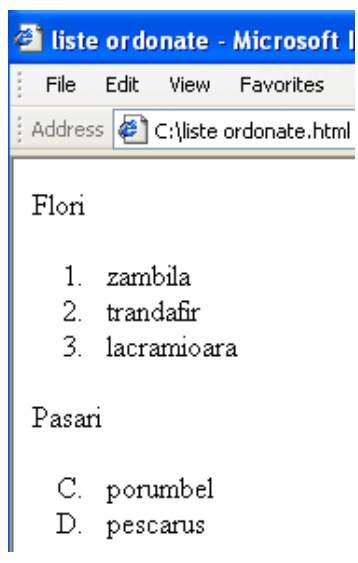

**Liste de definitii** – Definition Lists (DL) – se încadrează între etichetele <**dl**></dl> și sunt putin diferite fată de celelalte liste deoarece fiecare element al listei este format din două părti: termenul de definit și definitia. Într-o definitie, termenul care trebuie definit începe cu eticheta <dt>, iar definitia termenului începe cu eticheta <dd>.

#### **Exemplu**

```
<html><head><title>liste de definitii</title></head> 
<body> 
<dl> 
  <dt>HTML</dt> 
   <dd> HyperText Markup Language este un limbaj de 
marcare utilizat pentru crearea documentelor care 
contin text, grafica, tabele, liste, imagini, 
sunete, secvențe video si legaturi catre alte
documente prin World Wide Web. 
</dd> 
\langledl>
</body> 
</html>
```
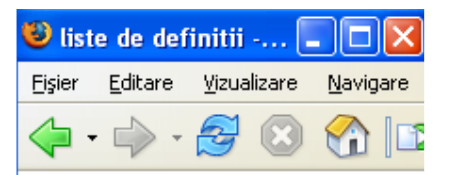

## **HTML**

HyperText Markup Language este un limbaj de marcare utilizat pentrucrearea documentelor care contin text, grafica, tabele, liste, imagini, sunete, secvente video si legaturi catre alte documente prin World Wide Web.

**Imbricarea listelor** se realizează prin inserarea unei liste în interiorul altei liste. Se pot insera liste ordonate în interiorul celor neordonate sau invers, liste de definitii în interiorul celor ordonate, ca în cazul exemplului de mai jos și alte modalități.

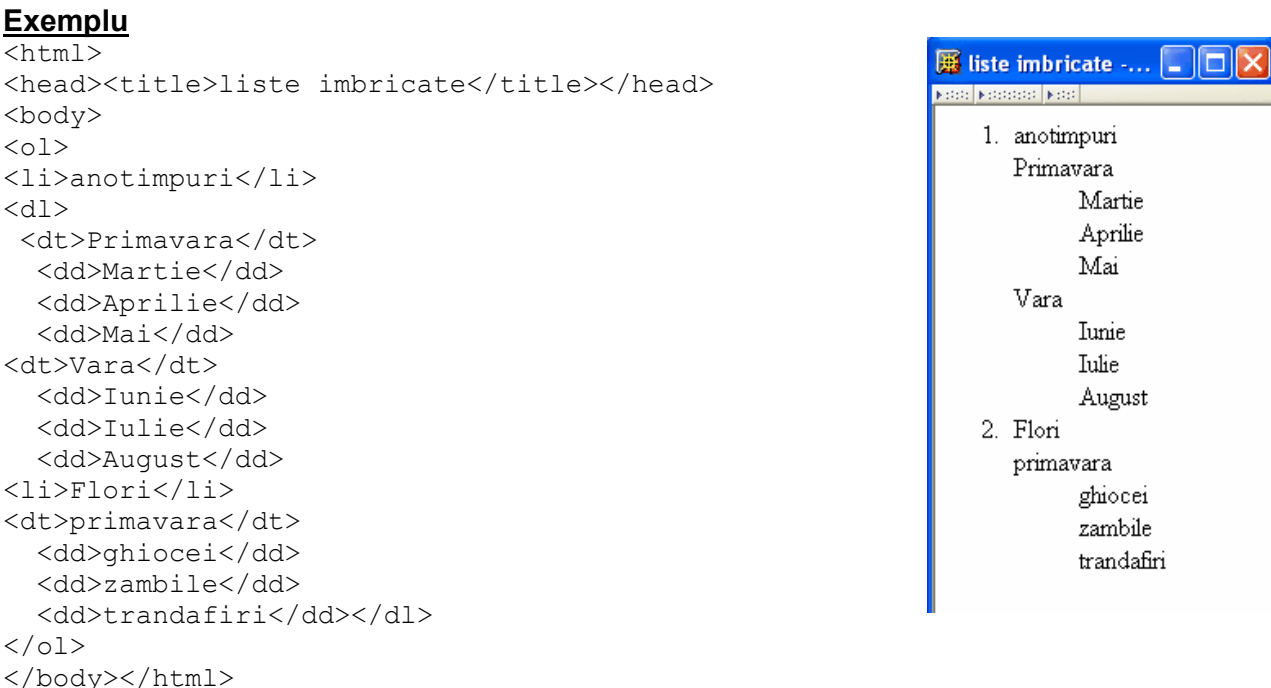

**3.10. Tabele** - se scriu între etichetele <table> și </table>. Un tabel este împărțit în rânduri încadrate între etichetele <tr> și </tr> (table row) și fiecare rând este împărțit în celule cu ajutorul etichetelor <td> și </td>. O celulă poate conține text, imagini, liste, paragrafe, formulare.

#### **Etichete specifice tabelelor:**

- o **table** defineşte un tabel;
- o **th** defineşte antetul unui tabel;
- o **tr** defineşte rândul unui tabel;
- o **td** defineşte celula unui tabel;
- o **caption** defineşte legenda unui tabel;
- o **colgroup** defineşte grupe de coloane ale unui tabel;
- o **col** defineşte valoarea atributului pentru una sau mai multe coloane ale unui tabel;
- o **thead** defineşte capul unui tabel;
- o **tbody** defineşte corpul unui tabel;
- o **tfoot** defineşte partea de jos a unui tabel.

#### **Exemplu** de tabel simplu

```
<html><head><title>tabel simplu</title></head>
<body> 
<table> 
  <tr> <th>nr.</th> 
         <th>culori</th> 
        <th>flori</th> </tr>
 <tr> <td>1</td>
        <td>alb</td>
        <td>ghiocel</td> </tr>
  <tr> <td>2</td> 
         <td>rosu</td> 
        <td>trandafir</td> </tr>
</table> 
</body></html>
```
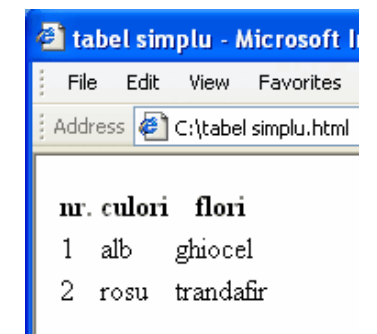

#### **Atribute specifice tabelelor:**

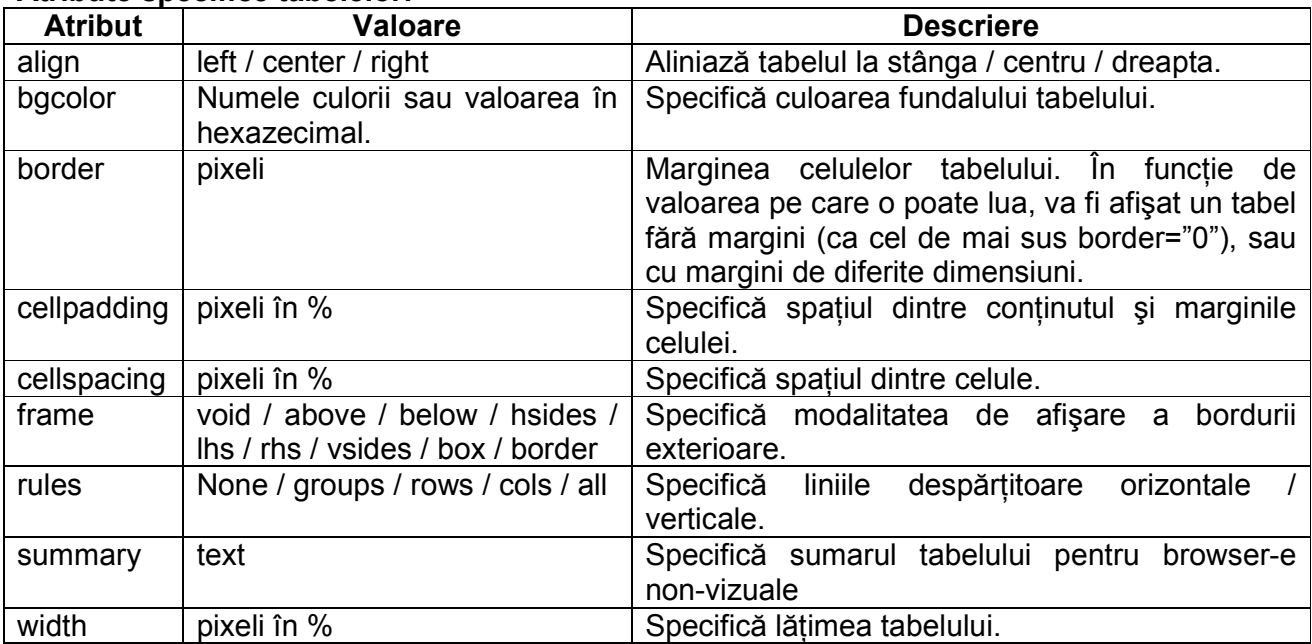

**Exemplu** Primul tabel este centrat, are marginea 1 și distanța dintre conținutul celulei și margini este de 10%; al doilea tabel are marginea mai mare, de 8, spațiul dintre celule mai mare 5% iar lățimea tabelului este 50% din lățimea suprafeței de afișare a browserului; al treilea tabel are vizibile doar marginile verticale şi colorate fundalurile a două celule cu bgcolor.

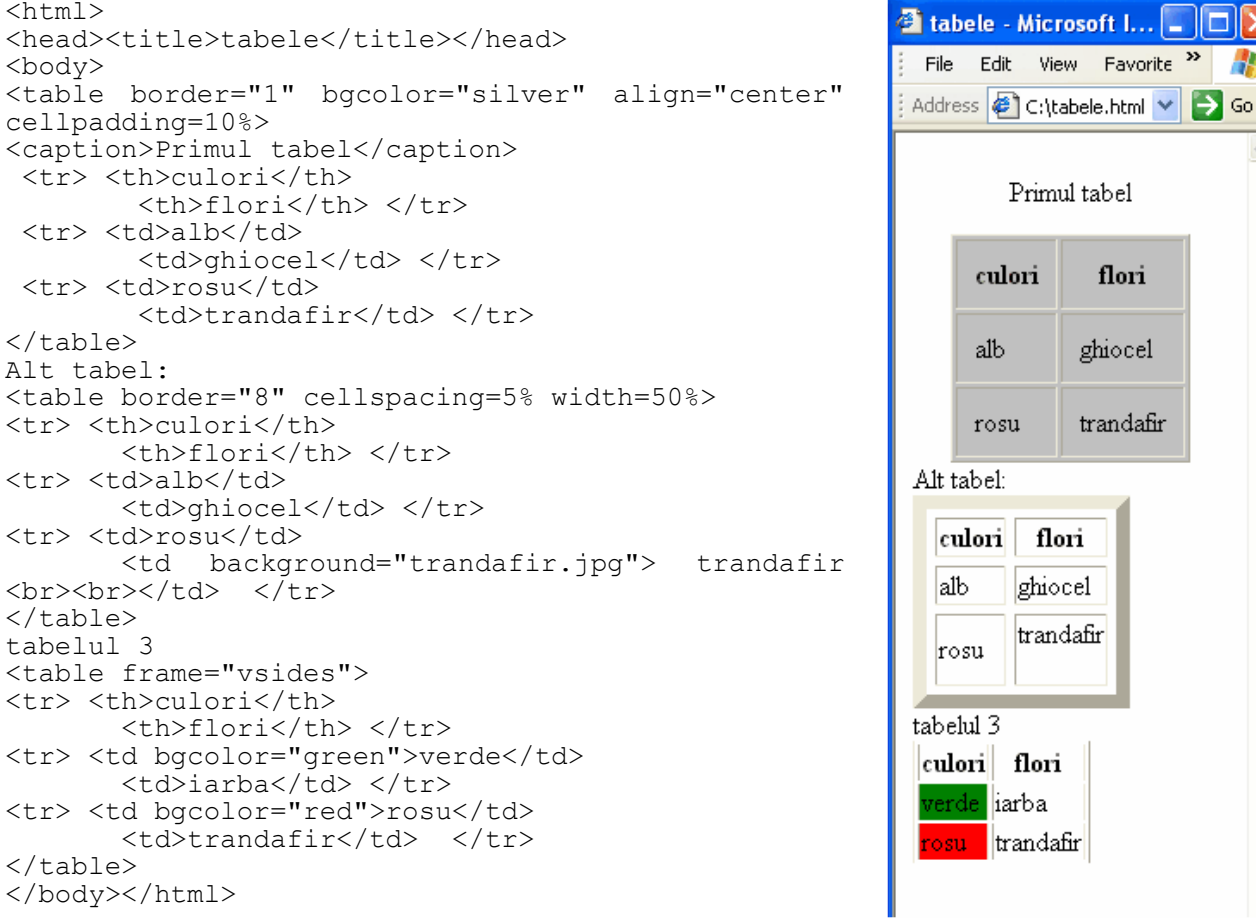

**3.11. Legături HTML** – se scriu între etichetele <**a**> şi <**/a**> (Anchor) şi pot fi de tip hipertext sau hipermedia. Cel mai important atribut al etichetei <a> este **href** care poate crea o legătură către un alt document din spațiul Web, către o imagine, un film.

## **Legături relative sau absolute**

Este important să ştim cum creăm o legătură către o pagină Web sau o imagine, dar trebuie să ştim şi cum să le apelăm. De exemplu, dacă avem o pagină Web pe un server la adresa: http://www.un site oarecare.ro/folder1/pagini/pagina1.html, atunci când o apelăm putem scrie de fiecare dată toată calea, adică să scriem calea absolută a fişierului respectiv sau putem scrie o cale relativă la fişier. Legătura relativă se referă la modalitatea de referire a paginilor. De exemplu, dacă cele două fişiere se află în acelaşi folder, putem scrie doar "pagina1.html".

Concluzia este că cea mai bună modalitate de apelare a unei pagini este prin utilizarea legăturii relative la pagina respectivă.

**Exemplu** de legătură relativă către un document care se află în acelaşi folder cu documentul apelant, respectiv un exemplu de legătură absolută către un document din spatiul Web.

```
<html><head><title>legaturi</title>
</head> 
<body> 
<a href="pagina.html"> 
Legatura</a> catre un document. 
< p > <a href="http://www.einformatica.ro/"> 
Legatura 
</a> catre un site din spatiul World Wide Web. 
\langle/p>
</body> 
</html>
```
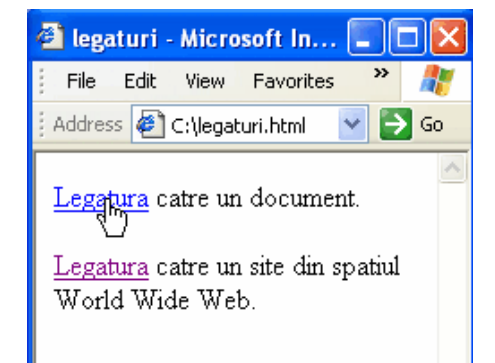

## **Exemplu** de legătură pe o imagine.

```
<html> 
<head><title>legatura pe imagine</title> 
</head> 
<body> 
Dati click pe imaginea alaturata, <br> 
<a href="fisier.html"> 
<img border="0" src="trandafir.jpg" width="65" 
height="60"><br> 
</a> 
pentru a ajunge la alt document din spatiul WWW. 
</body> 
</html>
```
a legatura pe imagine - M.. View Favorites File Edit To: Address C:\legatura pe imagin

Dati click pe imaginea alaturata,

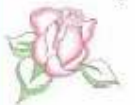

pentru a ajunge la alt document din spatiul WWW.

#### **Exemplu** de legătură pe aceeaşi pagină. Această modalitate de legare a conținutului paginii se utilizează îndeosebi la paginile Web stufoase, cu conținut încărcat, în care se află multă informație.

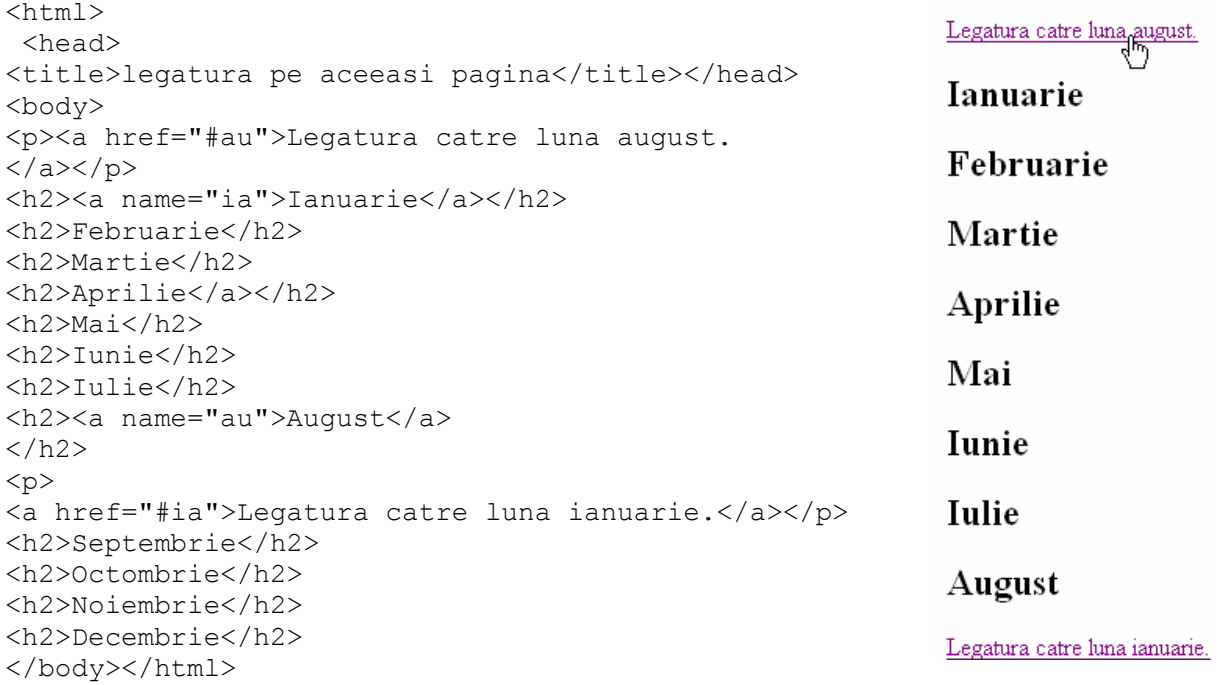

## **Atribute specifice elementului Anchor (<a>):**

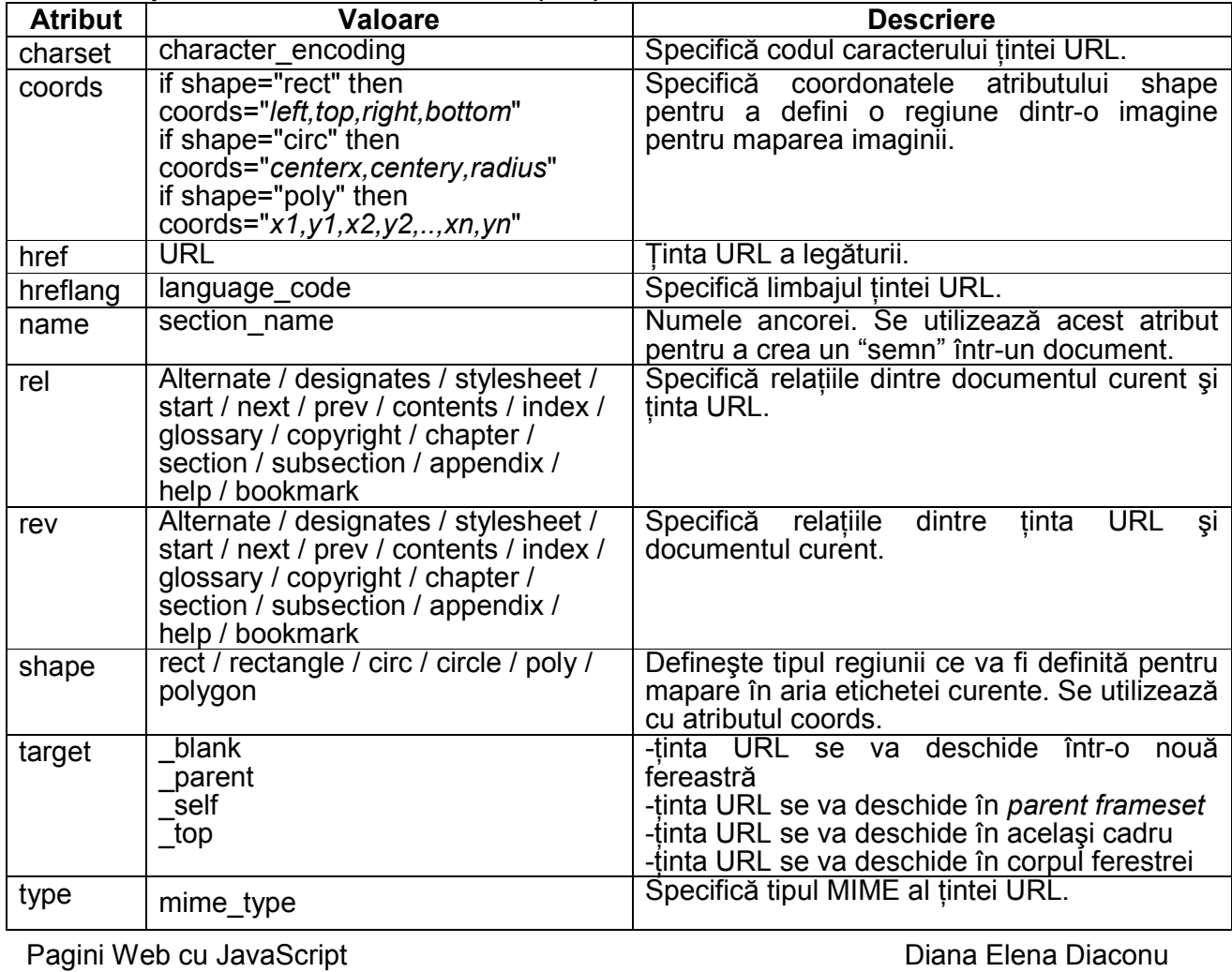

<u>24 and 24</u>

**3.12. Cadre HTML** – HTML Frame – permit afişarea mai multor pagini Web în fereastra unui browser. Fiecare document HTML afişat în browser este numit frame (cadru) şi este independent de celelalte frame-uri. Avantajele utilizării frame-urilor sunt:

- $\circ$  când se îmbunătăteste continutul unui site Web se pot modifica doar cadrele respective, nu întregul site.
- o site-ul se încarcă mai repede în browser.

Dezavantaje:

- $\circ$  este dificil de printat o pagină Web ce contine cadre
- $\circ$  unele motoare de căutare nu verifică decât continutul cadrului principal, nu continutul tuturor cadrelor.

#### **Etichetele cadrelor HTML:**

<**frameset**> - defineşte un set de cadre;

<**frame**> - defineşte un cadru al ferestrei;

 $\leq$ **noframes** > - defineste o sectiune noframe pentru browser-ele care nu pot afisa cadre;

 $\le$ **iframe**> - definește un cadru într-o porțiune din interiorul ferestrei

Elementul <**frameset**> defineşte un set de cadre, unde fiecare cadru deschide separat câte o pagină Web. Pentru a realiza acest lucru, se utilizează atributele: *cols* – coloane şi *rows* – linii.

**Exemplu** de utilizare a cadrelor cu atributul *cols*. Paginile se salvează separat, de preferat în acelaşi folder.

```
Pagina principală: 
\overline{\text{thm1}}\langleframeset cols = "30%, 70%">
   <frame src ="meniu.html" /> 
   <frame src ="pagina simpla.html" /> 
</frameset> 
\langle/html\ranglePagina din stânga (meniu.html): 
<html><head><title>Meniu</title></head> 
<body bgcolor="silver"> 
<h2>Albert Einstein</h2> 
"Imaginatia este mai importanta decât 
cunoasterea" 
</body></html> 
Pagina din dreapta (pagina simpla.html): 
<h+ml><head><title>Einstein</title></head>
<body> 
<center> 
<h2>Omul secolului</h2> 
<hr><img src="Einstein.jpg"><br> 
</center> 
Anul 1905 este un glorios pentru 
descoperirile din domeniul fizicii, an 
ce a provocat valuri la nivel mondial si 
pentru care, 2005 este considerat anul 
Einstein. De acum este numit \langle i \rangle The man
of the century</i> (Omul secolului).
</body></html>
```
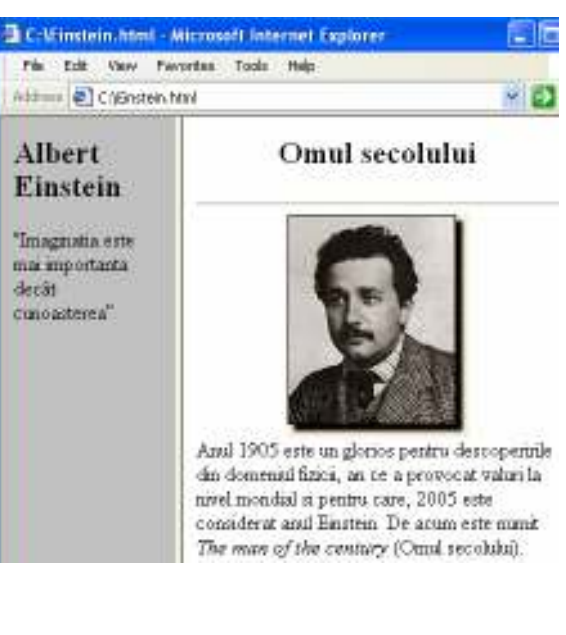

Elementul <**noframes**> se utilizează pentru ca utilizatorii browser-elor ce nu pot utiliza cadre, să primească un mesaj de avertizare. Pentru ceilalți, rezultatul este ca la exemplul de mai sus.

## **Exemplu**

```
Pagina principală: 
<html><frameset cols = "30%, 70%"> 
<noframes> 
   <body> Browser-ul dumneavoastră nu poate 
afişa cadre!</body></noframes> 
   <frame src ="meniu.html" /> 
   <frame src ="pagina simpla.html" /> 
</frameset> 
</html>
```
Elementul <**iframe**> crează un frame care contine o altă pagină Web, ca în exemplul următor.

**Exemplu** Acest element se utilizează în cazul în care dorim să afișăm conținutul altei pagini Web pe o suprafată mică, delimitată de noi într-o anumită zonă a paginii principale.

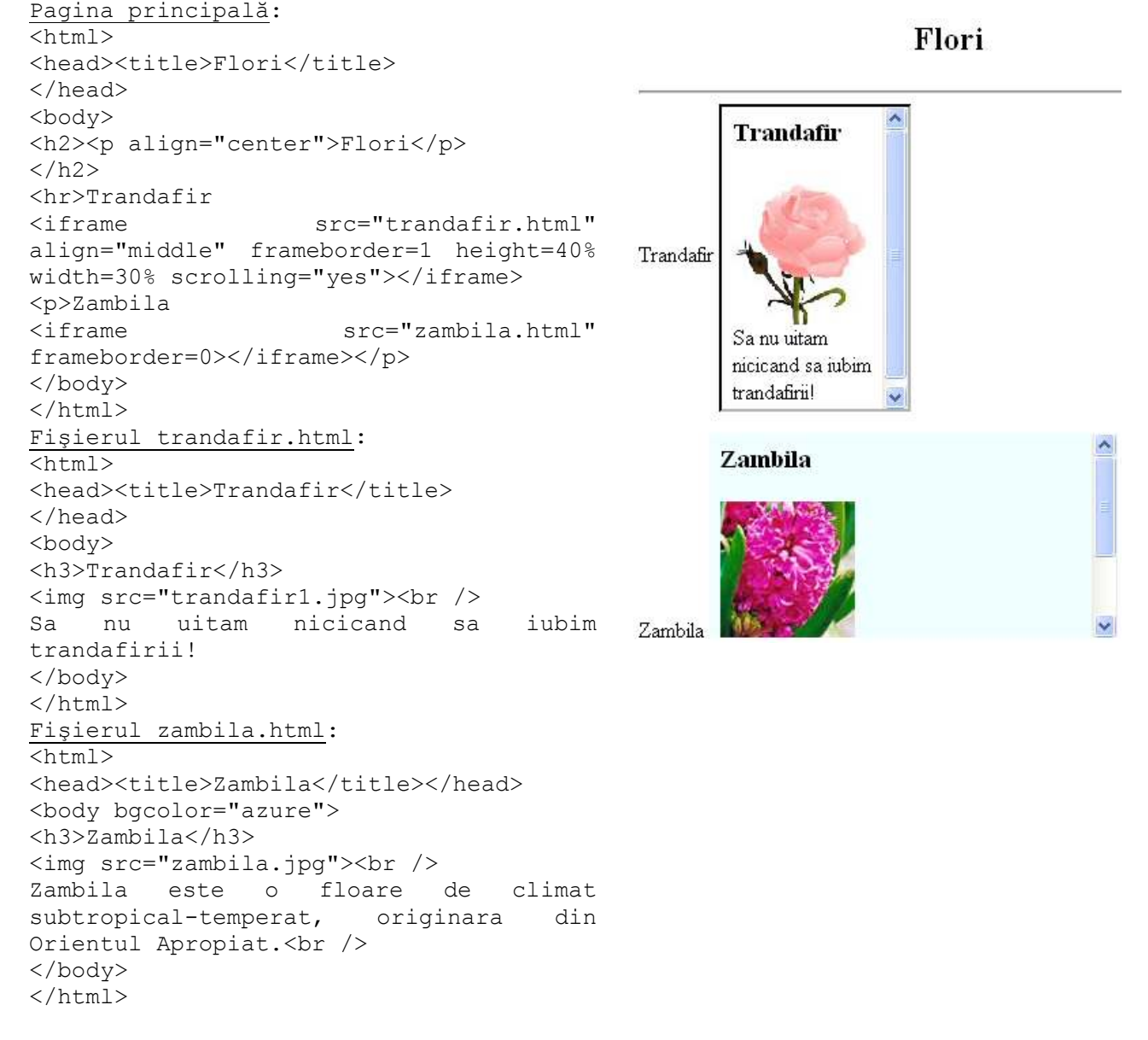

Pagini Web cu JavaScript **Diana Elena Diaconu** 

Browser-ul dumneavoastra nu poate afisa cadre!

Atribute specifice elementului **iframe:** 

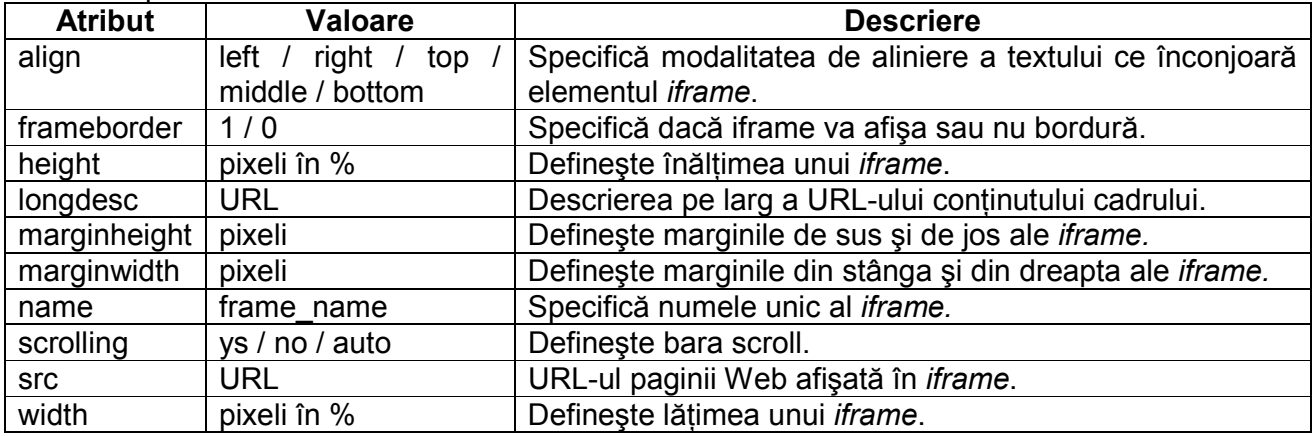

Elementul <**frame**> defineşte un cadrul al ferestrei şi are următoarele atribute: *frameborder, longdesc, marginheight, marginwidth, name, noresize, scrolling, src*.

**3.13. Formulare HTML** – HTML Form – sunt utilizate pentru a selecta diferite tipuri de intrări ale utilizatorilor.

## **Etichetele formularelor HTML:**

- <**form**> defineşte un formular pentru o intrare a utilizatorului;
- <**input**> defineşte intrarea unui câmp;
- <**textarea**> defineşte aria textului (text-area);
- <**label**> defineşte o etichetă de control

<**fieldset**> defineşte un fieldset;

<**legend**> - defineşte legenda unui fieldset;

<**select**> - defineşte o listă selectabilă;

- <**optgroup**> defineste o optiune a unui grup;
- <**option**> definește o opțiune;
- <**button**> defineşte un buton pe care se "apasă"
- **3.13.1.** Elementul form poate conține un câmp de text, checkboxes, butoane radio. Formularele sunt utilizate pentru a trimite datele introduse de către utilizator către un URL specificat.

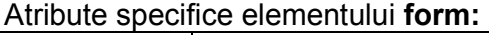

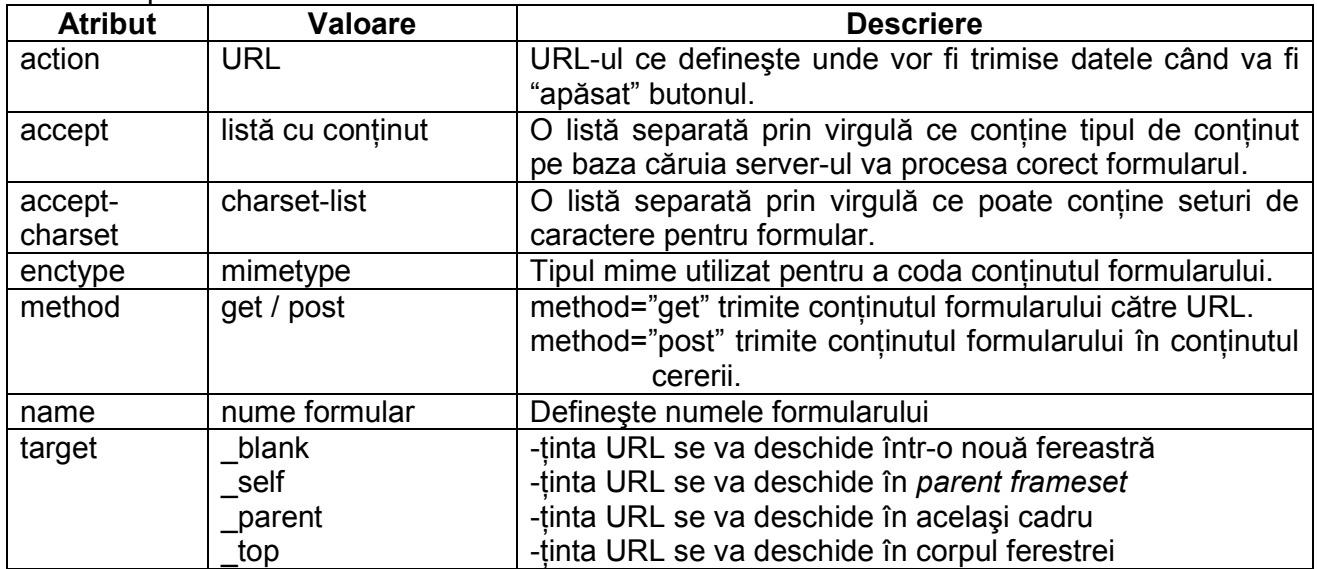

**Exemplu** de utilizare a elementului form. În acest exemplu, utilizatorii pot introduce informații pe pagina Web și pot acționa butonul Apăsați! care are ca efect deschiderea altei pagini Web. Pentru acțiuni mai complicate, se utilizează scripturi speciale.

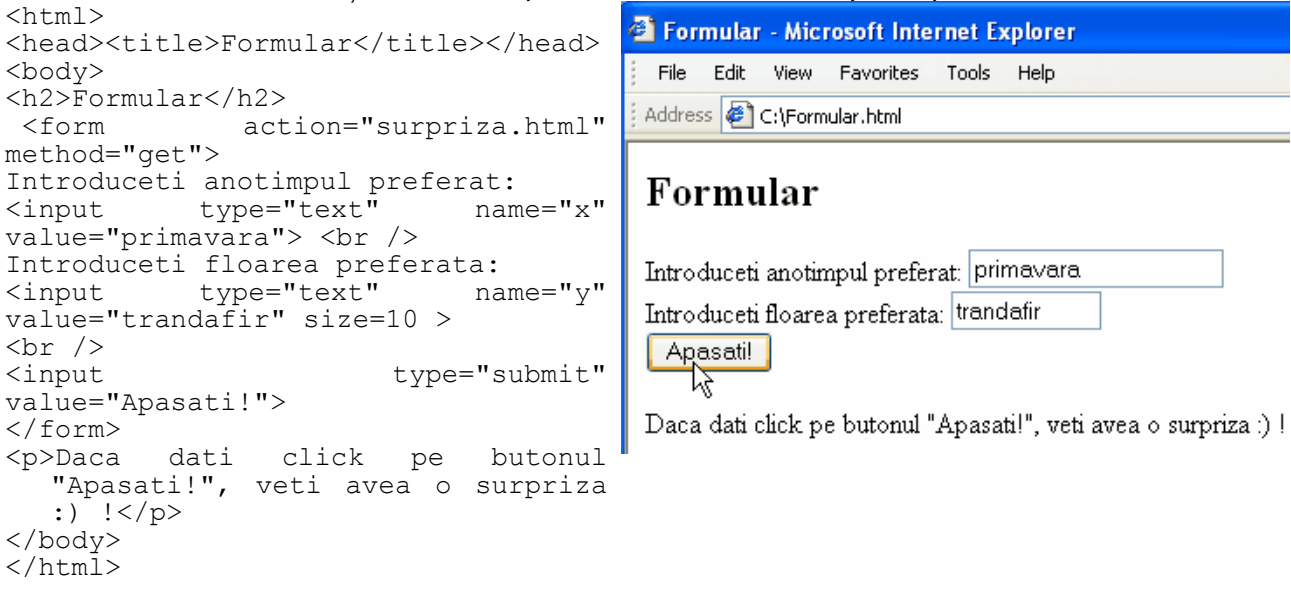

**3.13.2.** Elementul **input** defineşte începutul câmpului de introducere a datelor de către utilizatori.

Atribute specifice elementului **input:** 

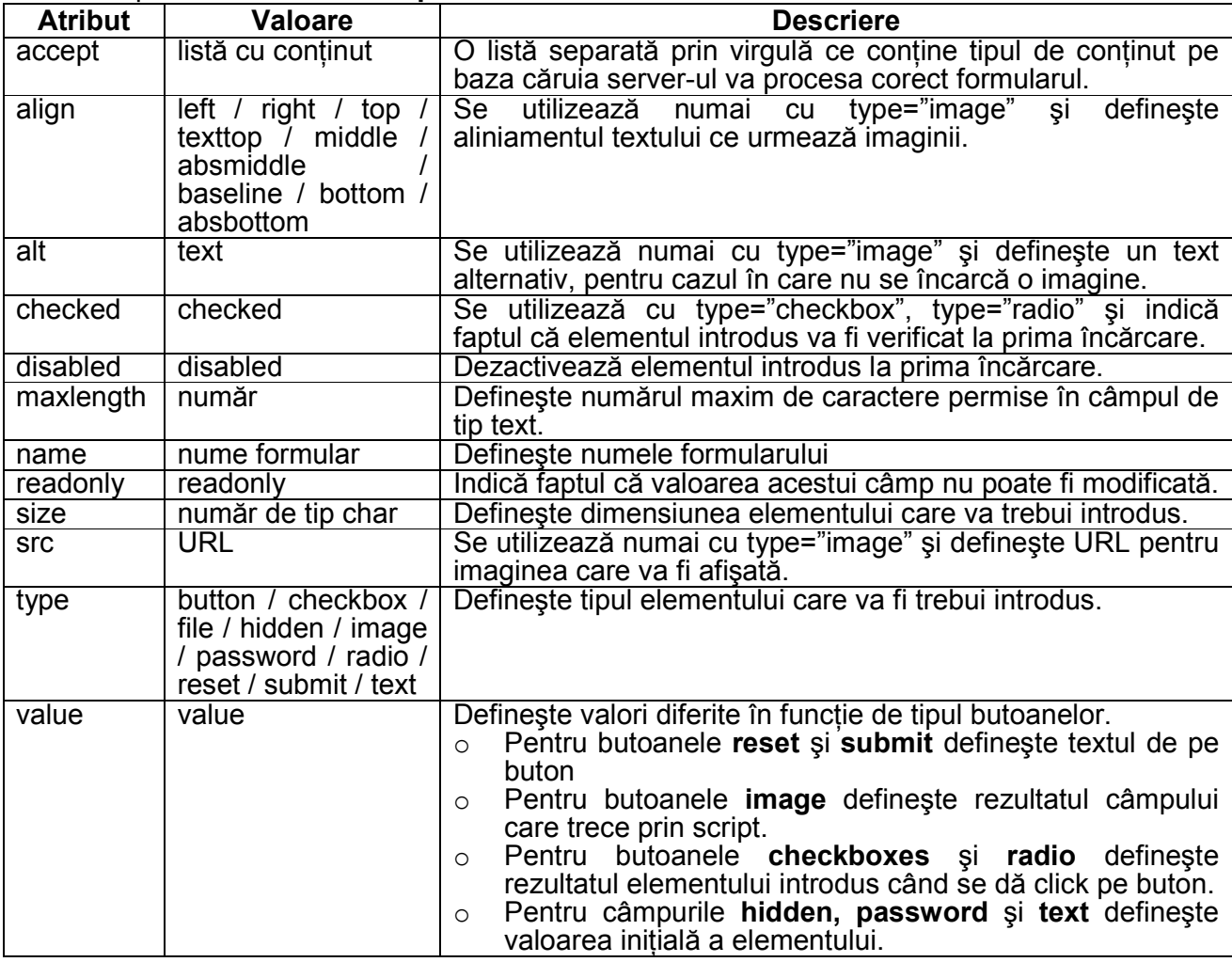

**3.13.3.** Elementul **textarea** defineşte aria textului în care utilizatorii pot introduce text.

| <b>Atribut</b> | <b>Valoare</b> | <b>Descriere</b>                                        |  |  |
|----------------|----------------|---------------------------------------------------------|--|--|
| cols           | număr          | Specifică numărul de coloane vizibile în aria de        |  |  |
|                |                | introducere a textului.                                 |  |  |
| rows           | număr          | Specifică numărul de rânduri vizibile în aria de        |  |  |
|                |                | introducere a textului.                                 |  |  |
| disabled       | disabled       | Dezactivează elementul introdus la prima încărcare.     |  |  |
| name           | nume           | Specifică numele pentru aria de introducere a textului. |  |  |
| readonly       | readonly       | Indică faptul că valoarea acestui câmp nu poate fi      |  |  |
|                |                | modificată.                                             |  |  |

Atribute specifice elementului **textarea:** 

**Exemplu** de utilizare a elementului textarea. În acest exemplu utilizatorii pot introduce un comentariu pe o suprafată mai mare înainte de a actiona butonul *Apasati!* 

```
<html>External - Microsoft Internet
<head><title>textarea</title></head>
                                                               File
                                                                   Edit
                                                                       View.
<body> 
                                                                            Favorites
                                                                                    Toc
<p><p>Address & C:\textarea.html
  <form action="surpriza.html" method="get"> 
<textarea name="z" value="0"cols=20 rows=4 > 
Introduceti numele si prenumele</textarea> 
                                                                                    ۸
                                                               Introduceti
\text{br}numele si prenumele
<input type="submit" value="Apasati!"> 
</form> 
</body> 
                                                               Apasati!
</html>
```
**3.13.4.** Elementul **label** defineşte o etichetă de control. Cu ajutorul elementului label se poate actiona un buton radio atât prin actionarea lui directă cât și prin executarea unui click pe textul asociat butonului radio.

Atribut specific elementului **label:** 

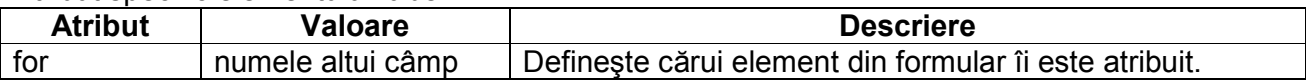

**3.13.5.** Elementul **fieldset** desenează un dreptunghi în jurul elementelor pe care le conține.

**Exemplu** de utilizare a elementelor: *label* şi *fieldset*. În acest exemplu am utilizat elementul **fieldset** pentru a încadra într-un dreptunghi butoanele radio. Fiecare buton radio are câte o etichetă (label) ce permite selectarea butonului dacă acționăm asupra textului ce apartine butonului respectiv.

```
<html><head><title>label si fieldset</title></head>
<body> 
<p>Selectati o floare:</p> 
<form name="input" action=""> 
<fieldset> 
<input type="radio" name="x" id="trandafir"> 
<label for="trandafir">Trandafir</label><br> 
<input type="radio" name="zambila" id="zambila"> 
<label for="zambila">Zambila</label><br> 
<input type="radio" name="violeta" id="violeta"> 
<label for="violeta">Violeta</label> 
</fieldset></form> 
</body></html>
```
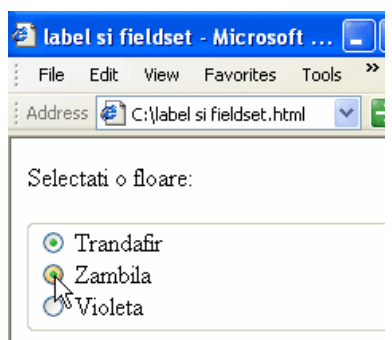

## **3.13.6.** Elementul **legend** defineşte legenda elementului pentru fieldset.

Atribut specific elementului **legend:** 

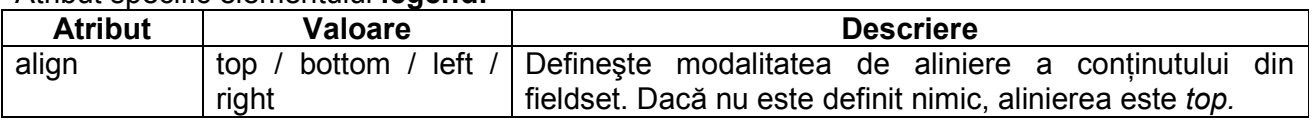

## **Exemplu** de utilizare a elementului: *legend*.

```
<html><head> 
<title>legend</title> 
</head> 
<body> 
<fieldset> 
<legend align="center"> 
Introduceti impresii:</legend> 
<textarea cols=15 rows=5>interesant 
</textarea> 
</fieldset> 
</form> 
</body> 
\langle/html>
```
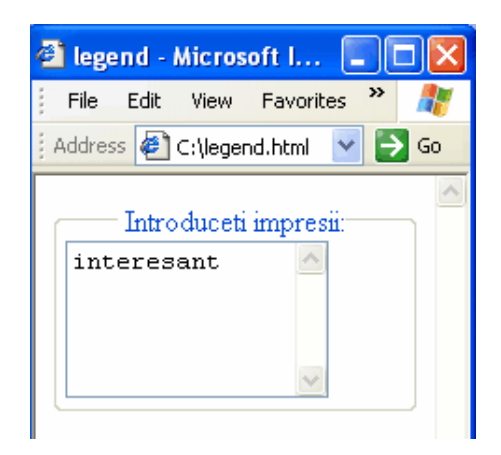

**3.13.7.** Elementul **select** permite selectarea unui element dintr-o listă.

Atribute specifice elementului **select:** 

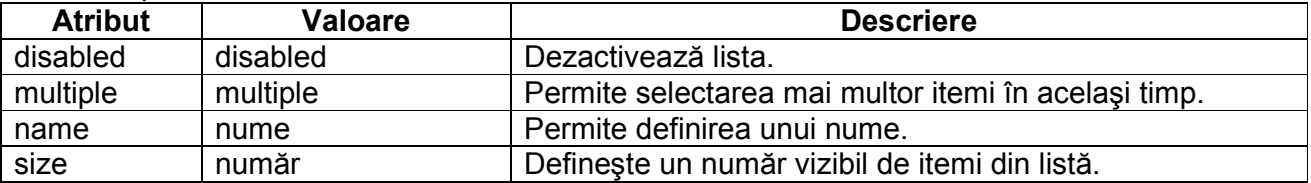

## **Exemplu** de utilizare a elementului: *select*.

```
<html><head><title>select</title> 
</head> 
<body> 
<select disabled> 
   <option value ="zero"> 
      Lista deselectata</option> 
</select> 
<\pmb{\mathsf{p}}<select multiple> 
   <option value ="gladiola">Gladiola</option> 
   <option value ="rozmarin">Rozmarin</option> 
   <option value ="liliac">Liliac</option> 
</select></p> 
<select size=2> 
   <option value ="alb">Alb</option> 
   <option value ="roz">Roz</option> 
   <option value ="rosu">Rosu</option> 
   <option value ="galben" >Galben</option> 
</select> 
</body> 
</html>
```
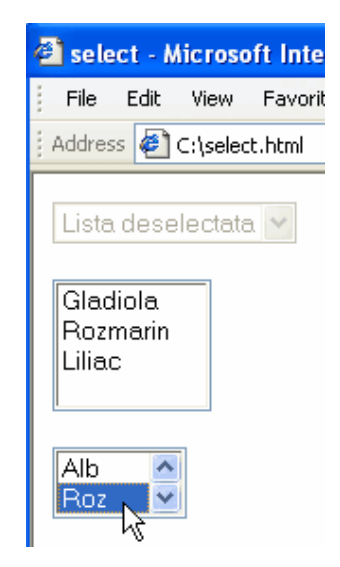

## **3.13.8.** Elementul **optgroup** definește opțiunea de grup și permite gruparea mai multor opțiuni.

#### Atribute specifice elementului **select:**

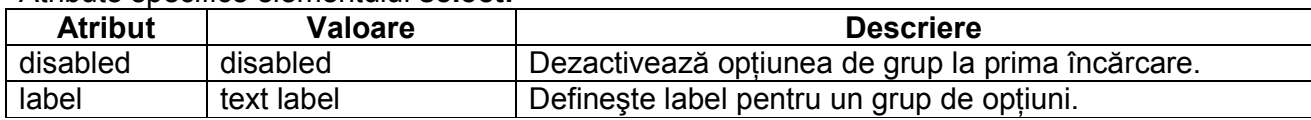

## **3.13.9.** Elementul **option** definește opțiunea dintr-o listă.

#### Atribute specifice elementului **option:**

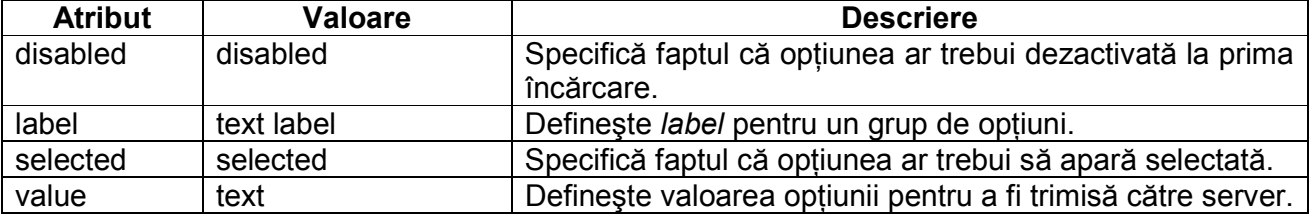

#### **Exemplu** de utilizare a elementelor: *optgroup* şi *option*.

```
<html><head><title>optgroup</title></head>
<body> 
<select> 
<optgroup label="Flori de gradina"> 
<option value ="zambila">Zambila</option> 
<option value ="trandafir">Trandafir</option> 
<option value ="ghiocel">Ghiocel</option> 
</optgroup> 
<optgroup label="Flori de casa"> 
<option value ="violeta">Violeta</option> 
<option value ="begonia">Begonia</option> 
<option value ="cyclamen">Cyclamen</option> 
</optgroup></select> 
</body></html>
```
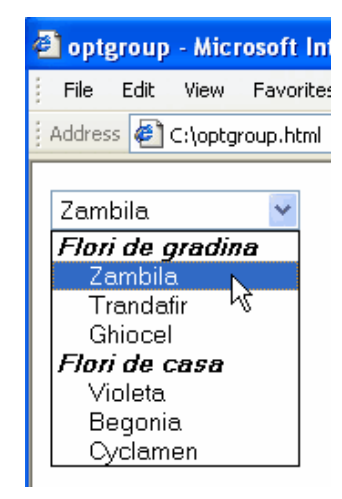

## **3.13.10.** Elementul **button** definește un buton pe care puteți "apăsa".

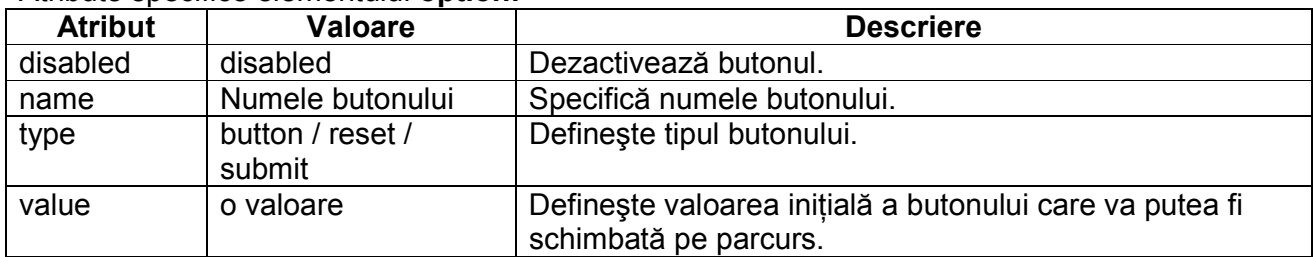

#### Atribute specifice elementului **option:**

## **Exemplu** de utilizare a elementului: *button*.

```
<html><head><title>button</title> 
</head> 
<body> 
Buton simplu:<br/>button>Apasati!</button><br />>/>
Buton dezactivat: <br/>button
disabled>Apasati!</button> 
</body></html>
```
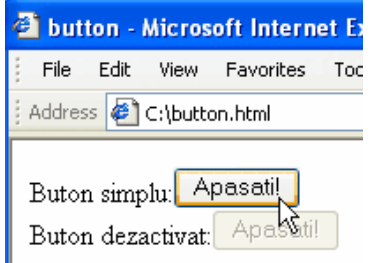

**3.14. Imagini HTML** – HTML Images – sunt utilizate pentru a afişa imagini într-un document cu ajutorul etichetei <**img**>. Atributul cel mai important este **src** (**s**ou**rc**e), care permite definirea sursei imaginii care va fi afișată. Pentru a ține minte mai ușor etichetele, trebuie să retinem că *img* vine de la image (imagine) și *src* de la source (sursă).

#### **Formatul unei imagini**

Imaginile au diferite extensii, în functie de programul cu care au fost prelucrate sau create. În spatiul Web, formatele care sunt recunoscute de către browser-e sunt: .gif, .jpg si .jpeg, unde gif este prescurtarea de la Graphics Interchange Format, iar jpg sau jpeg sunt prescurtări de la Joint Photographic Experts Group. Un alt format care este recunoscut doar de către Internet Explorer este .bmp (bitmap), dar pentru faptul că nu este recunoscut de către alte bowser-e, nu vă recomand să-l folositi într-o pagină Web.

## **Etichetele imaginilor HTML:**

<**img**> - defineşte o imagine;

<**map**> - defineşte maparea unei imagini pe parte de client;

<**area**> - defineşte o suprafaŃă pe care putem da click din interiorul unei imagini mapate.

**3.14.1.** Elementul **img** defineşte elementul **img** al unei imagini.

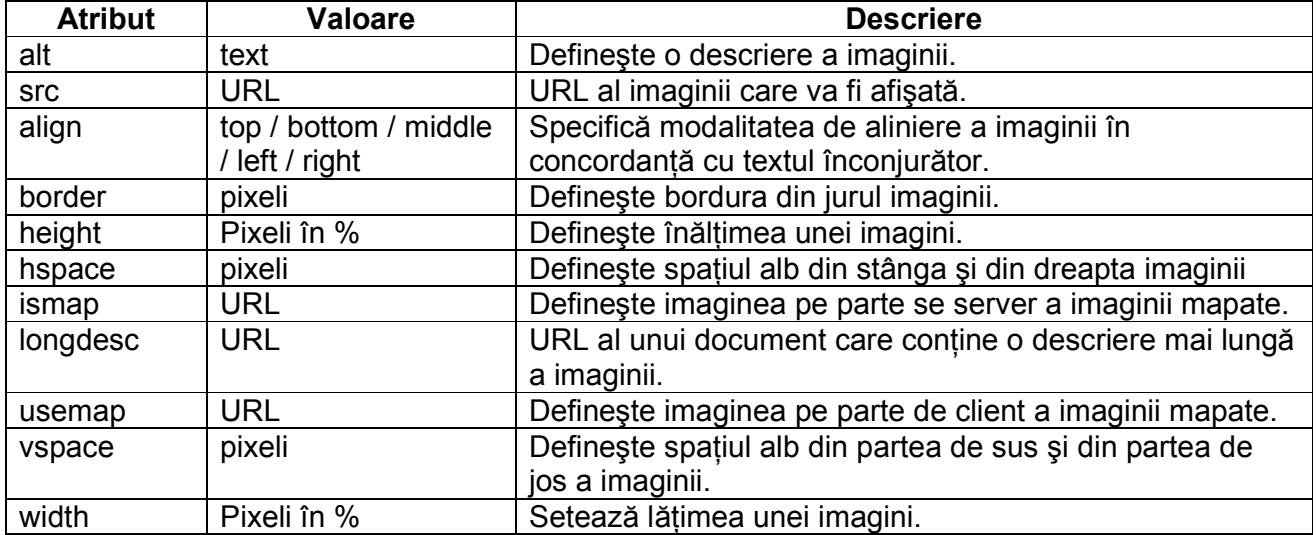

Atribute specifice elementului **img:** 

**Exemplu** de utilizare a elementului: *img*. Dacă imaginea se află în acelaşi folder în care avem şi pagina Web, atunci o apelăm prin numele ei, alfel suntem nevoiți să scriem calea unde se află imaginea, pentru ca browser-ul să ştie unde să o caute. Este de preferat să nu dăm toată calea în care se află imaginea, adică: "c:/fisiere/site/imagini/t2.jpg" sau alta, ci doar "imagini/t2.jpg". Diferența constă în faptul că dacă dăm toată calea, în momentul în care mutăm pagina Web pe alt computer, nu mai vedem imaginile, pentru că au altă cale.

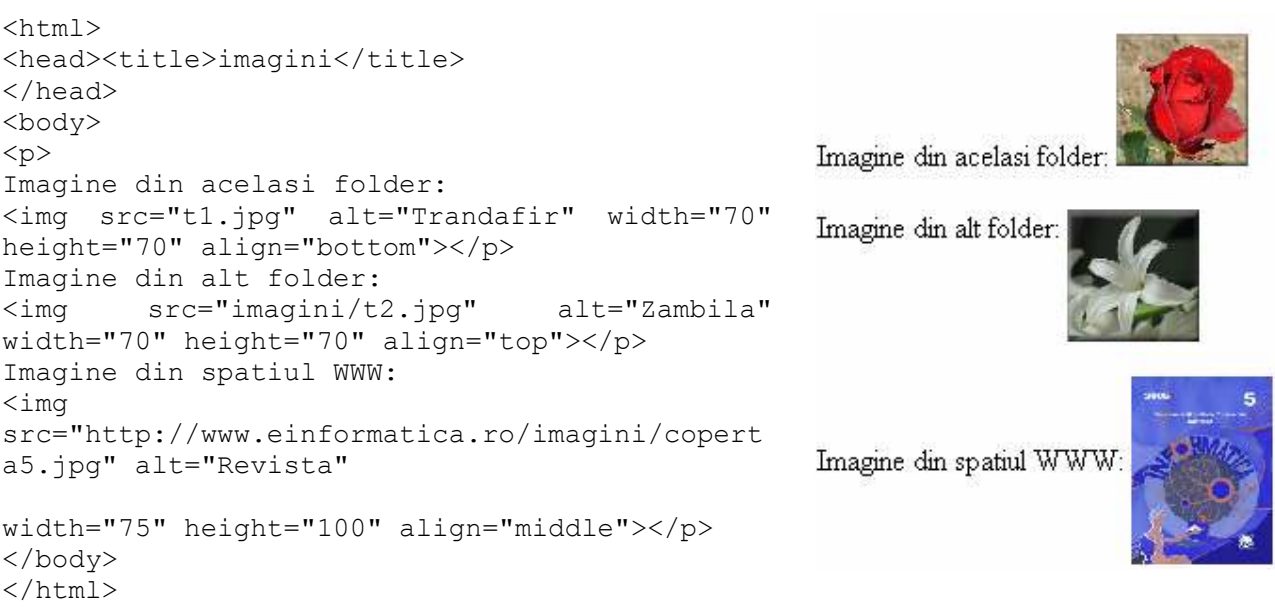

**3.14.2.** Elementul **map** defineşte maparea imaginii pe parte de client, asta presupune că imaginea conține zone în care poți executa click pentru a realiza o acțiune.

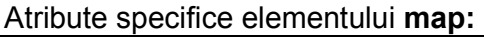

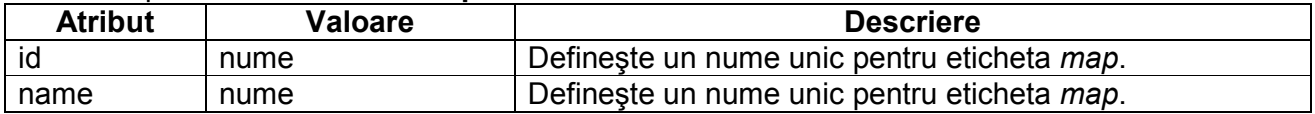

**3.14.3.** Elementul **area** defineşte o regiune dintr-o imagine mapată.

Atribute specifice elementului **area:** 

| <b>Atribut</b> | <b>Valoare</b>                          | <b>Descriere</b>                                    |
|----------------|-----------------------------------------|-----------------------------------------------------|
| alt            | text                                    | Specifică textul alternativ pentru suprafața mapată |
| coords         | dacă shape="rect", coords=              | Specifică coordonatele pentru suprafața pe care se  |
|                | "stânga, sus, dreapta, jos"             | poate executa click.                                |
|                | dacă shape="circ", coords=              |                                                     |
|                | "centruX, centruY, raza"                |                                                     |
|                | dacă shape="poly", coords="x1,          |                                                     |
|                | y1, x2, y2, , xn, yn"                   |                                                     |
| href           | <b>URL</b>                              | Specifică ținta URL a suprafeței mapate.            |
| nohref         | true / false                            | Exclude o suprafață din maparea imaginii.           |
| shape          | rect / rectangle / circ / circle / poly | Defineste forma unei suprafete.                     |
|                | / polygon                               |                                                     |
| target         | blank/ parent/ self/ top                | Defineste locul unde se va deschide tinta URL.      |
|                |                                         | Astfel, pentru:                                     |
|                |                                         | _blank – ținta URL va fi într-o nouă fereastră;     |
|                |                                         | self – tinta URL se va deschide în același cadru în |
|                |                                         | care s-a dat click;                                 |
|                |                                         | parent – tinta URL se va deschide parent            |
|                |                                         | frameset;                                           |
|                |                                         | top – tinta URL se va deschide în corpul ferestrei. |

**Exemplu** de utilizare a elementelor: *map* şi *area*. În imaginea alăturată, pentru a mapa imaginea am plecat de la coordonatele  $x=0$  și  $y=0$  (coltul stânga sus) până la coordonatele x=200 și y=150 (dreapta jos). Pentru laptop am utilizat o suprafață dreptunghiulară, iar pentru neuron (litera O din cuvântul Informatica) am utilizat un cerc. Pentru cercul neuronului am luat coordonatele: x=50, y=70 şi raza cercului=15.

```
<html> 
<head><title>maparea imaginii</title> 
</head> 
<body> 
<p>Dati click pe laptop:</p> 
<img src ="coperta5.jpg" border=0 width ="150" 
height ="200" alt="Revista Informatica" 
usemap="#rev"> 
<map id ="rev" name="rev"> 
\langlearea shape ="rect" coords ="7,10,40,30" href
="2005.htm" target ="_blank" alt="2005"> 
\langlearea shape ="circle"\overline{\phantom{a}}coords ="50,70,15"
  href ="neuron.htm" target =" blank"
   alt="Neuron"> 
\langlearea shape ="rect" coords ="50,150,80,180" href
="Laptop.htm" target ="_blank" alt="Laptop"> 
</map> 
</body> 
</html>
```
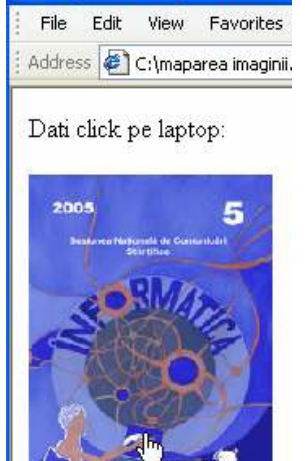

<sup>2</sup> maparea imaginii - Micro

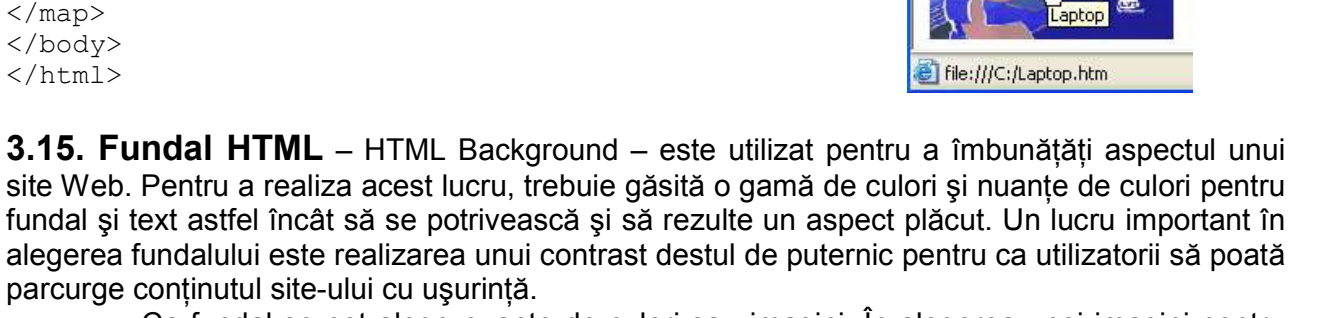

Ca fundal se pot alege nuante de culori sau imagini. În alegerea unei imagini pentru fundal trebuie să tinem seama de impactul pe care o să-l aibă asupra utilizatorilor. Dacă imaginea are un contrast puternic, ar fi indicată o prelucrare cu ajutorul unui editor de imagini, cum ar fi: Adobe Photoshop, Corel Drow, Paint Shop Pro şi exemplele pot continua.

Un alt aspect important ar fi faptul că o imagine de dimensiuni mici se multiplică pe suprafața fundalului și poate dăuna aspectului final. Pentru a rezolva acest lucru, am putea crea noi o imagine de fundal simetrică, în aşa fel încât dacă aşezăm mai multe imagini una lângă alta, rezultatul să fie plăcut.

Din ce în ce mai puține site-uri profesioniste renunță la imaginile pentru fundal în favoarea unei singure culori, de regulă alb sau gri deschis. Cea mai potrivită culoare pentru text, în cazul acesta este negru.

În continuare voi prezenta exemple pozitive de combinatii de culori și exemple la care imaginea de fundal nu se potrivește cu nuanța aleasă pentru text.

**Exemplu** de utilizare a elementului: *bgcolor*. Alegerea nuantelor de culori este total gresită datorită contrastului foarte slab dintre ele. Culorile alb şi galben pentru text sunt dificil de asociat cu fundalul, poate cu excepția culorii negre.

```
\hbox{\tt <html>>}<head><title>fundal</title> 
</head> 
<body bgcolor="aliceblue" text="yellow"> 
<p>Text care nu se vede :)</p> 
<font color="white"> 
Oare de ce?</font>
</body></html>
```
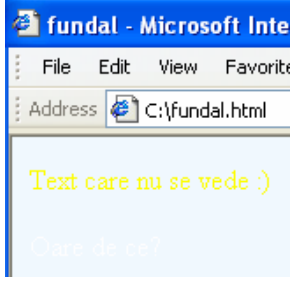

**Exemplu** de utilizare a elementului: *background.* Aici, alegerea ca fundal a unei flori nu este potrivită datorită faptului că imaginea are un contrast foarte puternic. Totusi, vom putea utiliza floarea după o prelucrare cu ajutorul unui editor de imagini.

```
<html><head><title>fundal2</title>
</head> 
<body background="zambila roz.jpg"> 
<p>Text care nu se vede :)</p> 
<font color="white"> 
Oare de ce?</font>
</body> 
</html>
```
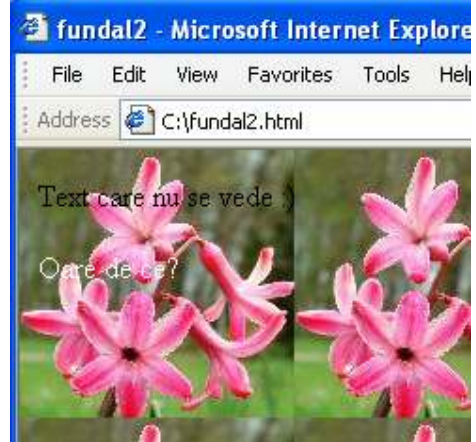

**Exemplu** Se vede vreo diferență între cele două exemple? Bineînțeles. Acest lucru se realizează după o prelucrare atentă a imaginii. Primul lucru pe care trebuie să-l facem este să avem o imagine într-adevăr bună, adică să aibă o rezolutie mare, după care căutăm un element care ne place pentru a-l prelucra. După ce vă alegeți obiectul, îl izolati, scăpati de fundal, îi aplicati diverse efecte (blur, illumination, ...) în functie de preferințe și îi adăugați un fundal potrivit, de preferat o singură culoare. Dacă aveți o imagine ca aceasta, care contine o floare, orice alt element decorativ încarcă pagina. Nu trebuie să uităm scopul final şi anume faptul că un site trebuie să transmită în primul rând informație.

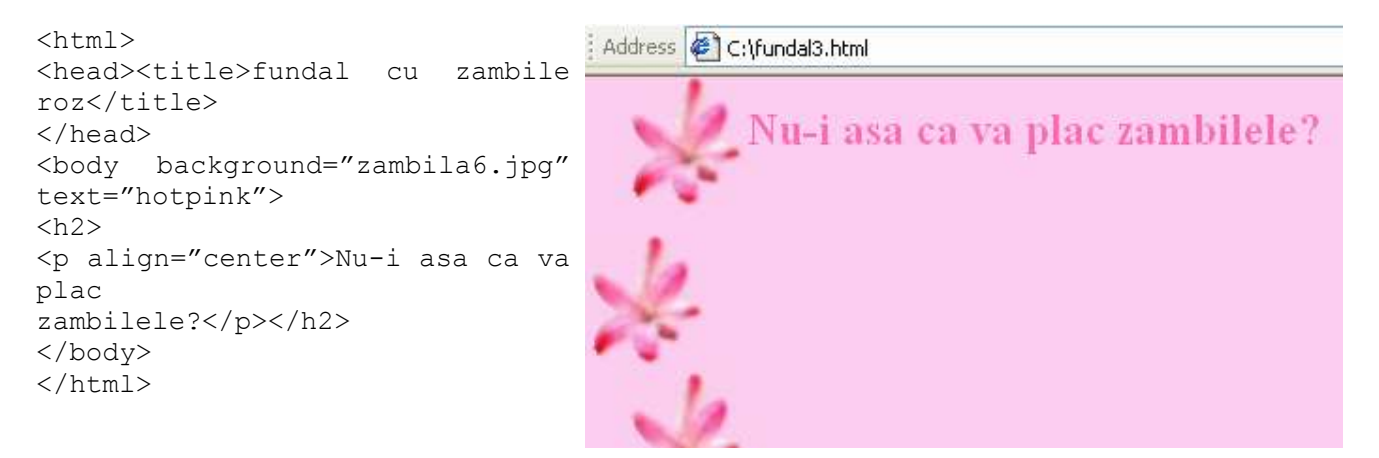

**OBS** Înainte de a alege o imagine pentru fundal trebuie să ne punem următoarele întrebări:

- o Imaginea aleasă de noi va creşte cu mult timpul de încărcare a paginii?
- $\circ$  Se potrivesc culorile predominante ale imaginii alese de noi cu restul paginii ?
- o Imaginea transmite aceeaşi idee vizitatorului, ca restul site-ului?
- $\circ$  Imaginea de fundal distrage atenția vizitatorului site-ului?

**3.16. Fonturi HTML** – HTML Fonts realizează formatarea unui text. Formatarea este de preferat să o realizați cu ajutorul stilurilor, ca în exemplul de mai jos.

Atribute specifice elementului **font:** 

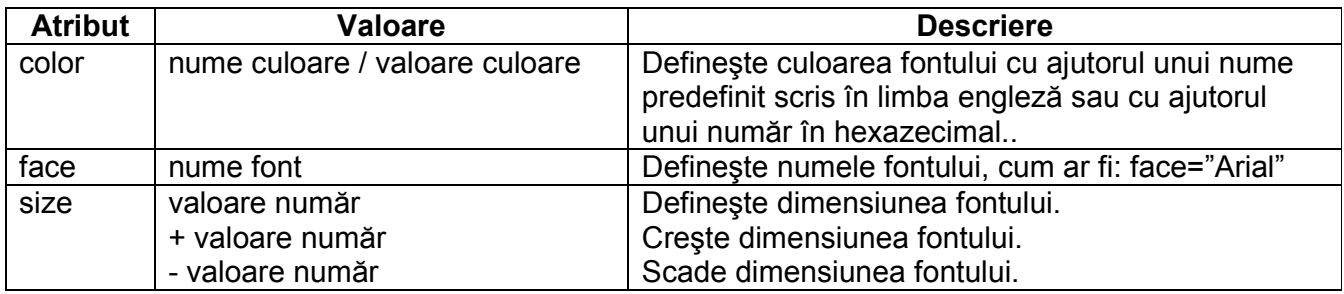

**Exemplu** În acest exemplu am utilizat câte un stil pentru a formata elementele <h2>, <p> și <h4> dintr-o pagină web.

```
<html><head><title>font</title>
</head> 
<body> 
<h2 style="color:royalblue" 
face="Verdana">Ochii tai</h2> 
<p style="color:navy" face="Monotype Corsiva"> 
Daca mai crezi cat de cat in minuni, <br/>br/>
Sa te vad trei zile, sa nu te vad trei 
luni, <br/>br/>
Si s-o luam iar si iar<br/> 
De la capat... < br/> >
Spune-mi, cum ti s-ar parea?</p> 
<h4 style="color:royalblue" face="Verdana"> 
Alexandru Andries</h4> 
</body> 
</html>
```
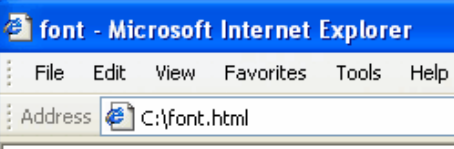

# Ochii tai

Daca mai crezi cat de cat in minuni, Sa te vad trei zile, sa nu te vad trei luni, Si s-o luam iar si iar De la capat... Spune-mi, cum ti s-ar parea?

Alexandru Andries
**3.17. Trucuri cu HTML** – Până acum am formatat paginile integral, pentru a ajunge la un aspect uniform. Dar dacă vrem ca pagina noastră să arate ca o revistă, cu textul scris în coloane, imaginile aranjate în aceeași pozitie relativă fată de text, indiferent de browser și de rezolutie, atunci apelăm la coloanele tabelelor.

#### **Exemplu**

```
<html><head><title>coloane</title></head> 
<body> 
<center><h2>Clasificarea retelelor 
in functie de dimensiunile 
sale</h2></center>
<table> 
<tr><td bgcolor="DDDDDD"><b>Retea de 
birou</b></td>
<td><br />b>Retea personala</b></td></tr>
<tr><td bgcolor="EEEEEE"> Desk Area 
Network – DAN în care fiecare 
componentă a computerului aflat pe 
birou, cum ar fi: ecranul 
monitorului, unitățile de CD-ROM,
CD-Writer, DVD-ROM, DVD-Writer,
Combo Drive, dispozitivele 
periferice precum: WebCam,<br>imprimanta, scanner-ul, pot fi
imprimanta, scanner-ul,
accesibile din rețea</td>
<td> Home Phoneline Networking 
Alliance – HPNA utilizează o 
tehnologie relativ nouă ce permite 
construirea unei rețele private,
utilizând firul de telefon existent. 
Accesul la Internet se realizează 
printr-un singur computer, ce 
permite conectarea la Internet şi a 
altor computere fără a fi necesar un 
router.</td> </tr>
</table> 
</body> 
</html>
```
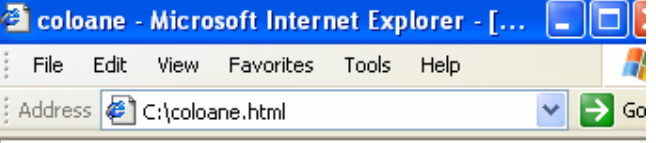

# Clasificarea retelelor in functie de dimensiunile sale

#### Retea de birou

Desk Area Network -DAN în care fiecare componenta a computerului aflat pe birou, cum ar fi: ecranul monitorului, unitatile de CD-ROM, CD-Writer, DVD-ROM, DVD-Writer, Combo Drive, dispozitivele periferice precum: WebCam, imprimanta, scanner-ul, pot fi accesibile din retea necesar un router.

Retea personala Home Phoneline Networking Alliance -HPNA utilizeaza o tehnologie relativ noua ce permite construirea unei retele private, utilizând firul de telefon existent. Accesul la Internet se realizeaza printr-un singur computer, ce permite conectarea la Internet si a altor computere fara a fi

# **Evaluare**

- 1. Care este diferenta dintre HTML și SGML?
- 2. Cum ar trebui să fie fundalul unei pagini Web şi de ce?
- 3. Creati o pagină Web în care să prezentati date despre dumneavoastră.
- 4. Care este diferenta dintre o legătură relativă și o legătură absolută?

Răspundeți prin alegerea variantei sau variantelor corecte:

- 5. Formatul imaginilor care sunt recunoscute de către majoritatea browser-elor web sunt:
	- a) .jpg, .gif, .bmp;
	- b) .jpeg, .jpg, .bmp;
	- c) .jpg, .gif, .jpeg;
	- d) .jpg, .jpeg, .gif, .bmp;

# **Capitolul 4.**

**C.S.S.** 

#### **Obiective:**

- să înteleagă notiunea de stil HTML

- să înțeleagă pașii care se parcurg pentru a se introduce un stil într-o pagină Web.

## **4.1. Cascading Style Sheet**

Până acum am învătat cum să creăm pagini Web frumos formatate, cu text înclinat sau subliniat, de dimensiuni sau culori diferite. Acum vă imaginați că aveți de construit un site care să contină text formatat în același fel și pentru acest lucru trebuie să scrieti cod pentru fiecare porțiune de text separat și pentru fiecare pagină Web. În felul acesta o pagină Web devine din ce în ce mai încărcată. Putem schimba acest lucru dacă în loc de formatarea separată a portiunilor de text, am utiliza stiluri scrise separat într-un fișier pe care l-am putea apela din interiorul tuturor paginilor site-ului nostru. Cu alte cuvinte, am putea scrie un singur fișier ce conține CSS, cu ajutorul căruia să formatăm toate paginile Web dintr-un site.

O pagină Web scrisă cu CSS poate fi interpretată mai uşor şi corect de către diferite browser-e, cum ar fi cele destinate persoanelor cu dizabilităti. Aceste browser-e parcurg paginile Web și le transformă. Principalele acțiuni sunt: mărirea sau micșorarea dimensiunii textului afişat, transformarea conținutului paginii Web în fișiere audio sau fișiere interpretabile de către un dispozitiv Braille.

Pentru a interpreta cât mai corect conținutul unei pagini Web, acesta trebuie să poată fi "văzut" simplu, neformatat, toate formatările să fie făcute cu ajutorul CSS-urilor.

În afara acestor avantaje, CSS este folosit pentru a putea crea pagini cu stil, care să încânte privirea utilizatorilor.

#### **Avantajele** utilizării CSS:

- o paginile se încarcă mai repede;
- o se poate modifica foarte uşor aspectul unui întreg site;
- $\circ$  avem mult mai puțin cod de scris pentru o pagină Web;
- $\circ$  site-ul are mai multe sanse să fie interpretat corect de către cât mai multe browser-e;

#### **Etichetele stilurilor HTML:**

<**style**> - defineşte stilul unui document HTML;

<**link**> - definește o resursă ca referintă;

<**div**> - defineste o sectiune dintr-un document (element de nivel bloc generic);

 $\epsilon$ span> - definește atașarea CSS la o mică porțiune a unui rând dintr-un document (element inline generic):

<**font**> - defineşte dimensiunea, culoarea, tipul textului;

<**basefont**> - defineşte fontul de bază dintr-un document;

<**center**> - centrează textul dintr-un document.

**OBS**. În limbajul HTML există două tipuri de elemente: *elemente de nivel bloc* (care sunt afişate cu începere de pe un rând nou; *elemente inline* (care sunt afişate pe acelaşi rând). Elementele <div> și <span> pot fi utilizate într-o gamă largă de situatii și acceptă atribute comune, cu exceptia că elementul <span> nu acceptă atributul **align**, deoarece este element de interior de rând. Ambele acceptă atributul **title** ce impune browserului afişarea unui text pe ecran atunci când mouse-ul rămâne timp de câteva secunde deasupra conținutului definit de <div>, respectiv **<span>**.

**4.1.1.** Elementul **style** se poate afla în antetul documentului, în interiorul unui element dintr-o pagină Web sau în exterior.

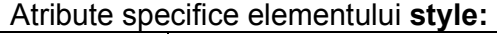

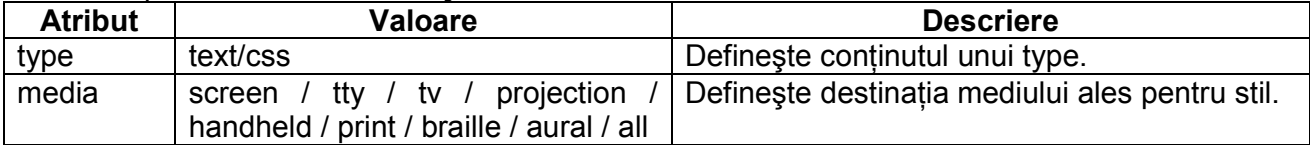

Un stil este compus din două părți: selectorul și declarația. Selectorul este un element HTML ce poate realiza formatarea paginii Web (cum ar fi: body, H1, p) și actionează ca o legătură între pagina Web și stil. Declarația conține elementele ce vor duce la formatarea propriu-zisă a documentului.

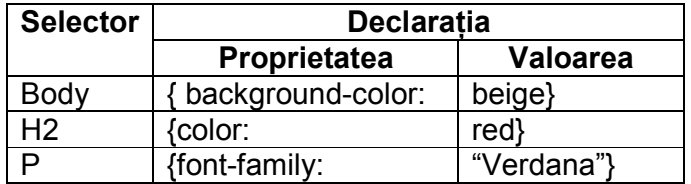

În exemplul de mai sus, stilul H2 declarat în antetul paginii Web, va schimba culoarea tuturor textelor din pagină, ce utilizează H2.

Un selector direcționează un stil către un anumit loc dintr-un document HTML. El poate fi construit în multe feluri, prin combinatii între blocurile:

- o **Element**
- o **Class**
- o **Id**

Selectorul *Element* poate fi definit cu ajutorul etichetelor de genul: <H2>, <p> care formatează o porțiune de text, într-un anumit fel. Odată definit stilul cu ajutorul acestor etichete, atunci când le utilizăm în cadrul paginii Web, ele vor avea acelaşi efect în toată pagina. De exemplu, dacă pentru H2 definim în cadrul stilului şi culoarea maron, atunci, <H2> va avea această culoare oriunde va fi utilizat în cadrul paginii Web. În concluzie, acest tip de selector are dezavantajul că odată definită eticheta, nu mai poate fi utilizată cu efectul ei implicit, ci doar cu cel dat de stilul definit.

#### **Exemplu** de utilizare a selectorului *Element*.

```
<html> 
 <head><title>Selectorul Element</title>
                                                        Selectorul Element - Microsoft Internet Exp
<style type="text/css"> 
H2 { margin-left: 100px; }
                                                          File Edit View Favorites Tools
                                                                                      Help
H3 { margin-left: 150px;} 
                                                         Address \bigcirc C:\Selectorul Element.html
p { margin-left: 20px;} 
</style> 
                                                                       Am uitat
</head> 
<body> 
<H2>Am uitat </H2> 
                                                            Am uitat sa fiu destept
<p> Am uitat sa fiu destept<br /> 
                                                            Pentru-o zi ori pentru-o viata
Pentru-o zi ori pentru-o viata<br /> 
                                                            Cat inmarmurit astept,
Cat inmarmurit astept, <br />
                                                            Albe, bratele-ti de gheata.
Albe, bratele-ti de gheata.<br />
\langle/p><H3>Nicolae Labis </H3> 
                                                                              Nicolae Labis
</body> 
\langle/html\rangle
```
Selectorul *Class* poate fi definit cu ajutorul unui nume specific, diferit de cuvintele utilizate în cadrul etichetelor HTML. Acest lucru poate fi interpretat ca un avantaj prin faptul că nu se schimbă efectele implicite ale etichetelor HTML, ci se creează stiluri cu nume distincte, cum ar fi: stil1, stil2, titlul\_poeziei. Pentru a defini un stil, scriem .numele\_class urmat de formatările specifice stilului, cum ar fi: { font-size: 14px; }. Pentru a putea fi utilizat în cadrul corpului paginii, apelăm stilul din cadrul oricărei etichete dorim, cum ar fi: <div class="numele\_class"> sau <body class="numele\_class">.

**Exemplu** de utilizare a selectorului *Class*.

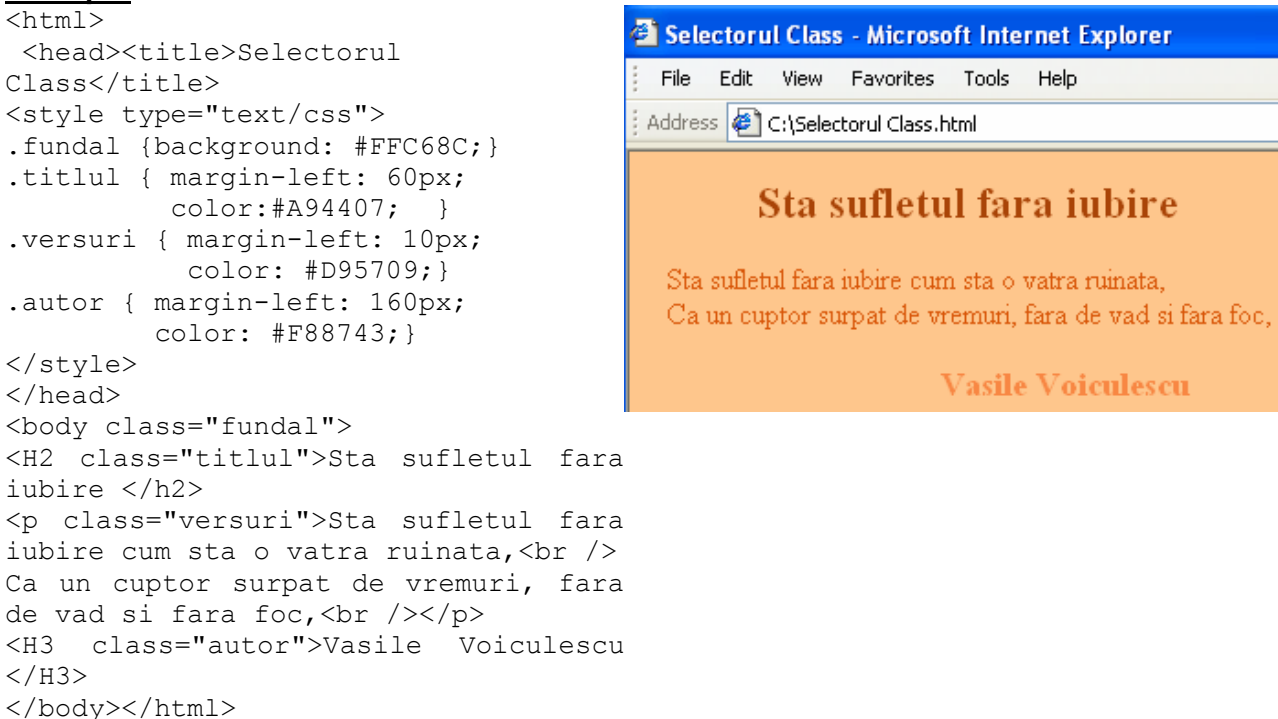

Selectorul *ID* este unic într-un document HTML şi se utilizează cu semnul # înaintea numelui. De exemplu, se poate defini un selector: #xyz { color: red; } care se apelează <p IP=xyz>. Acest selector este identic cu selectorul *class* cu excepția faptului că putem avea un singur *ID* într-un document HTML.

**Exemplu** de utilizare a selectorului *ID*.

```
<html> 
 <head><title>Selectorul ID</title>
<style type="text/css"> 
#fundal {background: #E5E5E5; 
         color: #330099;} 
#titlul { margin-left: 60px; } 
#versuri { margin-left: 10px; } 
#autor { margin-left: 160px; } 
</style> 
</head> 
<body ID=fundal> 
<H2 ID=titlul>Te port in mine </h2> 
<p ID=versuri> 
Te port in suflet, ca pe-un vas de pret, < br />
Ca pe-o comoara-nchisa cu peceti<br />>
<H3 ID="autor">Zorica Latcu </H3> 
</body></html>
```
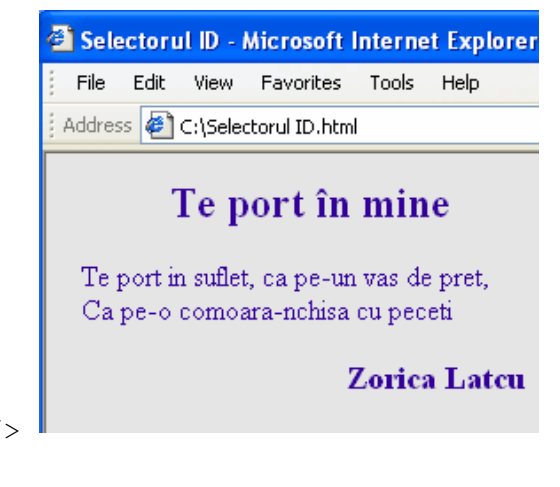

CSS reprezintă un mecanism de adăugare a stilurilor, cum ar fi: *fonts, colors*, într-o pagină Web. Sunt trei modalități de introducere a unui stil:

- o **Stil extern** este un fişier separat de pagina web, care se salvează cu extensia .css şi este util în cazurile când acelaşi stil apare în mai multe pagini Web. În felul acesta, prin schimbarea unui stil, toate paginile care-l folosesc se vor modifica.
- o **Stil intern** se utilizează de către o singură pagină Web şi se află în codul sursă al paginii, în antet.
- o **Stil inline** se utilizează doar ca stil unic aplicabil unui singur element, nu întregi pagini Web.

#### **Exemplu** de utilizare a stilului *interior*.

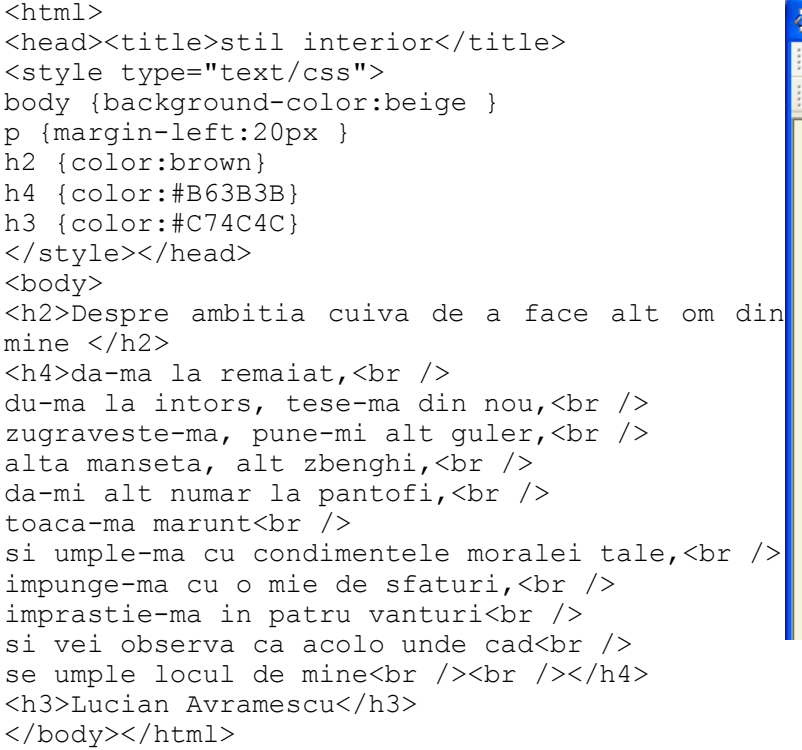

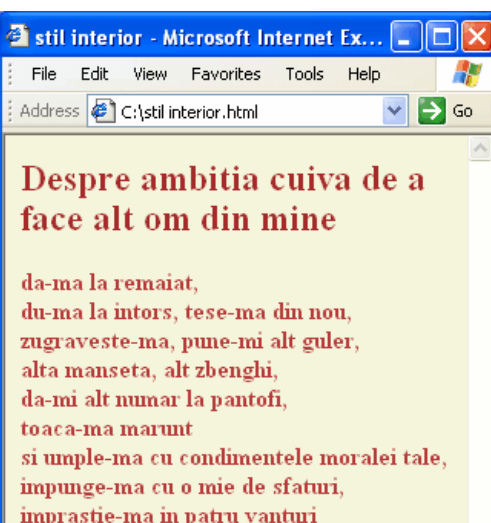

Lucian Avramescu

se umple locul de mine

si vei observa ca acolo unde cad

#### **Exemplu** de utilizare a stilului *inline*.

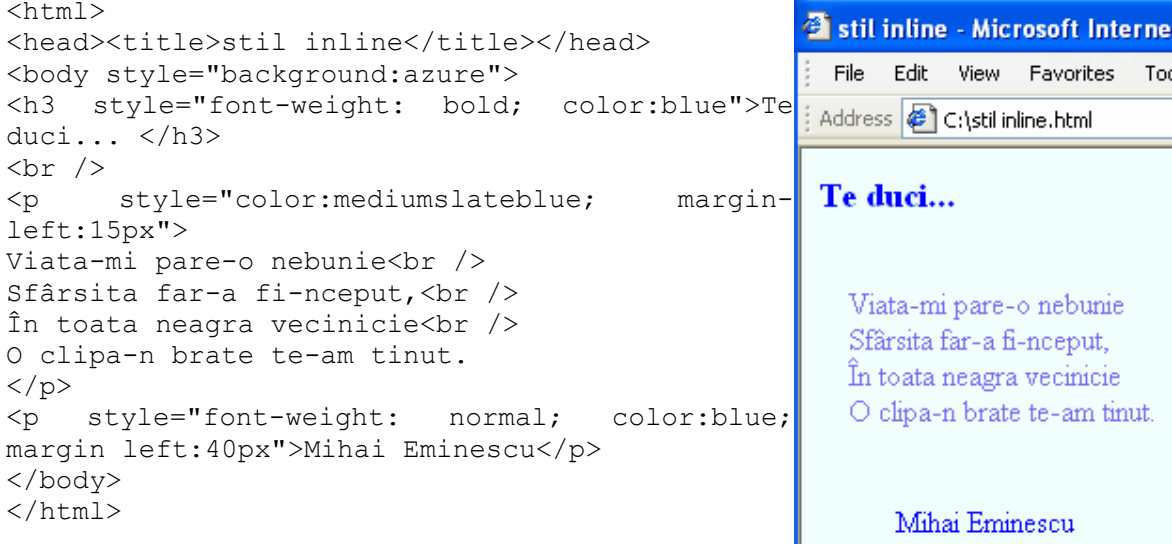

#### **Exemplu** de utilizare a stilului *extern*. Programul principal: a stil extern - Microsoft In...  $\hbox{\tt }$ File Edit View Favorites Tor <head><title>stil extern</title> <link rel="stylesheet" type="text/css" Address **B** C:\stil extern.html  $\mathbf{B}$  Go href="stil1.css" > </head> <body class="stil1"> Peste varfuri <h3>Peste varfuri</h3>  $< p >$ De ce taci, cand fermecata De ce taci, cand fermecata<br /> Inima-mi spre tine-ntorn? Inima-mi spre tine-ntorn?<br /> Mai suna-vei, dulce corn, Mai suna-vei, dulce corn, <br /> Pentru mine vre odata? Pentru mine vre odata?<br />  $\langle$ /p> <p>Mihai Eminescu</p> Mihai Eminescu </body></html> Fişierul "stil1.css": .stil1 { font-family: "Courier New", Courier, mono; font-size: 14px; font-style: normal; color: #0000FF; background-color: #33CCFF;

#### **4.1.2.** Elementul **link** realizează o legătură între două documente.

Atribute specifice elementului **link:** 

border-bottom-width: medium}

text-align: center;

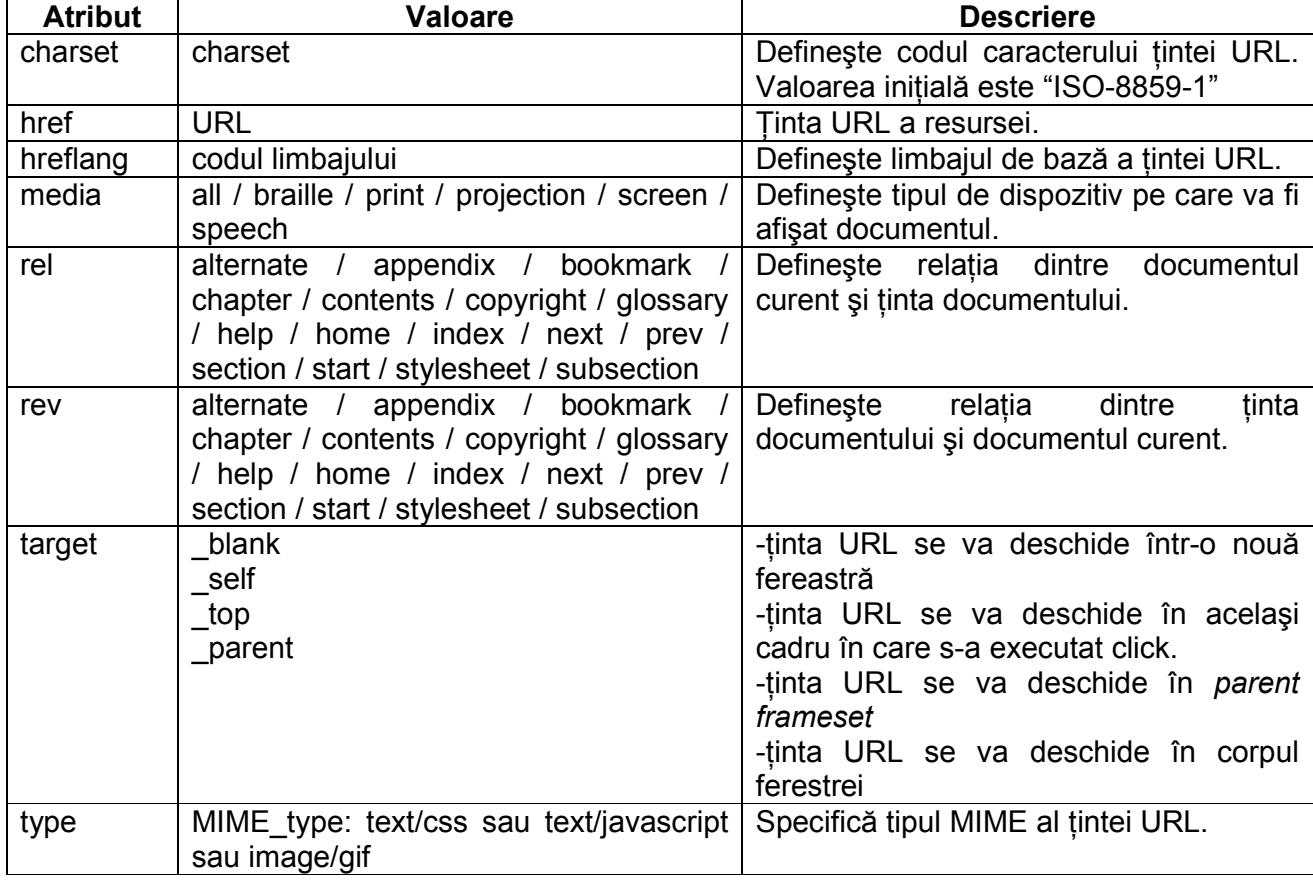

**4.1.3.** Elementul div definește o secțiune dintr-un document.

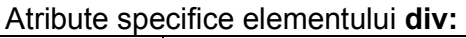

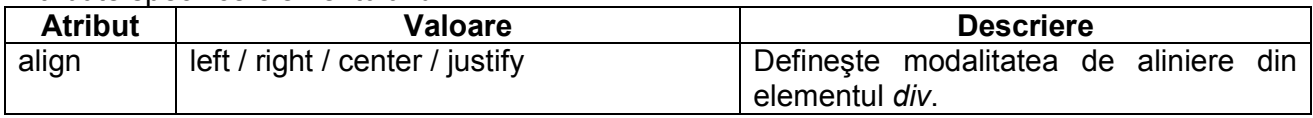

**Exemplu** de utilizare a elementului **div**. În acest exemplu am utilizat stilul div pentru a scrie textul cu culoarea albastră.

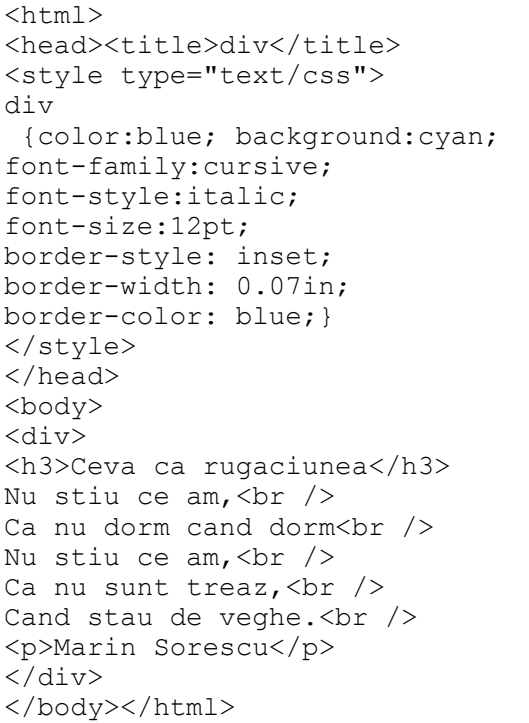

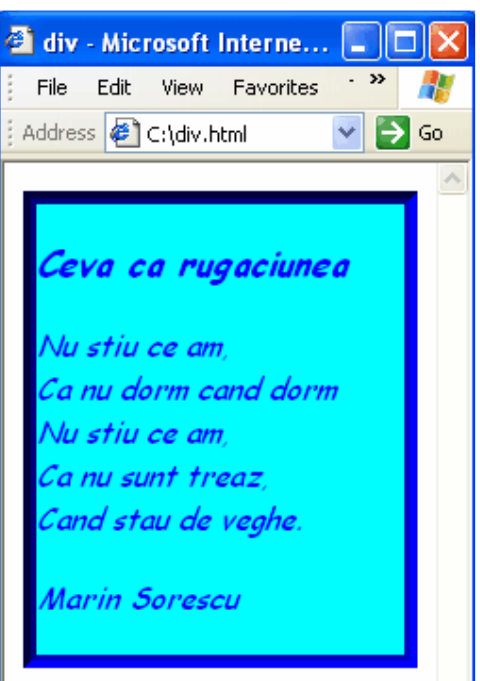

**4.1.4.** Elementul **span** se utilizează pentru a grupa mai multe elemente inline într-un document.

**Exemplu** de utilizare a elementului **span**.

```
\hbox{\tt <html>}Si span - Microsoft Internet Explorer
<head><title>span</title>
                                                       File Edit View Favorites Tools Help
</head> 
<body style="background: mistyrose"> 
                                                      Address & C:\span.html
<span type="text/css" style="color:red; 
font-size:20pt; 
                                                      Pictura cu crin
font-weight:bold;"> 
Pictura cu crin</span>
<p type="text/css" style="border:dotted; 
                                                       Si as dori sa te pastrez
border-width:0.15in; 
border-color:red; 
                                                      \blacksquareIn clipa aceasta de stralucire
font-style:italic;"> 
                                                       ⊾Ca pe-o floare, care se daruie singura
Si as dori să te pastrez<br /> 
                                                        Unei picturi cu sfant.
In clipa aceasta de stralucire<br /> 
Ca pe-o floare, care se daruie singura<br
                                                      Marin Sorescu
/Unei picturi cu sfant.</p> 
<p>Marin Sorescu</p> 
</span> 
</body></html>
```
Pagini Web cu JavaScript **Diana Elena Diaconu** 

43  $\Rightarrow$  Go

#### **4.1.5.** Elementul **font** specifică dimensiunea, culoarea, tipul textului (*ex.*font="Times New Roman").

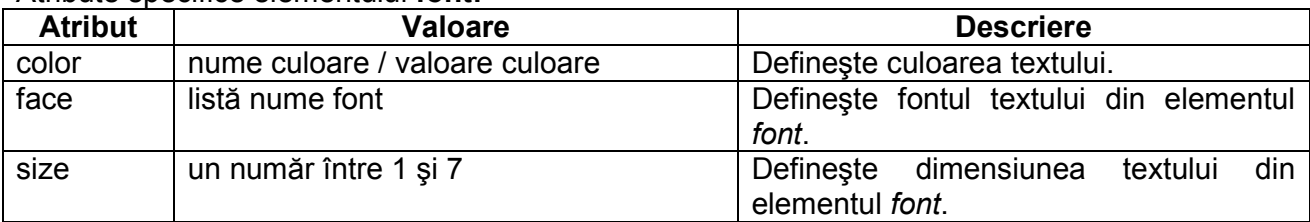

#### Atribute specifice elementului **font:**

#### **Exemplu** de utilizare a elementului **font**.

<html> <head><title>font</title> </head> <body style="background: #DEFAC5"> <font type="text/css" style="color:#006666; font-size:20pt; font-weight:bold;"> Când însuși glasul </font><br />>/> /> <font type="text/css" style="color:#009966; font-size:13pt; font-style:italic;"> Când însuși glasul gândurilor tace, <br /> Mă-ngână cântul unei dulci evlavii,<br /> Atunci te chem; chemarea-mi asculta $vei?$   $\forall$  /> Din neguri reci plutind te vei desface? </font><br /> <font type="text/css" style="color:#00BB66; font-size:14pt; line-height:50px;"> Mihai Eminescu</font> </body> </html>

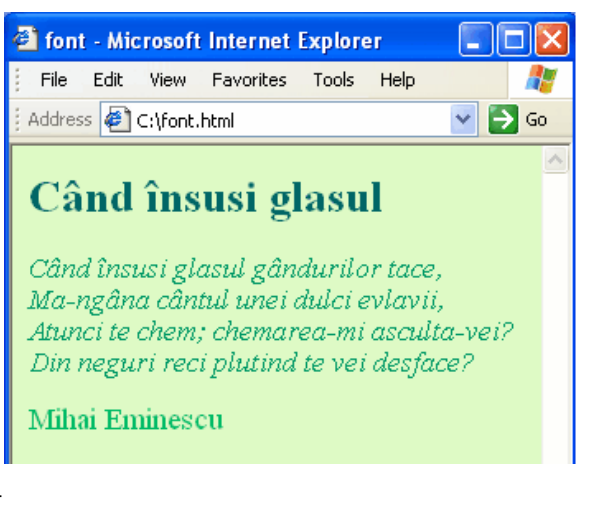

**4.1.6.** Elementul **basefont** defineşte fontul de bază dintr-un document. Dacă nu este setat, fontul de bază este inițializat cu 3.

Atribute specifice elementului **basefont:** 

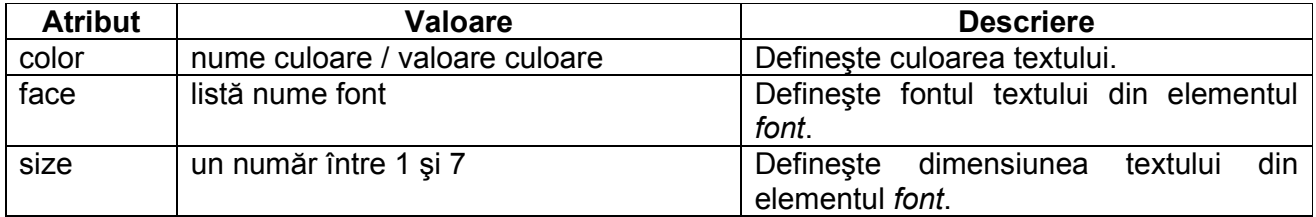

**Exemplu** de utilizare a elementului **basefont**. Acest exemplu, chiar dacă este reuşit, nu utilizează stiluri. În concluzie nu este acceptat de HTML 4.01 şi nici nu este suportat în XHTML 1.0 Strict DTD.

```
<html><head><title>basefont</title>
</head> 
<body style="background: #FFD7C4"> 
<basefont size=5 color="#FF3E3E" 
face="Verdana"> 
Noaptea de mai </basefont><br />>/> /><br />
<basefont size=3 color="#FF6C6C" 
face="Arial"> 
Cintati : nimic din ce e nobil, suav si 
dulce 
n-a murit.<br /> 
Simtirea, ca si bunatatea, deopotriva pot 
sa piara<br />
Din inima imbatrinita, din omul reajuns o 
fiara, \frac{1}{2}Dar dintre flori si dintre stele nimica 
nu va 
fi clintit,<br /> 
Veniti : privighetoarea cinta si liliacul 
e-nflorit. 
</basefont><br />>/><br />
<basefont size=4 color="#FF9D9D" 
face="Times"> 
Alexandru Macedonski</basefont> 
</body></html>
```
**basefont - Microsoft Internet Explorer** - 10 File Edit View Favorites Tools Help M D Address **& C:\basefont.html** Noaptea de mai Cintati : nimic din ce e nobil, suav si dulce n-a murit. Simtirea, ca si bunatatea, deopotriva pot sa piara l Din inima imbatrinita, din omul reajuns o fiara, Dar dintre flori si dintre stele nimica nu va fi clintit, Veniti : privighetoarea cinta si liliacul e-nflorit. Alexandru Macedonski

- **4.1.7.** Elementul **center** centrează textul dintr-un document şi se scrie între etichetele <**center**> şi </**center**>.
- **Exemplu** de utilizare a elementului **center**. În acest exemplu, titlul este scris centrat cu ajutorul etichetei <center> (nu este stil), iar pentru restul textului, acelaşi efect este produs cu ajutorul stilului CSS (varianta acceptată de HTML 4.01 şi XHTML 1.0 Strict DTD).

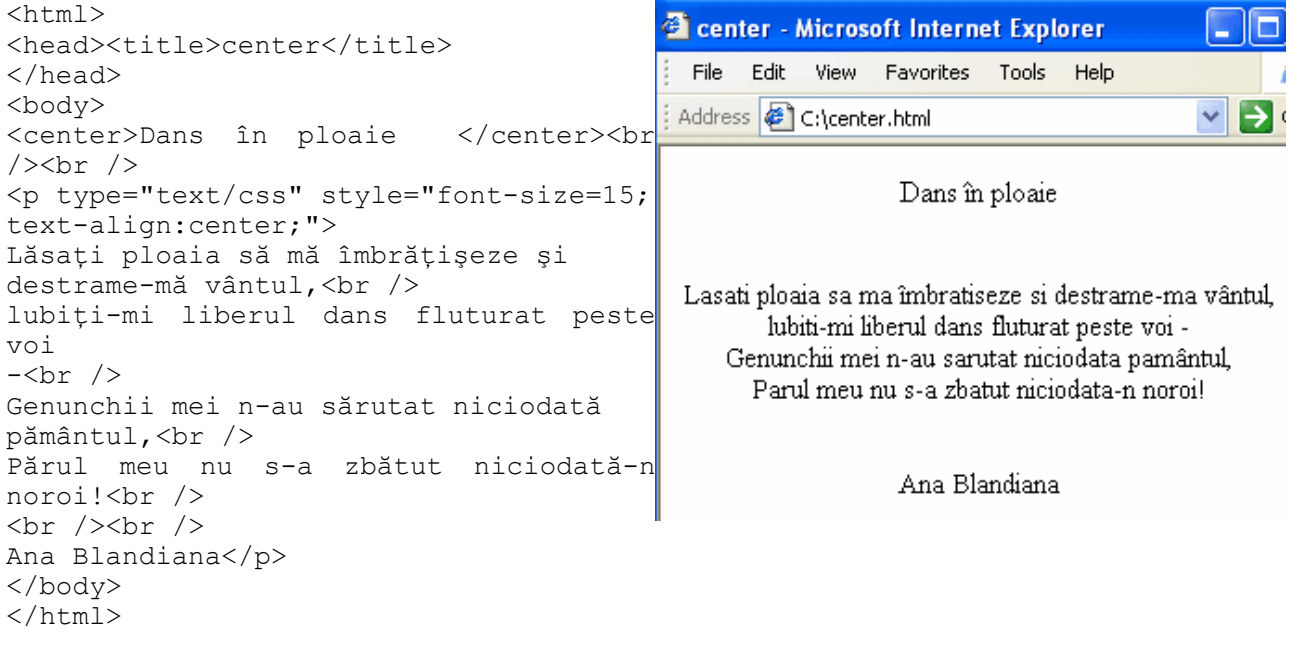

# **4.2. Atribute CSS**

Pentru fundal se utilizează atributele:

- o **background** introduce imagini sau culori de fundal. Imaginile se introduc cu ajutorul URLului, iar culorile cu ajutorul numelui predefinit în limba engleză (*Ex.* white, green) sau a valorii RGB (*Ex.* #FFFFFF pentru alb).
- o **color** introduce culoarea textului paginii Web cu ajutorul numelui sau al valorii RGB.

Fonturile se introduc cu ajutorul următoarelor atribute:

- o **font-family** introduce tipul fontului cu ajutorul numelui sau al familiei de fonturi (*Ex* Arial)
- o **font-size** introduce dimensiunea fontului, care poate fi dată în pixeli (px), inch (in), puncte (pt) sau centimetri (cm).
- o **font-style** introduce un text cursiv înclinat (*Ex* italic) sau normal
- o **font-weight** introduce grosimea fontului care poate fi dată cu ajutorul dimensiunilor predefinite de la subtire la gros: extra-light, demi-light, medium, demi-bold, bold, extra-bold.

Aranjarea textului este destul de dificilă dacă nu avem la îndemână instrumentele necesare. Pentru a rezolva această problemă, stabilim marginile cu ajutorul atributelor:

- **margin-left** stabilește distanta dintre textul documentului și marginea din stânga a paginii;
- **margin-right** stabileste distanta dintre textul documentului si marginea din dreapta a paginii;
- **margin-top** stabileste distanta dintre textul documentului și marginea de sus a paginii;

Aranjarea secvențelor de text se realizează și cu ajutorul atributelor:

- o **text-align** realizează alinierea textului şi poate avea valorile:
	- **left** (stânga), de exemplu: text-align="left";
	- **center** (centru);
	- **right** (dreapta);
	- **justify** (stânga şi dreapta);
- o **line-height** stabileste distanta dintre rândurile textului;
- **text-decoration** stabilește anumite decorații pentru diferite porțiuni de text, cu ajutorul atributelor:
	- **none** (nimic);
	- **underline** (subliniat);
	- **italic** (înclinat);
	- **line-through** (tăiat)
- o **text-indent** stabilește distanța primului rând dintr-un paragraf, față de marginea din stânga:
- o **border-style** stabileşte tipul chenarului în care va fi încadrat textul şi are atributele:
	- **none** (nimic);
	- **groove;**
	- **dotted** (chenar cu buline);
	- **dashed** (chenar cu linie întreruptă);
	- **solid** (chenar plin)**;**
	- **double** (chenar cu două linii)**;**
	- **ridge** (chenar cu două nuante de culori);
	- **inset;**
	- **outset**
- o **border-width** stabileşte grosimea chenarului;
- o **border color** stabileşte culoarea chenarului cu ajutorul numelui sau al valorii în hexazecimal

În continuare voi prezenta un exemplu de utilizare a elementelor CSS, în care nu folosim elementele predefinite, ci definim altele noi. Pentru fiecare portiune de text voi utiliza un stil definit în antetul documentului. La utilizarea stilului respectiv, atributul class va primi numele definit în antet.

```
<html>2 class - Microsoft Internet... -
<head> 
                                                       File Edit View Favorites
                                                                            »
                                                                              Æ
                                                                         Toc
<title>class</title> 
                                                                            \mathbf{B} Go
                                                      Address C:\class.html
<style type="text/css"> 
.titlul poeziei { font-family: Georgia, "Times
    New Roman", Times, serif; font-size: 24px; 
                                                              Fior
    font-style: normal; line-height: 10mm; font-
    weight: bolder; font-variant: normal; color: 
    #0000FF; letter-spacing: 2mm; word-spacing: 
                                                      Cine esti, ori ce esti,
    10mm; text-align: center; vertical-align:
                                                      Abur ori duh coborât din povesti,
    top; border-color: black black #0000FF; 
                                                      Unda prelinsa sa ma învenine,
    border-bottom-width: medium} 
                                                      Stea fulgerata în mine?
.textul_poeziei { font-family: Georgia, "Times 
    New Roman", Times, serif; font-size: 14px;
    font-style: oblique; font-weight: lighter; 
                                                              Nicolae Labis
    color: #0033FF} 
.autorul poeziei { font-family: Arial, Helvetica,
    sans-serif; font-size: 16px; font-style:
    italic; line-height: 20mm; font-weight: bold; 
    color: #0000FF; text-indent: 50pt} 
</style> 
</head> 
<body bgcolor="#FFFFFF" text="#000000"> 
<p class="titlul_poeziei">Fior </p> 
<p class="textul_poeziei">Cine esti, ori ce 
esti,<br> 
 Abur ori duh coborât din povesti, <br>
 Unda prelinsa sa ma î nvenine, <br>
  Stea fulgerata \text{sicirc}; n \text{ mine?} </p>
<p class="autorul_poeziei">Nicolae Labis</p> 
</body></html>
```
## *OBS*

Un element HTML poate avea doar un singur atribut class. Este greşit să scriem <p class="titlul\_poeziei" class="textul\_poeziei"> Fior

 $\langle$ /p>

În exemplul de mai sus, stilurile: .titlul\_poeziei, .textul\_poeziei, .autorul\_poeziei pot fi utilizate de către orice elemente HTML, nu numai de către elementul <p>.

#### **Dimensiunea textului**

După cum am spus mai sus, textul poate fi redimensionat cu ajutorul următoarelor elemente:

**Point** sau pt, Dimensiunea standard a textului afişat într-un editor de texte este de 10pt. Când utilizati pt, cel mai indicat este să folositi dimensiuni mai mari sau egale cu 10 pt. Acest mod de dimensionare a textului este utilizat în special de către cei care doresc să tipărească documentul şi doresc o bună încadrare a textului în pagină.

Exemplu: p1 {font-size: 20 pt;}

**Ems** este o unitate de măsură relativă la orice element părinte a textului care-l contine. De exemplu, dacă definim elementul părinte

p1 {font-size: 20 pt;}, după care definim

p2{font-size: 2em;}

dimensiunea celui de-al doilea text este de două ori mai mare decât a primului text.

**Pixel** sau **px** este o modalitate de a dimensiona textul cu ajutorul dimensiunii unui pixel. Acest mod este util pentru afişarea unui text, dar nu şi pentru printarea lui.

Pagini Web cu JavaScript **Diana Elena Diaconu** Diana Elena Diaconu

P3 {font-size: 33px; }

**Procent** sau **%** este o dimensiune relativă la orice element părinte, ca şi ems. P4 {font-size: 150%; }

Alte unități de măsură care pot fi utilizate sunt: in (inch), ex (x-height), cm (centimetri), mm (milimetri), pc (picas). Aceste elemente pot da o dimensiune clară a textului, spre deosebire de următoarele care sunt parte a specificațiilor CSS și definesc o dimensiune aproximativă: xxsmall, x-small, small, medium, large, x-large, xx-large. Am spus aproximativă deoarece browser-ele interpreteză putin diferit aceste elemente.

# **4.3. Aplicații interesante cu CSS**

**Text scris vertical** În acest exemplu vom utiliza un stil ce face ca textul să apară afişat pe

```
verticală. 
<html> 
<head> 
<title>text vertical</title> 
<style> 
.stil 
  { writing-mode: tb-rl; 
   filter: flipH() flipV(); }
</style> 
</head> 
<body> 
<span class="stil"> 
Text scris vertical 
</span> 
</body></html>
```
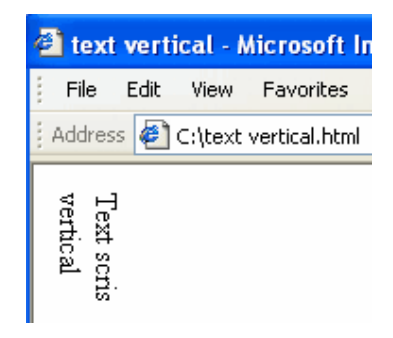

**Scroll colorat** Stilurile se pot aplica şi asupra barei de derulare, după cum putem vedea în exemplul acesta .

```
<html>Bara de derulare - Micros...
<head> 
                                                    File Edit
                                                            View Favorites
                                                                        Tools
<title>Bara de derulare</title> 
<style> 
                                                   Address \bigcirc C:\Bara de derulare.htm \vee\Rightarrow Go
body 
  { background-color: #9DFF9D; 
                                                   Testament literar
    scrollbar-3dlight-color:#15FF15; 
    scrollbar-arrow-color:#001155; 
    scrollbar-base-color:#033000; 
                                                   Urmașilor mei Văcărești!
    scrollbar-darkshadow-color:#000d00; 
                                                   Las vouă moștenire:
    scrollbar-face-color:15FF15; 
                                                   Creșterea limbei romănești
    scrollbar-highlight-color:#0d0000; 
                                                   S-a patriei cinstire.
    scrollbar-track-color:#006000; 
    scrollbar-shadow-color:#22d000 }
                                                   Ienăchită Văcărescu
p {color: #006000;} 
</style></head> 
                                                                 My Computer
                                                                                ↖
<body> 
<p>Testament literar <br /><br /> 
Urmaşilor mei
   Vă că reş ti! < br />
Las vou\frac{1}{259}; mo\frac{1}{251}; tenire: <br />
Creşterea limbei romăneşti<br/> 
S-a patriei cinstire.<br />>> />
Ienăchită Văcărescu</p>
</body></html>
```
**Tipuri de cursor** Am utilizat în acest exemplu toate tipurile de cursor pe care le putem utiliza. După cum veți putea vedea mai jos, în dreptul cursorului de tip help apare un semn de întrebare, cursorul de tip crosshair apare ca o cruciulita, cel de tip pointer ca o mânută. Toate aceste tipuri de cursor le veti putea utiliza în diverse exemple, în funcție de situație.

```
<html><head><title>tipuri de cursor</title> 
<style type=text/css> 
.s1 {background-color:#B3FFFF; 
      cursor:auto;} 
.s2 {cursor:crosshair;} 
.s3 {cursor:default;} 
.s4 {background-color:#B3FFFF; 
       cursor:e-resize;} 
.s5 {background-color:#B3FFFF; 
       cursor:help;} 
.s6 {cursor:inherit;} 
.s7 {cursor:move;} 
.s8 {background-color:#B3FFFF; 
       cursor:ne-resize ;} 
.s9 {background-color:#B3FFFF; 
      cursor:n-resize;} 
.s10 {cursor:nw-resize;} 
.s11 {cursor:pointer;} 
.s12 {background-color:#B3FFFF; 
       cursor:s-resize;} 
.s13 {background-color:#B3FFFF; 
       cursor:se-resize;} 
.s14 {cursor:sw-resize;} 
.s15 {cursor:text;} 
.s16 {background-color:#B3FFFF; 
       cursor:wait;} 
.s17 {background-color:#B3FFFF; 
       cursor:w-resize;} 
</style> 
</head> 
<body> 
<table> 
<tr><td class=s1>Cursor de tip auto</td> 
     <td class=s2>Cursor de tip 
crosshair</td></tr>
<tr><td class=s3>Cursor de tip 
default</td>
     <td class=s4>Cursor de tip e-
resize</td></tr>
<tr><td class=s5>Cursor de tip help</td> 
     <td class=s6>Cursor de tip 
inherit</td></tr>
<tr><td class=s7>Cursor de tip move</td> 
     <td class=s8>Cursor de tip ne-
resize</td></tr> 
<tr><td class=s9>Cursor de tip n-
resize</td> 
     <td class=s10>Cursor de tip nw-
resize</td></tr> 
<tr><td class=s11>Cursor de tip 
pointer</td>
```
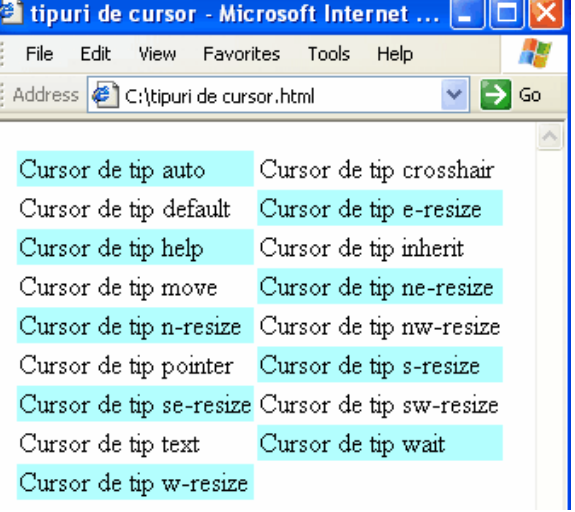

```
 <td class=s12>Cursor de tip s-
resize</td></tr> 
<tr><td class=s13>Cursor de tip se-
resize</td> 
    <td class=s14>Cursor de tip sw-
resize</td></tr> 
<tr><td class=s15>Cursor de tip text</td> 
    <td class=s16>Cursor de tip 
wait</td></tr>
<tr><td class=s17>Cursor de tip w-
resize</td></tr> 
</table> 
</body> 
</html>
```
**Text cu umbră** În acest exemplu am utilizat stiluri pentru a afişa un text cu efectul de umbră.

```
<html><head> 
<title>Efect text</title> 
<STYLE type=text/css> 
DIV 
   { position: absolute; 
      font-size: 16px; 
      left: 20px; 
     top: 20px; }
</STYLE> 
</head> 
<body style="margin: 0px"> 
<STYLE type=text/css> 
.umbra 
   { left: 1px; 
      top: 1px; 
     color: #999999; }
.original 
   { left: 0px; 
      top: 0px; 
      color: #0000FF; } 
</STYLE> 
<DIV class=citat> 
   <DIV class=umbra>Priveste atent in tine 
insuti. <br /> 
   Inlauntrul tau este izvorul binelui, <br 
/> 
   totdeuna va tisni de acolo puterea, <br /> 
   daca ai sa sapi necontenit si cu 
staruinta.<br />>>>>><br />
 Marcus Aurelius, Catre sine</DIV>
   <DIV class=original>Priveste atent in tine 
insuti. <br /> 
   Inlauntrul tau este izvorul binelui, <br 
/> 
   totdeuna va tisni de acolo puterea, <br /> 
   daca ai sa sapi necontenit si cu 
staruinta.<br />>>> />
 Marcus Aurelius, Catre sine</DIV>
</DIV> 
</body> 
</html>
```
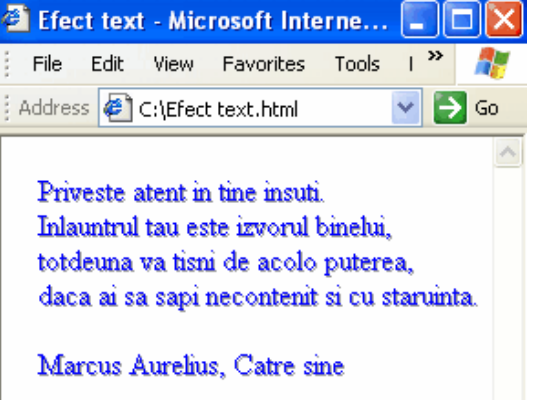

# **Evaluare**

- 6. Care sunt modalitățile de introducere a unui stil?
- 7. Cum putem modifica rapid aspectul unui întreg site Web?
- 8. Creați o pagină Web ce prezintă formația de muzică preferată de dumneavoastră, în care să utilizați numai stiluri CSS.
- 9. Creați trei pagini Web ce conțin stilurile: extern, intern și inline. Faceți o analiză comparativă între cele trei modalități de introducere a stilurilor, insistând pe avantajele și deosebirile dintre ele.
- 10. Browser-ele ignoră "spațiile albe"?
	- a) da;
	- b) nu

# **JavaScript**

**Obiective:**

- să înteleagă notiunea de JavaScript - să înteleagă avantajele și dezavantajele utilizării scripturilor JavaScript.

#### **5.1. Introducere**

Acest capitol este aproape imposibil de asimilat dacă nu ati parcurs capitolele anterioare. Este important să cunoașteți deja noțiunile de Internet, WWW și să știti să creați pagini Web simple în HTML. În afară de acestea, ar fi bine să fiti familiarizati cu un limbaj de programare cum ar fi: C, C++, C#, Visual Basic sau Java, dar nu este o condiție fără de care să nu puteți trece mai departe.

Corporatia Netscape Communications a creat limbajul de scriptare "LiveScript" pentru Web designers si dezvoltatori. În decembrie 1995, LiveScript a fost redenumit "JavaScript" si lansat ca parte componentă a browser-ului Netscape Navigator 2.0 de către Netscape Corporation si Sun Microsystems

JavaScript a fost proiectat ca fiind un limbaj de scriptare simplu, pentru programatori începători care nu cunosc Java şi pentru Web designers. Acest limbaj de scriptare este simplu, deoarece la scrierea unui script nu suntem obligați să declarăm variabilele înainte de a le utiliza şi nici să utilizăm un compilator. Browser-ul este cel care interpretează scriptul şi care ne arată dacă avem greşeli. Nu este nevoie să utilizăm un compilator Java sau C, nu este necesar să instalăm diverse soft-uri pe computerul nostru pentru a putea vizualiza rezultatul. Nu avem nevoie decât de un browser. Browser-ul care a interpretat pentru prima dată scripturile JavaScript este Netscape, după care au urmat Internet Explorer, Opera, Mozilla şi altele.

JavaScript este interpretat de către browser-e și poate funcționa indiferent de platformă. Sistemele de operare pe care poate fi interpretat un script JavaScript sunt: Windows, UNIX, Macintosh.

Cu JavaScript putem crea pagini Web dinamice, interactive, pop-up, bare de navigare, putem trimite date pentru verificare prin Internet, putem controla applet-uri Java. JavaScript este un limbaj care poate fi utilizat atât pe parte de client cât şi pe parte de server.

JavaScript este un limbaj de scriptare bazat pe obiecte, nu orientat pe obiecte cum este limbajul de programare Java. JavaScript nu este Java, chiar dacă asemănarea numelor poate duce la această confuzie. Cu JavaScript nu putem crea applet, dar îl putem interpreta, după ce îl creăm cu Java.

JavaScript este un limbaj interpretat de către browser şi nu are nevoie să fie compilat înainte de a fi rulat. Browser-ul analizează fiecare element al paginii Web pe rând, împărțindu-l în componente mai mici.

În functie de locul unde este plasat un script, scriptul poate fi pe parte de client sau pe parte de server. Dacă scriptul rulează în browser-ul clientului, atunci îl numim script pe parte de client, aşa cum sunt majoritatea script-urilor.

Ca răspuns la provocarea lansată de Netscape, au apărut și alte limbaje de scriptare asemănătoare:

- o Microsoft a lansat propriul limbaj de scriptare cu numele VBScript, iar în iulie 1996 a lansat Internet Explorer 3.0 cu JScript inclus;
- o ECMA a lansat în iunie 1997 o versiune numită ECMAScript, care este de fapt standard internetional pentru JavaScript.

Rezultatul la care trebuie sa ajungă orice firmă ce doreşte să furnizeze un limbaj de scriptare este că acel limbaj trebuie să ruleze independent de platformă pentru a "trăi" în spațiul Web. Acest lucru duce la concluzia că, atât utilizatorii cât şi dezvoltatorii de soft trebuie să lucreze împreună pentru a găsi soluții utile tuturor.

Bineînțeles că JavaScript are și dezavantaje, cum ar fi faptul că se pot crea bucle infinite cu ajutorul instructiunilor repetitive sau atacuri asupra computerelor care permit rularea diverselor scripturi, dar un utilizator Internet cu puțină experiență nu ar trebui să-și facă probleme. Orice limbaj de programare poate fi folosit atât pentru a crea lucruri bune, cât şi pentru a crea lucruri rele. JavaScript este doar un limbaj de scriptare, adică un instrument! ☺

## **5.2. Unde scriem script-urile JavaScript**

Ca şi un stil CSS, un script JavaScript poate fi scris atât în pagina Web, în antet sau în corpul documentului, cât și în exteriorul ei, ca fișier separat. Fișierele care contin scripturi JavaScript se salvează cu extensia .js.

Pentru scripturile simple, cel mai uşor este să le introducem în interiorul paginii Web, în antet şi mai rar în corpul paginii. Scripturile complexe, care este posibil să genereze erori la interpretare sau care se încarcă mai greu este indicat să le salvăm într-un fişier separat şi să le apelăm din interiorul paginii Web. Mai este însă un motiv pentru care scripturile ar trebui scrise separat şi anume posibilitatea ca acestea să fie modificate individual, fără să modificăm toată pagina Web sau tot site-ul care utilizează acest script.

Ca şi la HTML, scriptul JavaScript se introduce între două etichete <**script**> şi <**/script**> la care ar trebui să adăugăm **language="JavaScript"** pentru ca browser-ul să ştie ce fel de script urmează.

**Exemplu** Cum scriem un script JavaScript în *head.*

```
<html><head><title>JavaScript in head</title>
                                                              El JavaScript in head - Microso...
<script language="JavaScript"> 
                                                               File
                                                                   Edit
                                                                        View Favorites Tools
document.write("Acum avem scriptul in head") 
                                                              Address 6 C:\JavaScript in head.html
</script> 
</head> 
<body> 
                                                              Acum avem scriptul in head
</body> 
\langle/html>
```
#### **Exemplu** Cum scriem un script JavaScript în *body.*

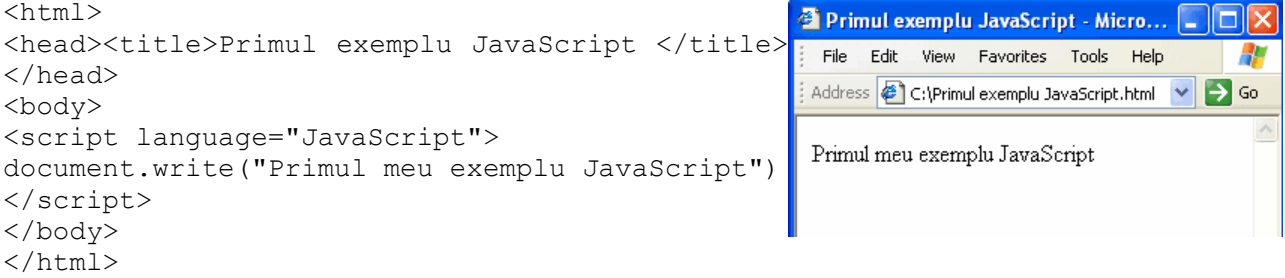

**Important!** JavaScript este case-sensitive, adică este important să utilizăm numele variabilelor aşa cum le-am declarat, cu litere mari sau mici. Dacă am declarat o variabilă cu numele X1, nu o putem folosi ca x1, ci doar cu numele X1.

lx. п Æ

 $\Rightarrow$  Go

# **5.3. Operatori JavaScript**

#### **5.3.1. Operatori aritmetici**

JavaScript contine operatorii aritmetici standard, întâlniti și în limbajele de programare C şi C++. Din punctul de vedere al operanzilor la care se aplică, operatorii sunt de două feluri: unari şi binari. Operatorii unari se aplică unui singur operand, iar operatorii binari se aplică între doi operanzi.

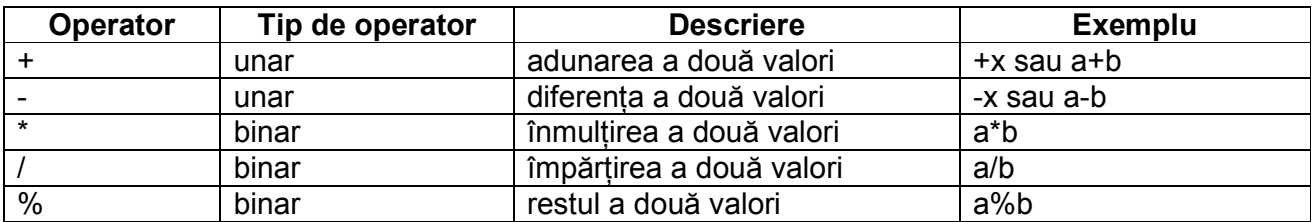

**Exemplu** de utilizare a operatorilor aritmetici*.*

```
<html> 
<head><title>Operatori aritmetici</title> 
</head> 
<body><pre> 
<script language="JavaScript"> 
var x=5, y=2;
document.writeln("x=5 y=2"); 
document.writeln("x+y=",x+y); 
document.writeln("x-y=",x-y); 
document.writeln("x impartit la y = ", x/y;
document.writeln("Restul impartirii lui x la y 
= ", X\frac{8}{9}y;
</script> 
</pre> 
</body></html>
```
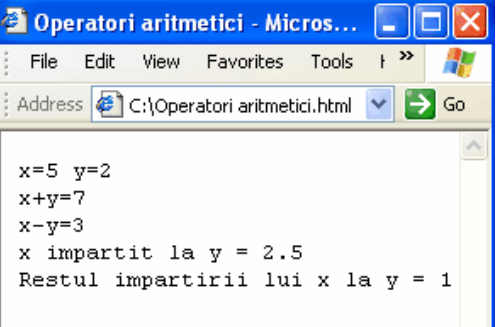

**OBS** În exemplul de mai sus am declarat variabilele x şi y înainte de a le utiliza. Declararea variabilelor însă nu este obligatorie, acest limbaj ne permite să le utilizăm fără să le declarăm anterior.

#### **5.3.2. Operatori de incrementare / decrementare**

Operatorii se mai clasifică și în funcție de operația pe care o efectuează și anume în: o **operatori de incrementare** – creşte valoarea variabilei cu o unitate

- o **operatori de decrementare** scade valoarea variabilei cu o unitate; care la rândul lor sunt de două feluri:
- o **prefixată** operatorul se scrie înaintea operandului. Operatia de incrementare (sau decrementare) se efectuează înainte de a se efectua operatiile expresiei în care se află. Exemplu dacă inițial a=1 și x=++a; vom avea la final x=2 și a=2, adică se incrementează variabila a cu o unitate înainte de a i se atribui variabilei x valoarea variabilei a.
- o **postfixată** operatorul se scrie după operand. Operația de incrementare (sau decrementare) se efectuează după ce se efectuează operațiile expresiei în care se află. Exemplu dacă initial a=1 și x=a++; vom avea la final x=1 și a=2, adică se incrementează variabila a cu o unitate după ce i se va atribui variabilei x valoarea variabilei a.

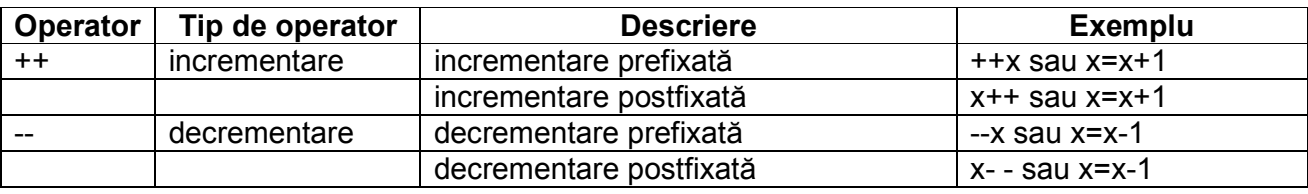

#### **Exemplu** de utilizare a operatorilor de incrementare/ decrementare.

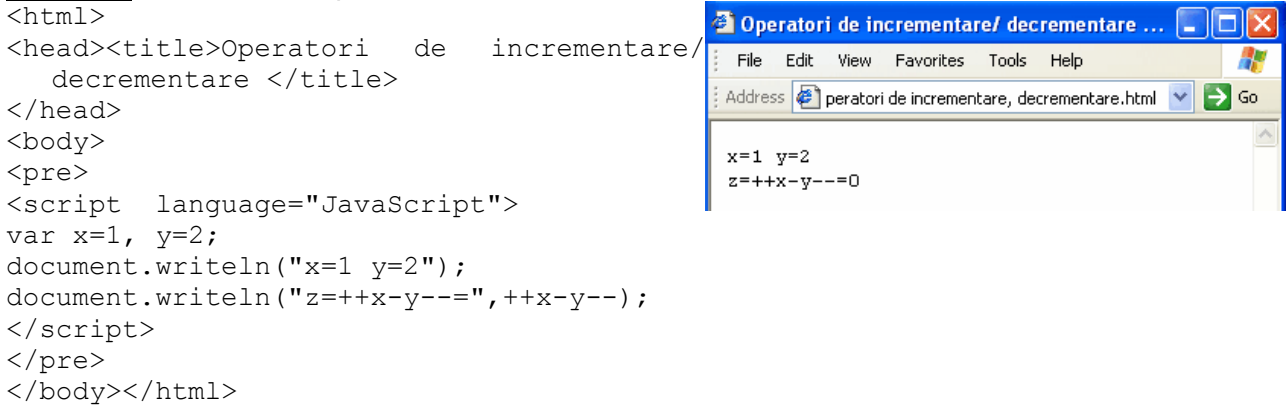

#### **5.3.3. Operatori de comparație**

Pentru a compara doi operanzi, utilizăm operatorii binari de comparație, descriși în tabelul de mai jos.

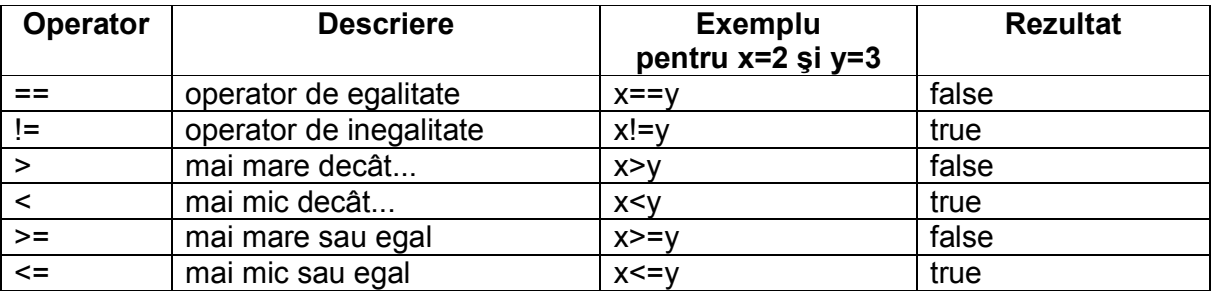

**Exemplu** de utilizare a operatorilor de comparație.

```
\overline{\text{thm1}}<head> 
                                                         <sup>3</sup> Operatori de comparatie - Microso...
<title>Operatori de comparatie</title> 
                                                           File Edit View Favorites Tools Help
</head> 
<body> 
                                                          Address \left\vert \epsilon\right\vert C:\Operatori de comparatie.html
                                                                                            \Rightarrow Go
                                                                                         \checkmark<pre> 
<script language="JavaScript"> 
                                                          x=2y=3var x=2,
                                                          z=(x>y) \Rightarrow z= falsey=3;document.writeln("x=2 y=3\n");
                                                          z = (x \le y) \Rightarrow z = truez = (x == y) => z = falsedocument.writeln("z=(x>y) => z= "
                                                          z = (x != y) => z = truez=(x>y) );
document.writeln("z=(x < y)=> z= ",
   z=(x\leq y) );
document.writeln("z=(x==y)=> z= ",
   z=(x==y) ) ;
document.writeln("z=(x != y)=> z= ",
   z=(x!=y) );
</script> 
</pre> 
</body> 
</html>
```
**OBS** Codurile \n, \t se utilizează pentru a trece la o linie nouă, respectiv pentru a lăsa un spațiu, similar cu cel lăsat de tasta Tab. Aceste coduri se utilizează în cadrul unui script încadrat de etichetele <pre> şi </pre>.

## **5.3.4. Operatori logici (booleeni)**

Aceşti operatori se utilizează în cadrul unor expresii logice sau se aplică unor variabile, constante. Rezultatul unei expresii logice este tot o valoare logică. Valorile logice sunt true şi false. Zero (0) are valoarea logică false, iar orice număr diferit de zero are valoarea logică true.

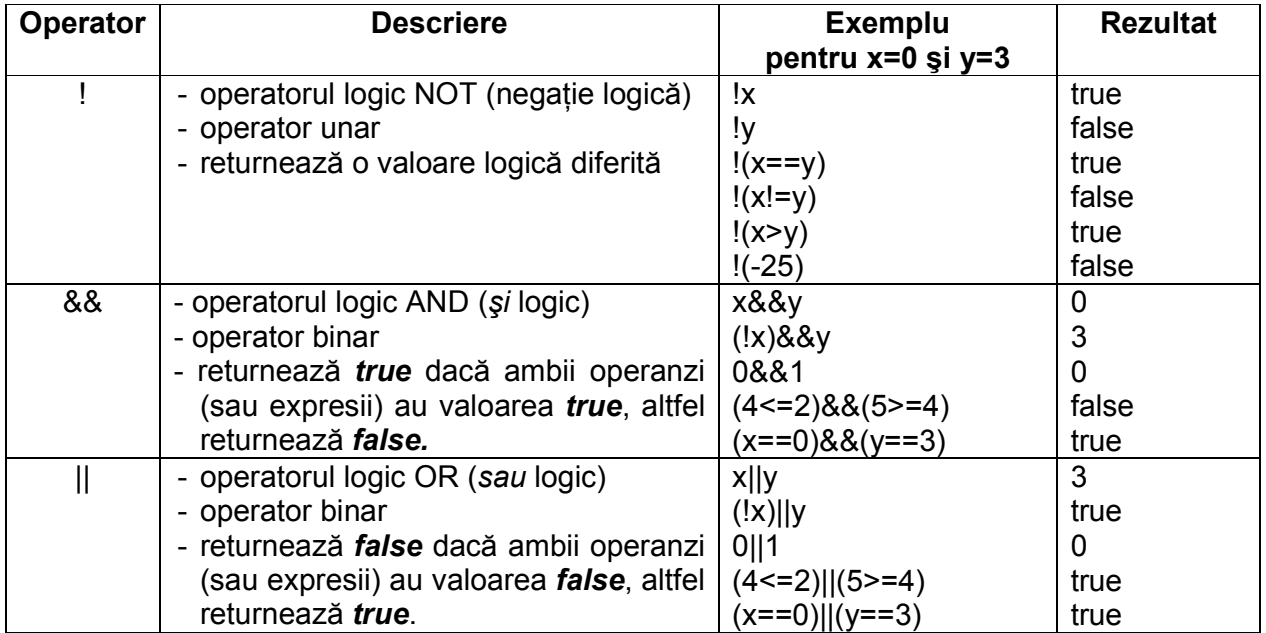

#### **Exemplu** de utilizare a operatorului !

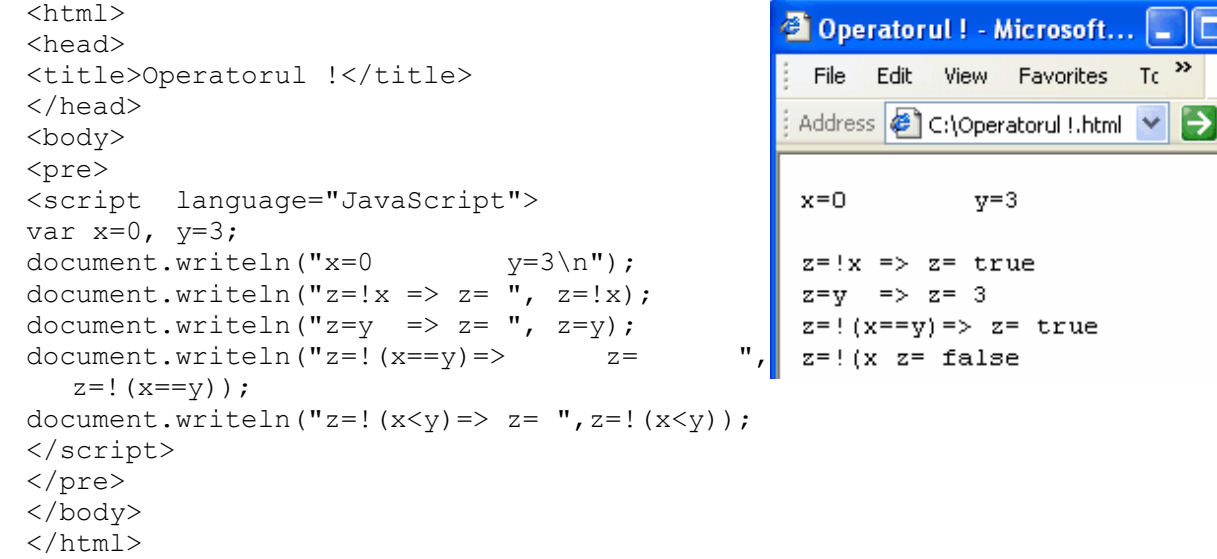

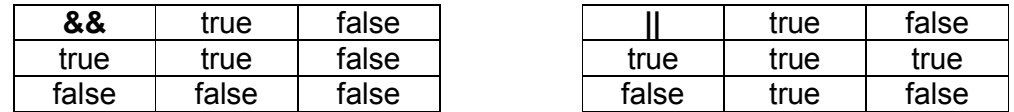

## Pagini Web cu JavaScript **Diana Elena Diaconu**

#### **Exemplu** de utilizare a operatorului &&.

```
<html> 
<head><title>Operatorul logic &&</title> 
</head> 
<body> 
<pre> 
<script language="JavaScript"> 
var x=0, y=3;
document.writeln("x=0 y=3\n\\n";
document.writeln("z=x\&&y => z=",
    z=x\&\&y);
document.writeln("z=(!x) &\&y \Rightarrow z= ",
    z= (!x) & & y) ;
document.writeln("z=0&&1 => z=",
    z=0\&\&1);
document.writeln("z=(4 <= 2) & (5 >= 4) = > z=", z = (
    4 < = 2) & & (5>=4));
document.writeln("z=(x==0) & (y==3) =>z=", z=(
    x == 0) & (y == 3);
</script> 
</pre> 
</body> 
</html>
```
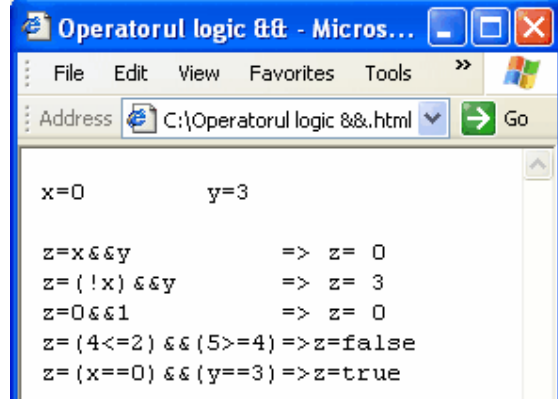

#### **Exemplu** de utilizare a operatorului ||.

```
<html><head><title>Operatorul logic | |</title>
</head> 
<body> 
<pre> 
<script language="JavaScript"> 
var x=0, y=3;
document.writeln("x=0 y=3\n\pi");
document.writeln("z=x||y => z= ",
  z=x||y);
document.writeln("z=(!x)||y => z= ",
  z = (!x) |y;document.writeln("z=0||1 => z=",
  z=0&&1);
document.writeln("z=(4 <= 2) | |(5 \rangle = 4) = > z= ",
  z=(4\leq-2) | (5>=4));
document.writeln("z=(x==0)||(y==3)=> z= ",
  z=(x==0) ||(y==3));
</script> 
</pre> 
</body> 
</html>
```
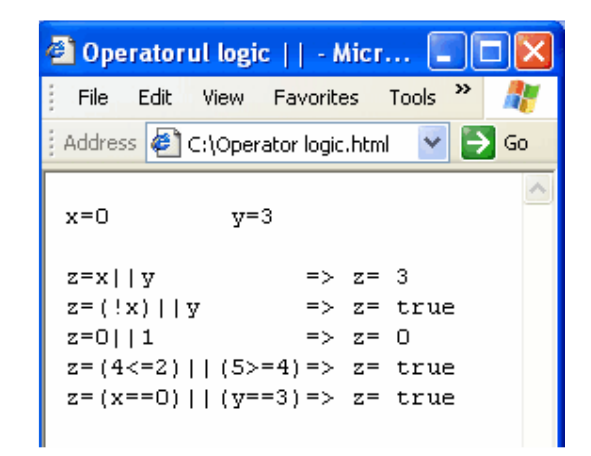

## **5.3.5. Operatori logici pe biți (bitwise)**

Acești operatori sunt operatori binari și acționează numai asupra operanzilor de tip întreg.

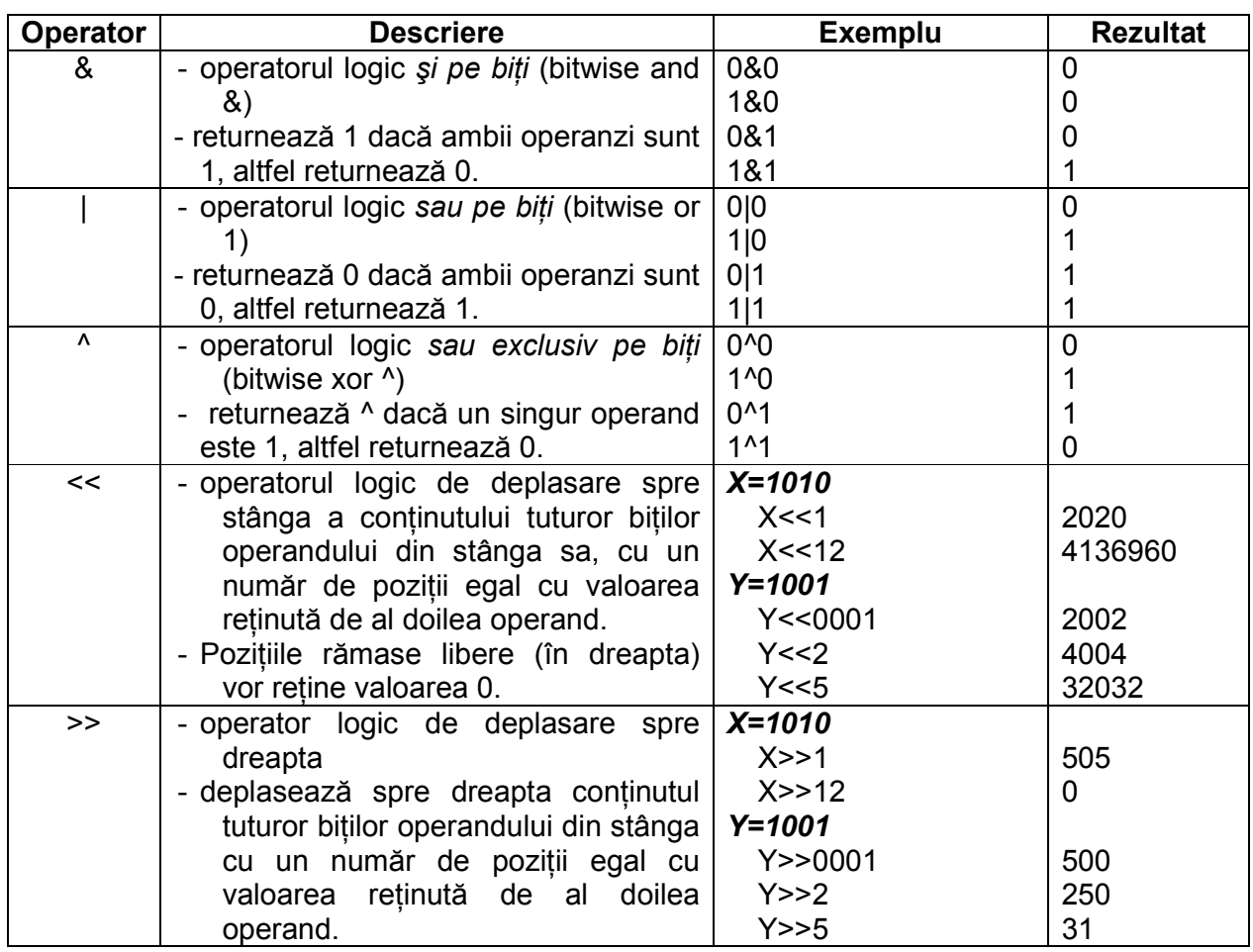

#### **Exemplu** de utilizare a operatorului &.

```
<html><head> 
<title>Operatorul logic &</title> 
</head> 
<body> 
<pre> 
<script language="JavaScript"> 
var x=5, y=0; 
document.writeln("x=5 y=0 \n\rangle n");<br>document.writeln("z=x&y => z= ",
document.writeln("z=x&y
   z=x\&y) ;
document.writeln("z=x&(!y) => z= ",
   z=x\&(!y) );
document.writeln("z=0&1 => z=",
   z=0\&1);document.writeln("z=(4 <= 2) & (5 > = 4) = > z= ",
   z=(4\leq-2) & (5>=4) );
document.writeln("z=(x==5) & (y==0) => z= ",
   z=(x==5) & (y==0) ;
</script> 
</pre> 
</body> 
</html>
```
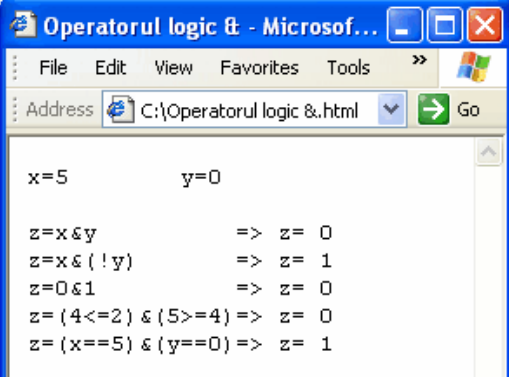

#### **Exemplu** de utilizare a operatorului |.

```
<html><head> 
<title>Operatorul logic | 
\langletitle>
</head> 
<body> 
<pre> 
<script language="JavaScript"> 
var x=5, y=0; 
document.writeln("x=5 y=0 \n\langle n'' \rangle;<br>document.writeln("z=x|y => z= ", z=x|y);
document.writeln("z=x|y => z= ", z=x|y);<br>document.writeln("z=x|(!y) => z= ", z=x|(!y));
document.writeln("z=x|(!y) => z= ", z=x|(!y)<br>document.writeln("z=0|1 => z= ", z=0|1);
document.writeln("z=0|1
document.writeln("z=(4 < = 2) | (5 > = 4) = > z =", z=(4\leq-2) | (5>=4));
document.writeln("z=(x==5)|(y==0)=> z= ",
   z=(x==5)+(y==0));</script> 
</pre> 
</body> 
</html>
```
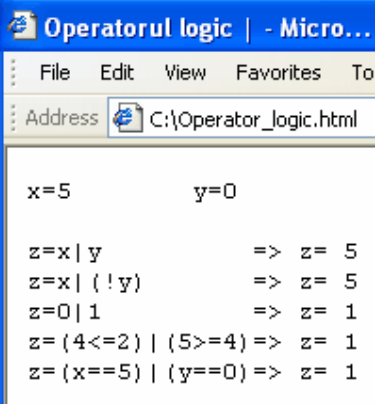

#### **Exemplu** de utilizare a operatorului ^.

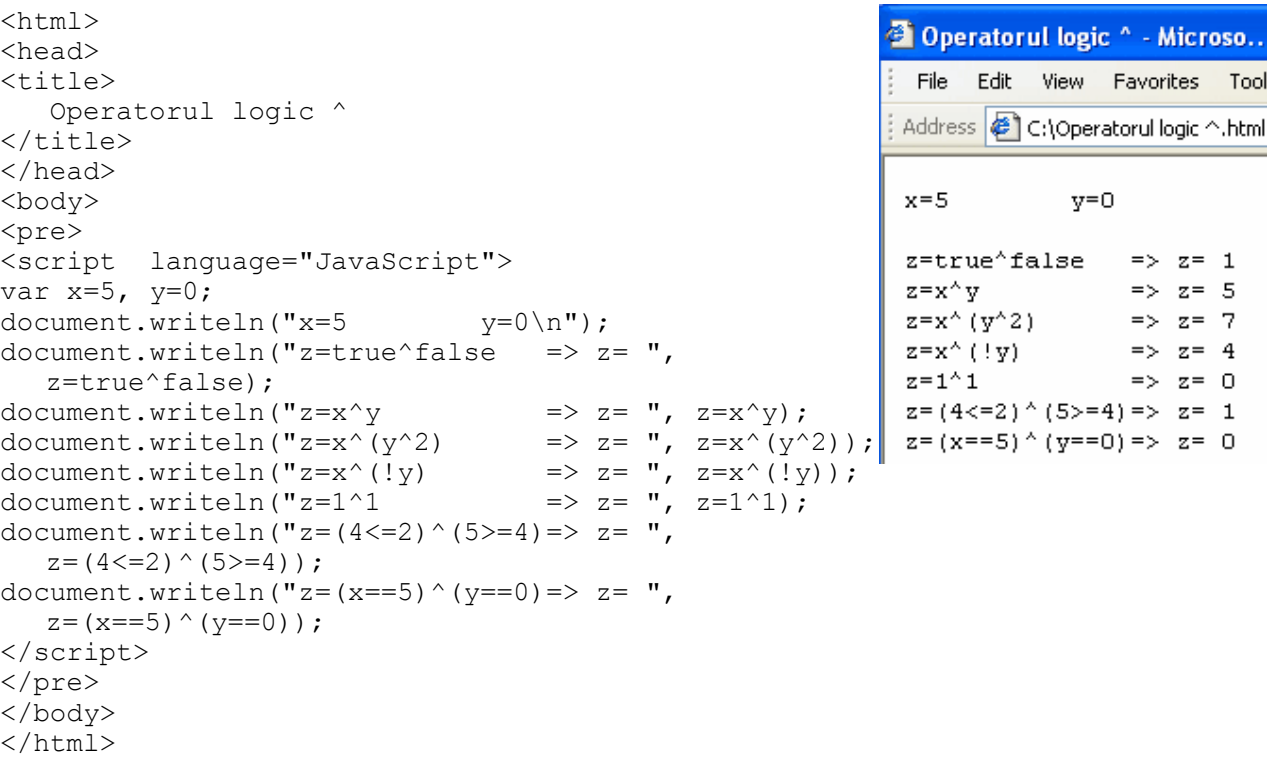

#### **Exemplu** de utilizare a operatorului <<.

```
<html><head><title>Operatorul logic <<</title></head>
<body> 
<pre> 
<script language="JavaScript"> 
var x=1000 , y=1111; 
document.writeln("x=1000 (2) y=1111 (2) \n");
document.writeln("x<<0001 => ", x<<0001); 
document.writeln("x<<4 => ", x<<4);
document.writeln("y <<<0001 => ", y <<0001);<br>document.writeln("y <<1 => ", y <<1);
document.writeln("y<<1 => ", y<<1);<br>document.writeln("y<<4 => ", y<<4);
document.writeln("y<<4
</script> 
</pre> 
</body> 
</html>
```
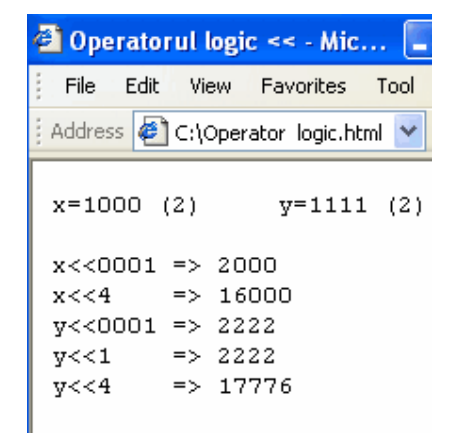

#### **Exemplu** de utilizare a operatorului >>.

```
<html><head><title>Operatorul logic >></title>
</head> 
<body> 
<pre> 
<script language="JavaScript"> 
var x=1000 , y=1111; 
document.writeln("x=1000 (2) y=1111
(2)\n\ \n\ \n\mathbf{m}");
document.writeln("x>>0001 => ", x>>0001); 
document.writeln("x>>4 => ", x>>4);
document.writeln("y>>0001 => ", y>>0001); 
document.writeln("y>>1 => ", y>>1);<br>document.writeln("y>>4 => ", y>>4);
document.writeln("y>>4
</script> 
</pre> 
</body> 
</html>
```
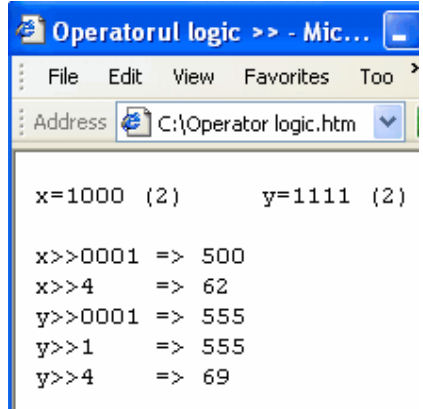

#### **5.3.6. Operator pentru şiruri de caractere (string)**

Operatorul de concatenare (+) este un operator binar cu ajutorul căruia se pot uni două şiruri de caractere.

**Exemplu** de utilizare a operatorului de concatenare.

```
<html><head><title>Operatorul de 
concatenare</title> 
</head> 
<body> 
<pre> 
<script language="JavaScript"> 
var x="Eu nu strivesc "; 
     y="corola de minuni"; 
     z="a lumii"; 
document.writeln(x+y+" "+z); 
</script> 
</pre> 
</body> 
</html>
```
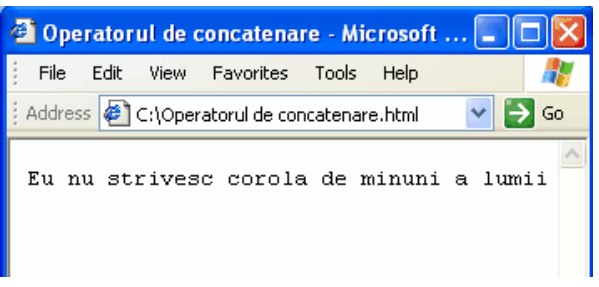

#### **5.3.7. Operatori de atribuire**

Operatorii de atribuire se utilizează între un operand pe care îl scriem în partea stângă şi o constantă, o variabilă sau o expresie în partea dreaptă a operatorului.

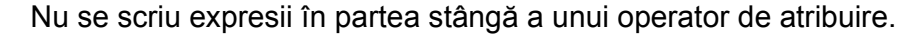

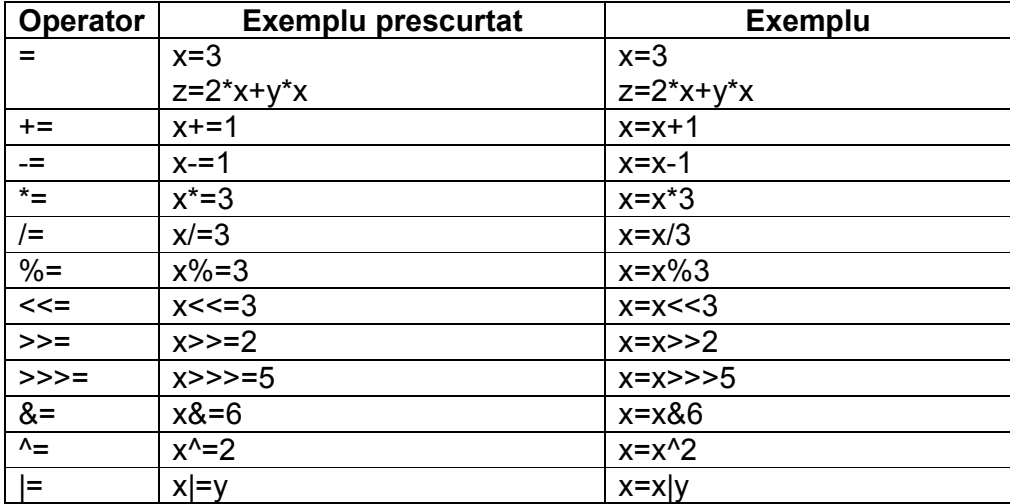

**Exemplu** de utilizare a operatorilor de atribuire.

```
<html><head> 
 <title> 
   Operatorii de atribuire 
\langletitle>
</head> 
<body> 
<pre> 
<script language="JavaScript"> 
var x=2; 
   y=3;document.writeln("x=2 y=3\n"); 
document.writeln("x+=y => x=",x+=y); 
document.writeln("x-=y+1 => x=", x=y+1);
document.writeln("y%=2 => y=",y%=2);
document.writeln("y<<=x => y=",y<<=x); 
document.writeln("x>>>=y => y=",x>>>=y); 
</script> 
</pre> 
</body> 
</html>
```
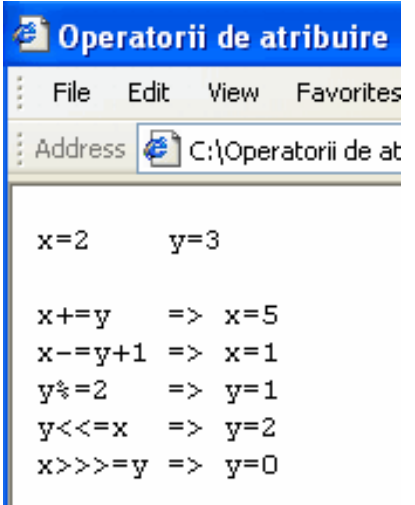

#### **5.3.8. Operatorul condițional**

Operatorul condițional se utilizează în cadrul expresiilor condiționale. Forma generală:

(cond.)?expr.1:expr.2

Se evaluează conditia *cond.*, iar dacă este adevărată sau diferită de 0, atunci se execută expresia *expr.1*, altfel se execută expresia *expr.2*.

**Exemplu** de utilizare a operatorului condițional.

```
<html><head><title>Operatorul conditional</title>
</head> 
<body> 
<pre> 
<script language="JavaScript"> 
var x=5; y=7;
document.writeln("x=2 y=3\n");
document.writeln("Calculati elementul maxim."); 
document.writeln("Expresia conditionala este:"); 
document.writeln(" (x>y)?\"max=x\":\"max=y");
document.writeln("Rezultatul este: 
", (x>y)?"max=x":"max=y");
</script></pre> 
</body></html>
```
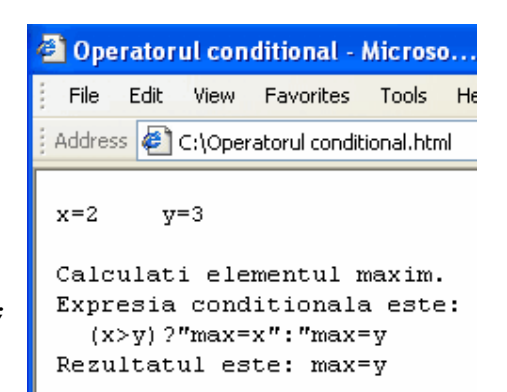

#### **5.3.9. Operatorul typeof**

Operatorul *typeof* returnează tipul de date conținut de operandul său.

Tipurile de date pe care le poate returna sunt:

- *string*  pentru şiruri de caractere
- *number* pentru numere
- function pentru functiile JavaScript
- *object* pentru obiectele JavaScript

**Exemplu** de utilizare a operatorului *typeof*.

```
<html><sup>3</sup> Operatorul typeof - Microsoft Internet..
<head><title>Operatorul typeof</title>
</head> 
                                                   File
                                                       Edit
                                                            View Favorites
                                                                         Tools
                                                                               Help
<body> 
                                                  Address C:\Operatorul typeof.html
                                                                                         ∍
<pre> 
<script language="JavaScript"> 
document.writeln("variabila\t\ttipul de 
                                                  variabila
                                                                             tipul de date
   date\n"); 
                                                  x1 = -33.4number
var x1=-33.4; 
document.writeln("x1=-33.4\t\t",typeof 
                                                  x2 = 234number
                                                  y="Lucian Blaga"
   x1); 
                                                                            string
x2=234;z=escape
                                                                            function
document.writeln("x2=234\t\t\t",typeof 
                                                  t=Image
                                                                             object
   x2); 
y="Lucian Blaga"; 
document.writeln("y=\"Lucian 
   Blaga\"\t",typeof y); 
z=escape; 
document.writeln("z=escape\t\t",typeof z);
t = Image;
document.writeln("t=Image\t\t\t",typeof 
   t); 
</script> 
</pre> 
</body></html>
```
# **Evaluare**

- 11. Faceți o analiză comparativă între JavaScript și Java, prezentând avantajele și dezavantajele utilizării lor.
- 12. Creati un script JavaScript ce afisează dacă variabilele  $x=3.14$  si  $y=44$  sunt diferite sau nu.

## **5.4. Instructiuni**

În JavaScript instrucțiunile se clasifică în: instrucțiuni primitive, instrucțiuni condiționate (de decizie) și instrucțiuni repetitive. Instrucțiunile reprezintă acțiunile ce trebuiesc executate pentru a putea obtine anumite rezultate.

## **5.4.1. Instructiuni primitive**

Instructiunile primitive se clasifică în:

#### *InstrucŃiunea vidă* **;**

{

Atunci când nu este necesară nici o prelucrare a datelor, putem utiliza instructiunea; Această instructiune nu returnează nici un rezultat, dar este necesară utilizarea ei.

#### $>$  *Instructiunea compusă*

Pentru cazul în care trebuiesc executate mai multe instructiuni împreună se utilizează instrucțiunea compusă:

```
instructiune 1;
  instructiune 2;
   .................. 
 instructiune n;
}
```
Instrucțiunea compusă se utilizează atunci când dorim să grupăm mai multe instrucțiuni, pentru a putea fi executate în ordine.

#### *InstrucŃiunea expresie*

O instrucțiune expresie poate fi: o expresie, o atribuire sau apelul unei funcții.

**Exemplu** de utilizare a instructiunilor primitive.

```
Pagini Web cu JavaScript Diana Elena Diaconu
\overline{\text{thm1}}<head><title>Instructiuni 
primitive</title></head> 
<body> 
<pre><script language="JavaScript"> 
document.writeln("Instructiuni 
  primitive\n"); 
{varx=2;z=x*2-3;;} 
document.writeln("; =>
  Instructiunea vida"); 
document.writeln("z=x*2-3; => 
  Instructiunea expresie"); 
document.writeln("{\nz=x*2-3;\n}\t =>
  Instructiunea compusa"); 
</script> 
</pre> 
</body></html>
```
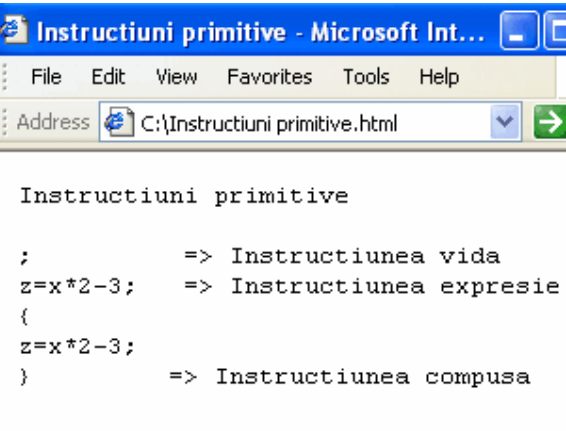

Exemplu de utilizare a instrucțiunii expresie, în cadrul interschimbării conținutului a două variabile.

```
<html> 
                                                 Instructiunea expresie - Microsof.
<head> 
  <title> 
                                                        Edit
                                                            View Favorites Tools
                                                    File
                                                                                Help
    Instructiunea expresie 
                                                  Address \bigcirc C:\Instructiunea expresie.html
 \langletitle>
</head> 
<body> 
                                                  Se citesc doua numere x si y
<pre> 
                                                  Sa se interschimbe continutul lor
<script language="JavaScript"> 
                                                   si sa se afiseze rezultatul.
document.writeln("Se citesc doua numere x 
                                                  x=3si y\nSa se interschimbe continutul 
                                                  v = 7lor\nsi sa se afiseze rezultatul."); 
x=eval(prompt("Dati x:")); 
                                                  Raspuns:
y=eval(prompt("Dati y:")); 
                                                  Dupa interschimbare x=7 y=3
document.writeln("x=", x, "\ny=", y);
document.writeln("\nRaspuns:"); 
z=x;x=y;y=z; 
document.writeln("Dupa interschimbare 
   x=", x, "y=", y);
</script> 
</pre> 
</body> 
</html>
```
**OBS** În acest exemplu am utilizat functia *eval*, ce ne permite evaluarea unor date citite de la tastatură prin intermediul unei căsute de dialog. Vom studia acestă functie mai târziu.

**Exemplu** de utilizare a instructiunii expresie, pentru calcularea mediei aritmetice a două numere citite de la tastatură.

```
<html>Media aritmetica - Microsoft Internet ...
<head> 
                                                    File
                                                        Edit View Favorites
                                                                         Tools
                                                                               Help
  <title> 
    Media aritmetica 
                                                   Address ( C:\Media aritmetica.html
                                                                                         →
 \langle/title>
</head> 
                                                   Se citesc doua numere x si y
<body> 
                                                   Sa se afiseze media aritmetica a lor.
<pre> 
                                                   x=3<script language="JavaScript"> 
                                                   y=7document.writeln("Se citesc doua numere x 
    si y\nSa se afiseze media aritmetica a 
                                                   Raspuns:
    lor.");Media aritmetica ma=5
x=eval(prompt("Dati x:")); 
y=eval(prompt("Dati y:")); 
document.writeln("x=", x, "\ny=", y);
document.writeln("\nRaspuns:"); 
ma = (x+y)/2;document.writeln("Media aritmetica ma=", 
    ma); 
</script> 
</pre> 
</body> 
</html>
```
### **5.4.2. Instrucțiuni de decizie**

Instrucțiunile condiționate (de decizie) se clasifică în:

> Instructiunea If

Se utilizează pentru a lua o decizie în functie de o conditie dată. Sintaxa pentru instrucțiunea de decizie simplă:

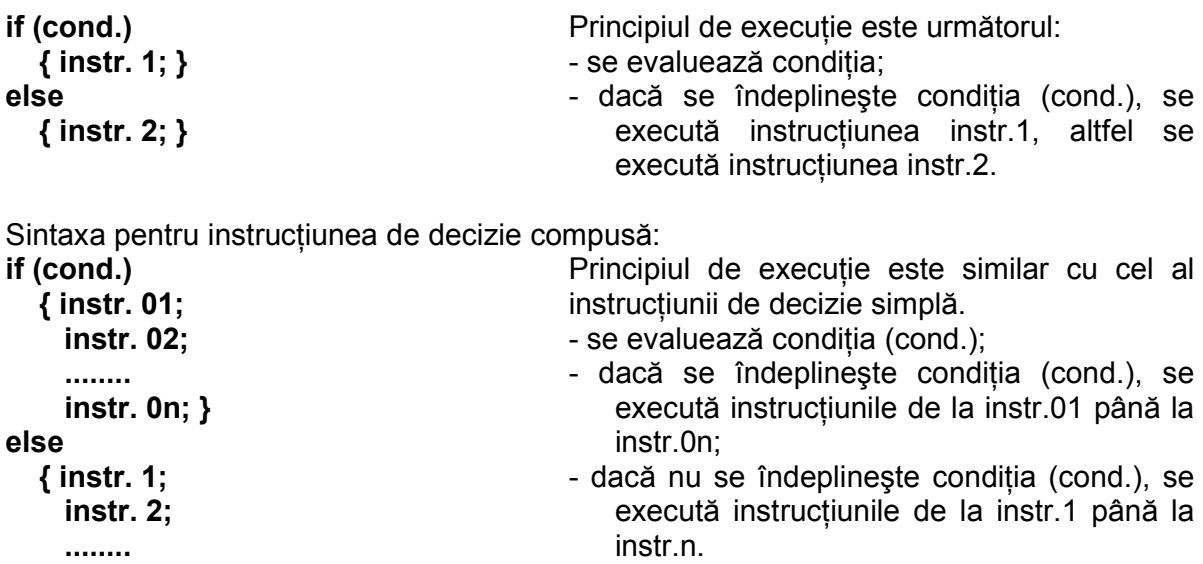

**Exemplu** de utilizare a instrucțiunii if.

 **instr. n; }** 

```
<html><head>
                                                   File
  <title> 
    Instructiunea if 
 \langletitle>
</head> 
<body> 
<pre> 
<script language="JavaScript"> 
document.writeln("Se dau doua numere x=12 
   si y=11.\nSa se calculeze elementele 
  min si max.\n\langle n''\rangle;
document.writeln("Raspuns:"); 
var x=12; y=11; 
if (x>y) { 
      document.writeln("max=",x,"\tsi 
      min="y);
    } 
else 
    { 
      document.write("max=",y); 
      document.writeln("\tsi min=",x); 
    } 
</script> 
</pre> 
</body> 
</html>
```
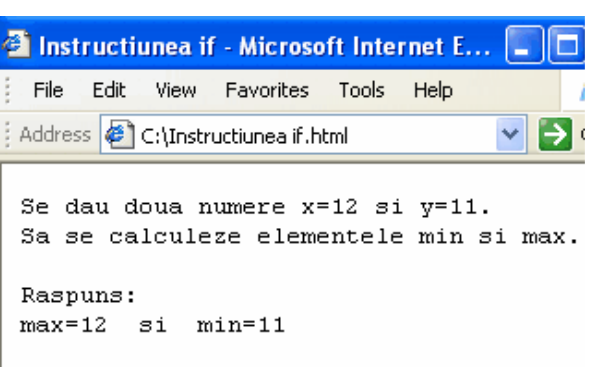

#### **Exemplu** de utilizare a instrucțiunii if.

```
<html>Instructiunea if - Microsoft Internet E.
<head> 
                                                       File Edit View Favorites Tools Help
  <title>Instructiunea if</title> 
</head> 
                                                      Address C:\Instructiunea if.htm
<body> 
<pre> 
                                                      Se citesc trei numere x, y si z.
<script language="JavaScript"> 
                                                      Sa se afiseze daca cele trei numere
document.writeln("Se citesc trei numere x, y 
                                                      pot forma laturile unui triunghi.
   si z.\nSa se afiseze daca cele trei 
                                                      Raspuns:
   numere\npot forma laturile unui 
                                                      x=1triunghi."); 
                                                      y=2document.writeln("Raspuns:"); 
                                                      z=3x=eval(prompt("Dati x:")); 
                                                      nu pot forma laturile unui triunghi
y=eval(prompt("Dati y:")); 
z=eval(prompt("Dati z:")); 
if 
   ((x>0)&&(y>0)&&(z>0)&&(x+y>z)&&(x+z>y)&&(
                                                     Explorer User Prompt
   y+z> x))
                                                      Sicript Prompt:
                                                                                      ūK.
{document.writeln("x=", x, "\\ny=", y, "\\nz=", z, "Datis
                                                                                      Cancel
   \npot forma laturile unui triunghi");} 
                                                     \overline{1}else 
{document.writeln("x=", x, "\\ny=", y, "\\nz=", z, "\nnu pot forma laturile unui triunghi");}
</script> 
</pre> 
</body> 
</html>
```
**Exemplu** de utilizare a instructiunii *if*.

 $[x-1, x<1]$  $F = \{x \quad x=1$ x+5 , x>1

```
<html><head> 
  <title>Instructiunea if</title> 
</head> 
<body> 
<pre> 
<script language="JavaScript"> 
document.writeln("Se citeste un numar 
   x.\nDaca x<1, F=x-1\n x=1, F=x\n x>1,
   F=x+5");
x=eval(prompt("Dati numarul x:")); 
document.writeln("Raspuns:"); 
if (x<1) document.writeln("F= ",x-1); 
else 
     { 
     if (x==1) document.writeln("F= ",x); 
     else 
       document.writeln("F= ",x+5); 
     } 
</script> 
</pre> 
</body></html>
```
**El Instructiunea if - Microsoft** File Edit View Favorites  $T_0$ Address **6** C:\Instructiunea if.html Se citeste un numar x. Daca  $x<1$ ,  $F=x-1$  $x=1$ ,  $F=x$  $x>1$ ,  $F=x+5$ Raspuns:  $F = 7$ 

**Explorer User Prompt** Script Prompt:

Dati numarul x

 $\overline{a}$ 

Pagini Web cu JavaScript **Diana Elena Diaconu** 

 $\overline{OK}$ 

Cancel

**Exemplu** de utilizare a instrucțiunii if, în ecuația de gradul 2. <html> Ec. de gr. 2 - Microsoft Internet Explo.. <head><title>Ec. de gr. 2</title> File Edit View Favorites Tools Help </head> <body> Address  $\left\vert \epsilon\right\vert$  C:\Ec. de gr. 2.html  $\mathsf{G}$ <pre> <script language="JavaScript"> Se citesc cei trei coeficienti document.writeln("Se citesc cei trei ai unei ecuatii de gradul 2: a, b si c. coeficienti\nai unei ecuatii de gradul Sa se afiseze radacinile ecuatiei. 2: a, b si c.\nSa se afiseze radacinile ecuatiei."); Raspuns: a=eval(prompt("Dati a:"));  $a=1$  $b=2$ b=eval(prompt("Dati b:"));  $c=3$ c=eval(prompt("Dati c:")); Ecuatia nu are radacini reale document.writeln("\nRaspuns:"); document.writeln("a=",a,"\nb=",b,"\nc=",c ); if  $(a==0)$  $\{x=-c/b\}$  document.writeln("Ecuatia este de gradul I\nSolutia ecuatiei este x=",x);} else  ${debb+b+a*c;$ if  $(d<0)$  {document.writeln("Ecuatia nu are radacini reale");} else  ${x1=(-b+Math.sqrt(d))}/(2*a);$  $x2 = (-b-Math.sqrt(d)) / (2*a);$  document.writeln("x1=",x1); document.writeln("x2=", x1); } } </script> </pre> </body></html>

**OBS** În acest exemplu am utilizat metoda sqrt() ce returnează rădăcina pătrată a unei valori numerice. Aceasta este o metodă a obiectului *Math*.

**Exemplu** Se citesc trei numere a, b şi c. Să se precizeze dacă pot fi laturile unui triunghi.

```
<html> 
                                                    Triunghi - Microsoft Internet Explorer
<head><title>Triunghi</title></head>
                                                          Edit
                                                              View Favorites
                                                      File
                                                                           Tools
                                                                                 Help
<body> 
<pre> 
                                                    Address & C:\Triunghi.html
<script language="JavaScript"> 
a=eval(prompt("Dati a=")); 
                                                     Cele trei valori: 5,4,3
b=eval(prompt("Dati b=")); 
                                                     pot fi laturile unui triunghi
c=eval(prompt("Dati c=")); 
if((a>0)&&(b>0)&&(c>0)&&(a+b>c)&&(a+c>b)&&(b+
   c > a))
   document.writeln("Cele trei valori: 
   ",a,",",b,",",c,"\npot fi laturile unui 
   triunghi"); 
else 
  document.writeln("Cele trei valori: 
   ",a,",",b,",",c,"\nNU pot fi laturile unui 
   triunghi"); 
</script></pre> 
</body></html>
```
#### > Instrucțiunea switch..case

Instrucțiunea de decizie multiplă se utilizează atunci când, în urma evaluării unei expresii, trebuie să optăm între mai multe cazuri date. Acelaşi lucru îl putem realiza şi cu ajutorul instructiunii if. Diferenta constă în faptul că dacă avem de optat între mai mult de două cazuri, folosirea instructiunii *if* devine greoaie, caz în care putem apela la instructiunea *switch*.

Sintaxa pentru instructiunea de decizie multiplă simplă:

```
switch (expresie) 
   { 
     case valoare_1; 
          instr_1; break; 
     case valoare_2; 
          instr_2; break; 
     ……………….. 
     case valoare_n; 
          instr_n; break; 
    [ default: instr_n+1]; 
                             Principiul de executie este următorul:
                             - se evaluează expresia; 
                             - dacă valoarea expresiei este egală cu valoare_1, se 
                                 execută instr_1
                             - dacă valoarea expresiei nu este egală cu valoare_1, se 
                                verifică dacă este egală cu valoare_2, pentru a se 
                                 executa instr_2, 
                             - dacă valoarea expresiei nu este egală cu valoare_2 se 
                                 repetă paşii până la valoare_n
                             - dacă valoarea expresie nu este egală cu nici o valoare 
                                 dintre: valoare_1...valoare_n, se execută instr_n+1
```
**Exemplu** de utilizare a instrucțiunii *switch*.

 **}** 

```
<html> 
                                                 Instructiunea switch - Microsoft Inter...
<head> 
                                                   File Edit View Favorites Tools Help
  <title> 
    Instructiunea switch 
                                                  Address & C:\Instructiunea switch.html
                                                                                        \rightarrow\langletitle>
</head> 
                                                   Se citeste un numar.
<body> 
                                                  Daca numarul este 1, 2, 3 sau 4,
  <pre> 
                                                    se afiseaza anotimpul corespunzator.
<script language="JavaScript"> 
                                                  Raspuns:
document.writeln("Se citeste un 
                                                  Vara
  numar.\nDaca numarul este 1, 2, 3 sau 
   4,\n se afiseaza anotimpul 
   corespunzator."); 
x=eval(prompt("Dati numarul corespunzator 
  anotimpului:")); 
document.writeln("Raspuns:"); 
switch(x) 
  { 
   case 1: document.writeln("Primavara"); 
    break; 
   case 2: document.writeln("Vara"); 
     break; 
   case 3: document.writeln("Toamna"); 
    break; 
   case 4: document.writeln("Iarna"); 
    break; 
   default: document.writeln("Dati un numar 
    intre 1 si 4!"); 
  } 
</script>
```

```
</body> 
</html>
```
</pre>

## **5.4.3. Instrucțiuni repetitive**

Instrucțiunile repetitive se clasifică în:

- instructiuni cu număr cunoscut de pași: **for**
- instructiuni cu număr necunoscut de pași: *while și do..while*

#### > Instructiunea for

Sintaxa pentru instructiunea repetitivă cu număr cunoscut de pași *for*:

**for (val1; cond.;pas)**  Principiul de executie este următorul:

**instructiune** 

- se evaluează condiția *cond.*;
- dacă se îndeplineste conditia *cond.* , se incrementează valoarea inițială *val1*. cu valoarea pasului *pas*. și se repetă execuția instrucțiunii până când nu se mai îndeplinește condiția.

**Exemplu** de utilizare a instrucțiunii *for*. Se vor afișa primele numere impare până la 20.

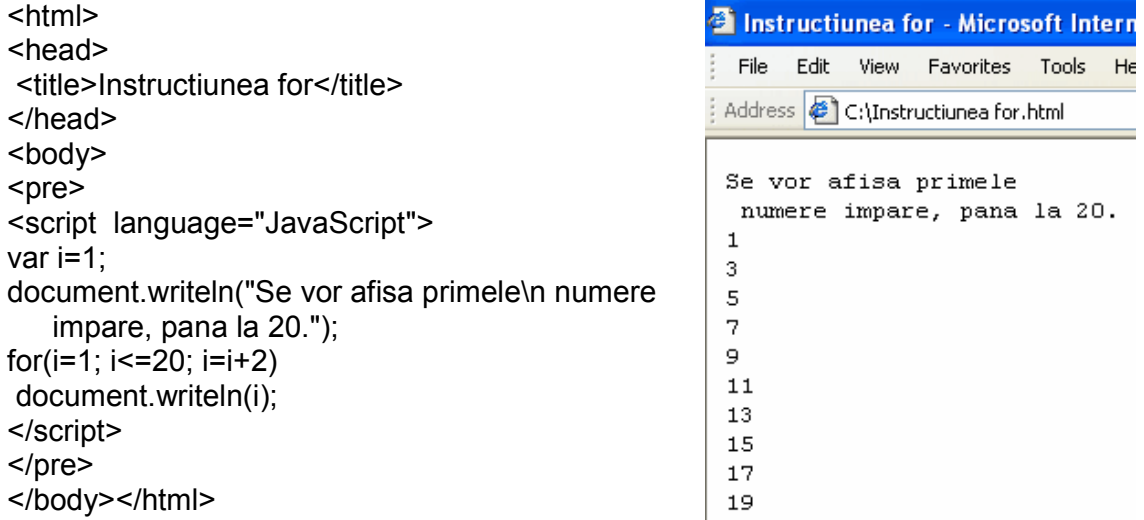

**Exemplu** În acest exemplu, se vor afișa literele de la a la j. Pentru aceasta, am initializat variabila x cu valoarea Unicode a caracterului "a", de la care am dorit să începem afișarea. Condiția este să afișeze până la valoarea Unicode a caracterului "j", cu pasul 1, toate caracterele corespunzătoare acestor valori Unicode. Metodele *charCodeAt()* şi *fromCharCode()* le vom studia într-un capitolul viitor.  $\lambda$ h $+$ ml $\lambda$ 

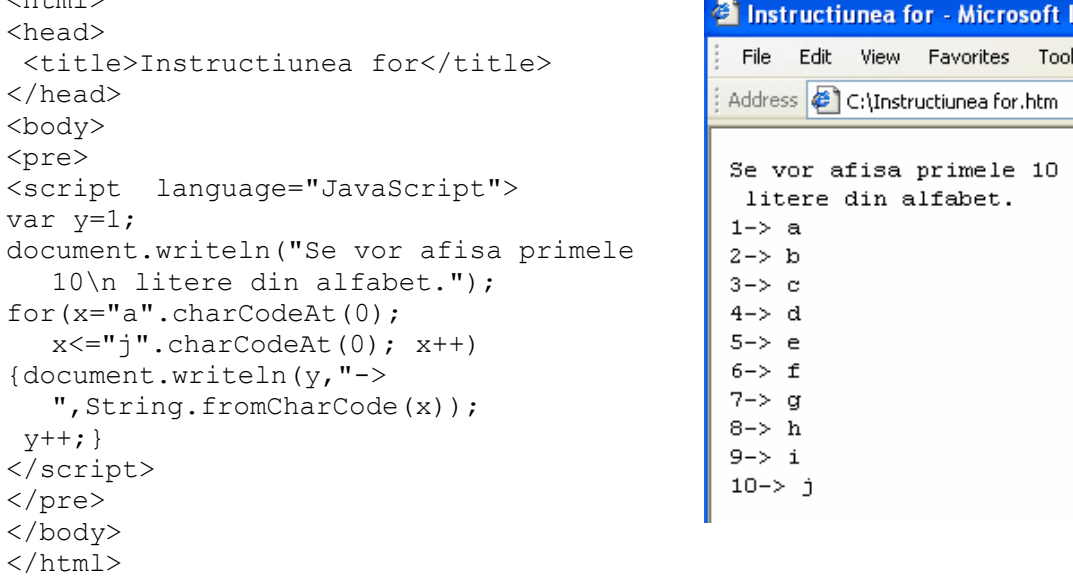

**Exemplu** Vom afişa în ordine descrescătoare numerele cuprinse între 15 şi 7.

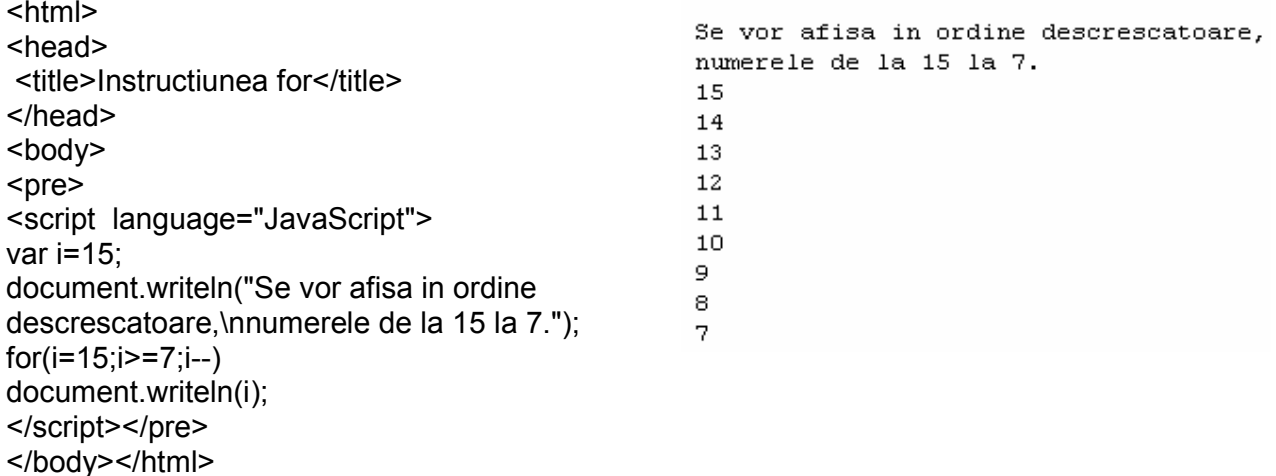

**Exemplu** Vom afişa suma numerelor pare până la un n citit de la tastatură. Pentru a realiza acest lucru, am utilizat metoda *prompt()* ce deschide o fereastră în care se cere numărul n și funcția *eval()* ce evaluează valoarea introdusă de către utilizator. Datele de început şi de sfârşit sunt afişate în corpul pagini web.

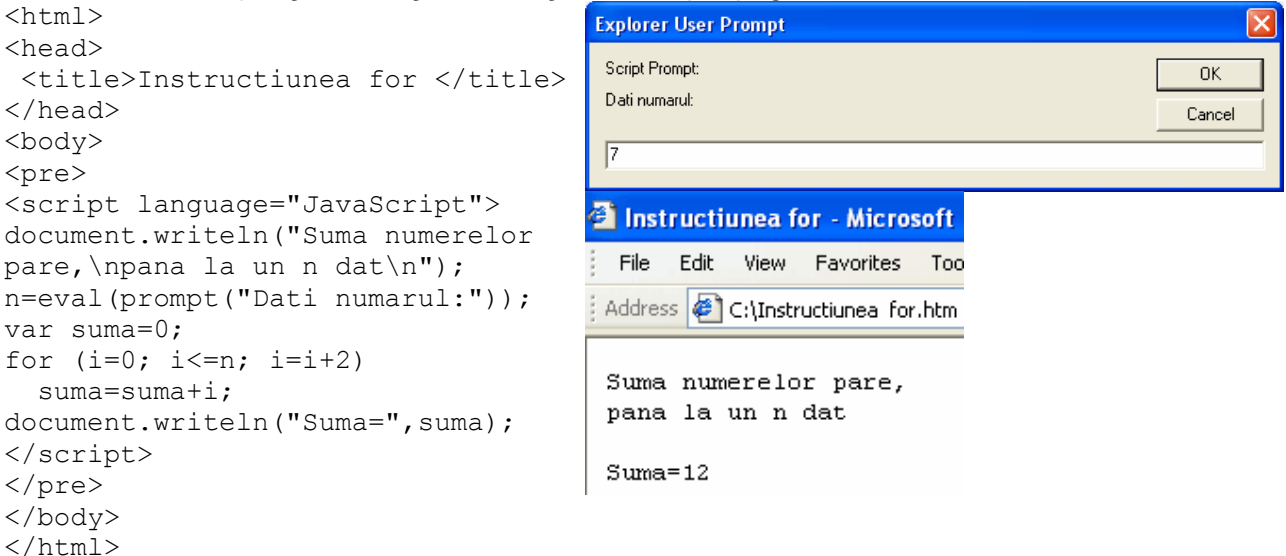

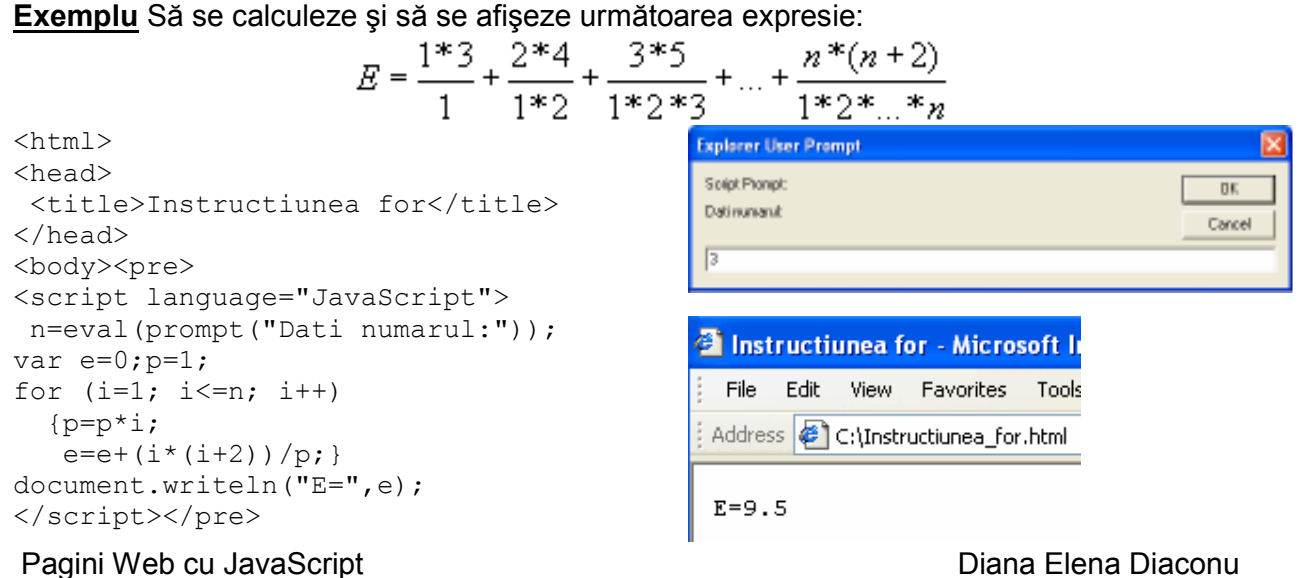

```
</body></html>
Exemplu Să se afişeze minimul şi maximul din n numere citite de la tastatură.
```

```
\overline{\text{thm1}}<head> 
  <title> 
    Instructiunea for 
 \langletitle>
</head> 
<body> 
  <pre> 
<script language="JavaScript"> 
  n=eval(prompt("Dati numarul n=")); 
  x=eval(prompt("Dati numarul 1")); 
    min=x; 
    max=x; 
 for (i=2; i<=n; i++) { 
    x=eval(prompt("Dati numarul ",i)); 
    if (x<min) 
      min=x; 
    if (x>max) 
      max=x; 
   } 
document.writeln("Elementul 
   minim=",min); 
document.writeln("Elementul 
   maxim=",max); 
</script> 
</pre> 
</body></html>
```
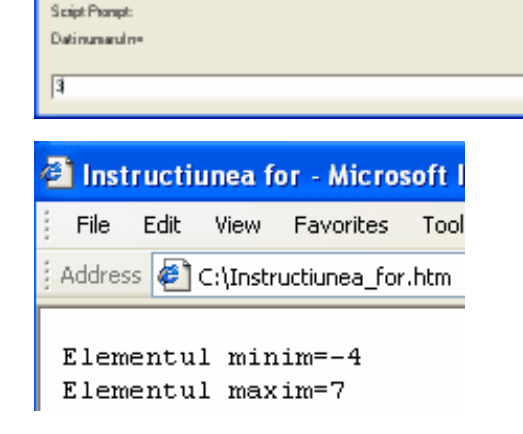

0K

Cancel .

**Explorer User Prompt** 

**Exemplu** Să se afiseze dacă un număr citit de la tastatură este prim sau nu. Am utilizat funcția *sqrt()* ce returnează radicalul unui număr.

```
<html>Explorer User Prompt
<head> 
                                                        Spipt Pronpt:
                                                                                               \overline{\text{BE}}<title>Numar prim</title>
                                                        Datius numer
                                                                                              Cancel
</head> 
                                                        Γв
<body> 
<pre> 
<script language="JavaScript"> 
                                                       X Numar prim - Microsoft Inter
n=eval(prompt("Dati un numar:")); 
prim=1; 
                                                              Edit
                                                         File
                                                                   View Favorites
                                                                                  -Tor
for(i=2; i \leq Math \text{.}sqrt(n);i++)if (n\%i==0)Address \bigcirc C:\Numar prim.html
    prim=0; 
if (prim==1) 
                                                        Numarul 8 nu este prim.
   document.writeln("Numarul ",n," este 
     prim."); 
else 
   document.writeln("Numarul ",n," nu este 
     prim."); 
</script> 
</pre> 
</body> 
</html>
\triangleright Instructiunea while
   Sintaxa pentru instrucțiunea repetitivă cu test inițial și cu număr necunoscut de pași while:
                                      Principiul de executie este următorul:
       while ( cond.) 
                                      - se evaluează conditia cond.;
           instrucțiune
                                      - cât timp se îndeplinește conditia cond., se execută
                                          instructiunea instructiune;
                                      - când valoarea conditiei devine 0 (zero), adică fals, se
                                          trece la următoarea instructiune.
```
**Exemplu** de utilizare a instrucțiunii *while*. Să se afișeze valoarea corespunzătoare Unicode pentru toate numerele introduse de la tastatură, până când introducem cifra zero.

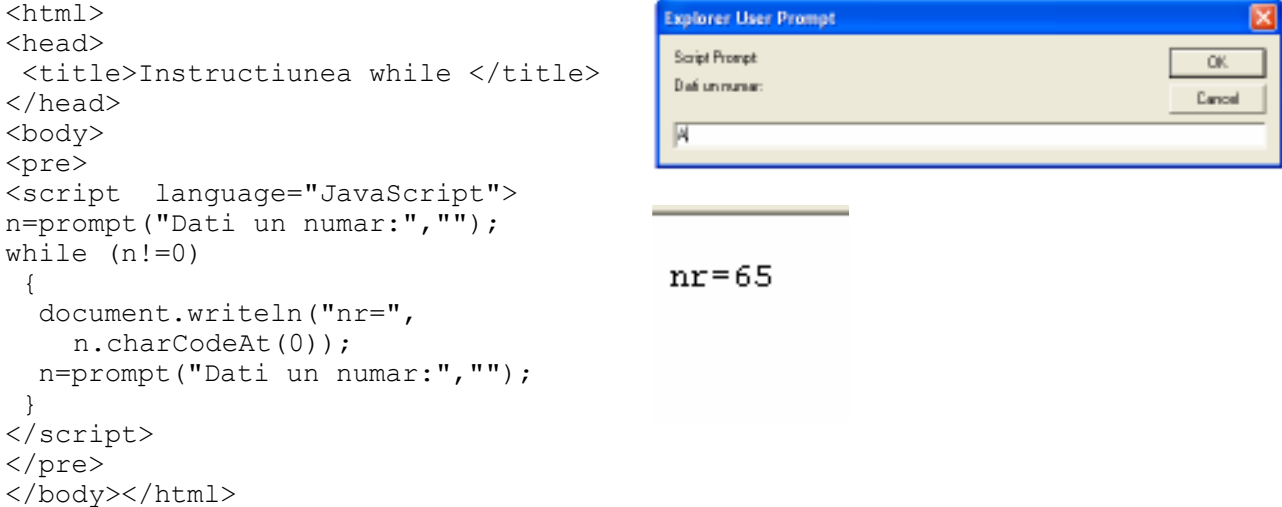

#### **Exemplu** Să se afişeze inversul unui număr citit de la tastatură.

```
<html><head> 
 <title>Instructiunea while</title>
</head> 
<body> 
<pre> 
<script language="JavaScript"> 
n=prompt("Dati un numar:"); 
x=n; 
inv=0; 
while (n!=0) {inv=inv*10+n%10; 
  n=Math.floor(n/10);} 
document.writeln("Inversul lui ",x," este= 
", inv);</script> 
</pre> 
</body></html>
```
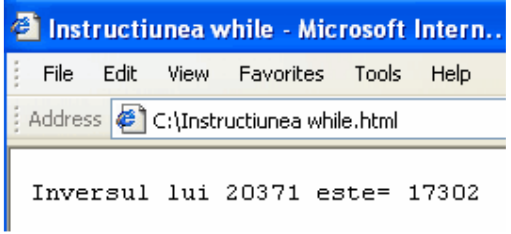

#### **Exemplu** Să se calculeze şi să se afişeze produsul primelor n numere naturale (n factorial).

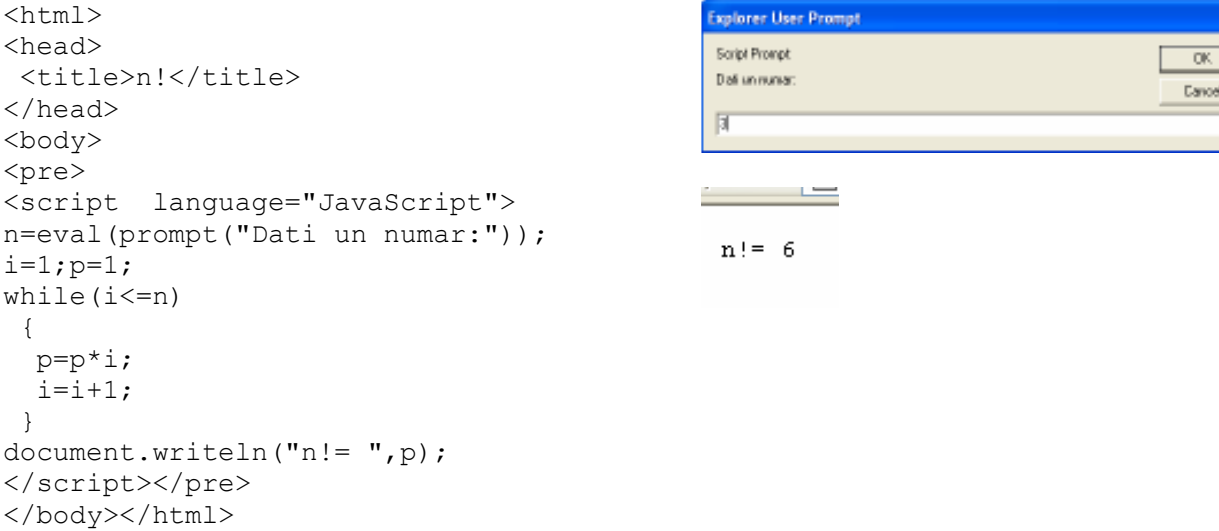
**Exemplu** Se citesc numere până la întâlnirea cifrei zero (0). Să se afişeze cel mai mic şi cel mai mare număr citit.

```
<html> 
<head> 
  <title> 
    Min si max 
 \langletitle>
</head> 
<body> 
<pre> 
<script language="JavaScript"> 
n=eval(prompt("Dati un numar:")); 
min=n; 
max=n; 
  while(n!=0) 
\{ n=eval(prompt("Dati un numar:")); 
  if (n<min)
      min=n; 
   if (n>max) 
      max=n; 
  } 
   document.writeln("Minimul= ",min); 
  document.writeln("Maximul= ", max) ;
</script> 
</pre> 
</body> 
</html>
```
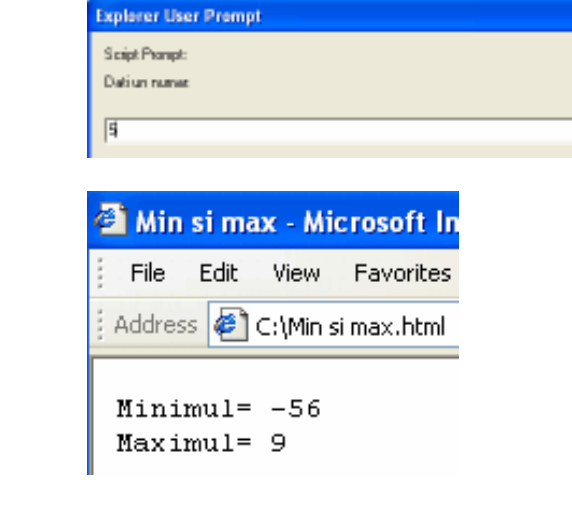

Numarul obtinut este: 46203021

ūK.

Cancel

**Exemplu** Se citesc pe rând cifrele unui număr. Să se afiseze numărul obtinut prin aranjarea cifrelor în ordinea citirii lor.

```
<html> 
<head> 
  <title> 
    Cifre 
  </title> 
</head> 
<body> 
<pre> 
<script language="JavaScript"> 
var n=0; 
x=eval(prompt("Dati prima cifra:")); 
while ((x)=0) (x < 9))
  { 
n=n*10+x; x=eval(prompt("Dati urmatoarea cifra:"));
  } 
document.writeln("Numarul obtinut este: ",
    n); 
</script> 
</pre> 
</body> 
</html>
```
**Exemplu** Se citeşte un număr în baza 2. Să se afişeze acel număr în baza 10. De exemplu, dacă se citește 111 $_2$ , se va afișa  $7_{10}$ .

```
<html> 
<head> 
                                                  Numarul 111 in baza 10 este: 7
  <title>Baza zece</title> 
</head> 
<body> 
<pre> 
<script language="JavaScript"> 
var putere=1; 
var bzece=0; 
var k=0; 
bdoi=eval(prompt("Dati numarul in baza 
    2:") ) ;
x=bdoi; 
while (x!=0) { 
   r=x%10; 
  if ((r!=0) \& (r!=1))k=1; bzece=bzece+r*putere; 
   putere=putere*2; 
  x=Math.floor(x/10); } 
if (k==0) document.writeln("Numarul ",bdoi," in baza 
    10 este: ",bzece); 
else 
   document.writeln("Numarul nu este in baza 
    2"); 
</script> 
</pre> 
</body> 
</html>
```
#### *InstrucŃiunea do...while*

Sintaxa pentru instrucțiunea repetitivă cu test final și cu număr necunoscut de pași *do...while*:

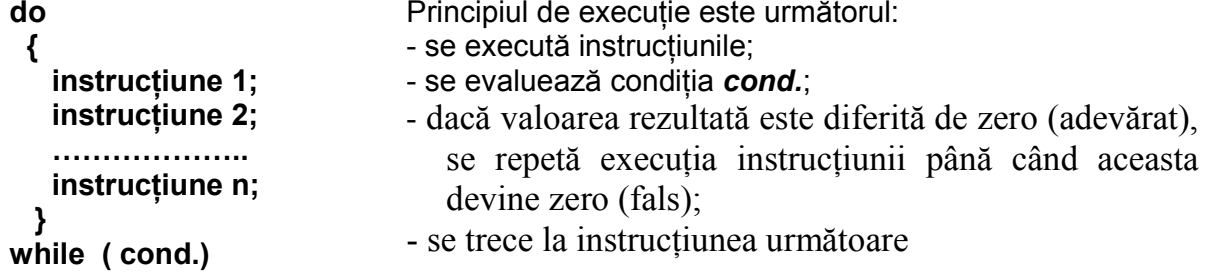

**Exemplu** Se citeşte un număr natural pozitiv. Să se descompună în factori primi şi să se afişeze rezultatul.

```
<html><head> 
 <title>Factori primi</title>
</head> 
<body> 
<pre> 
<script language="JavaScript"> 
var i=2;
```
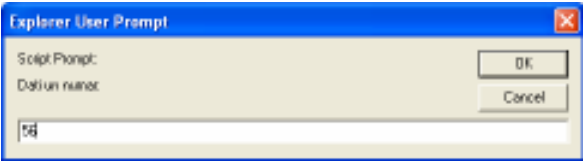

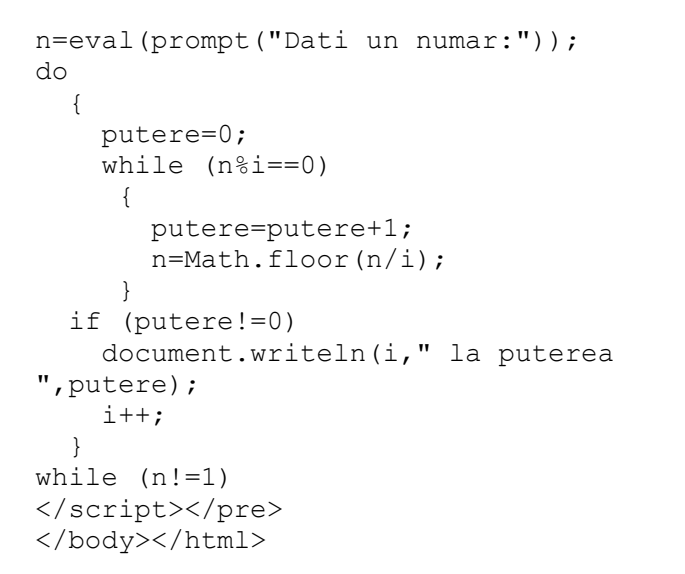

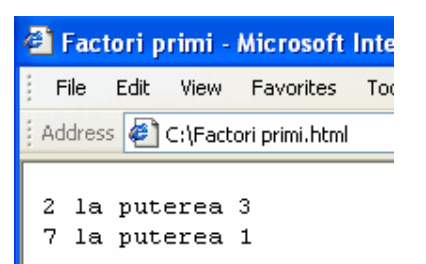

**Exemplu** Se citește un număr natural pozitiv. Să se afișeze câte cifre conține numărul.

```
<html>Explorer User Prompt
<head> 
                                                Script Prompt
                                                                                       DK.
  <title>Nr. cifre</title> 
                                                Dati un nunes:
                                                                                      Dancel
</head> 
<body> 
                                                國
<pre> 
<script language="JavaScript"> 
var s=0; 
                                                Numarul -23 nu este pozitiv.
n=eval(prompt("Dati un numar:")); 
x=n; 
if (n>=0) 
                                               sau 
{ 
   do 
     \{ n=Math.floor(n/10);s++; }
                                                Numarul 40801200 are 8 cifre.
  while (n!=0) document.writeln("Numarul ",x," are 
",s," cifre."); 
} 
else 
     document.writeln("Numarul ",x," nu 
este pozitiv."); 
</script> 
</pre> 
</body> 
</html>
```
# **Evaluare**

- 1. Care sunt operatorii aritmetici?
- 2. Unde se pot scrie script-urile JavaScript?
- 3. Ce fel de operator este + (plus)?
- 4. Care sunt instructiunile repetitive?
- 5. Realizați un script ce permite calcularea suma numerelor pare până la un număr n citit de la tastatură.
- 6. În interiorul căror etichete se încadrează codul sursă JavaScript?
	- a)  $<$ js> și  $<$ /js>
	- b) <script> şi </script>

- c) <JavaScript> şi <JavaScript>
- d) <java> şi <java>
- 7. Unde este corect să poziționăm codul JavaScript?
	- a) In sectiunile:  $\lt$  head  $\gt$  sau  $\lt$  body  $\gt$
	- b) In sectiunea  $\leq$  title  $\geq$
	- c) In sectiunea  $\leq$  head  $\geq$
	- d) In sectiunea  $\leq$  body  $\geq$
- 8. Operatorii unari sunt:
	- a) +  $/$  %
	- b)  $+ -$
	- c)  $*$  /
	- $d) + \%$
- 9. Cum afişăm pe ecran: "Salutari!"?
	- a) Writeln ("Salutari!")
	- b) document.writeln (Salutari!)
	- c) alert ("Salutari!")
	- d) document.writeln ("Salutari!")
- 10. Cum afişăm într-un buton alert: "Salutari!"?
	- a) writeln . alert ("Salutari!")
	- b) msgBox ("Salutari!")
	- c) alert ("Salutari!")
	- d) alert . writeln ("Salutari!")
- 11. Cum scriem: "Dacă x este mai mic decât y, atunci minim=x, altfel minim=y"?
	- a) if  $(x < y)$  then minim=x else minim=y
	- b)  $(x < y)$ ?minim=x:minim=y
	- c) minim= $(x < y$ ?x:y
	- d) if x< y minim=x else minim=y

# **Funcții JavaScript**

## **Obiective:**

- să înțeleagă noțiunea de funcție JavaScript
- să poată utiliza o funcție JavaScript acolo unde este necesar.
- să înțeleagă noțiunile de apelare și parametrii ai funcțiilor
- să poată crea un script ce utilizează funcții predefinite JavaScript

## **6.1. Introducere**

Atunci când dorim ca pagina Web să îndeplinească o anumită cerintă, creăm o funcție JavaScript ce va avea ca scop executarea acelei cerințe. Funcțiile JavaScript le putem crea noi sau putem utiliza functii predefinite ale limbajului, cum ar fi: *escape(), eval(),* pe care o să le studiem în acest capitol. Apelarea unei functii se face prin numele ei, atunci când este necesar. O funcție poate fi poziționată în partea de sus a paginii, adică în antet sau în exterior, într-un alt fişier.

## **6.2. Definirea functiilor**

Definirea unei funcții constă în cuvântul cheie **function**, urmat de: numele funcției, o listă cu parametri separati prin virgulă și instructiunile scrise între acolade. O functie poate fi apelată de către o altă funcție sau de către ea însăși (se autoapelează).

Sintaxa unei functii ce contine parametri:

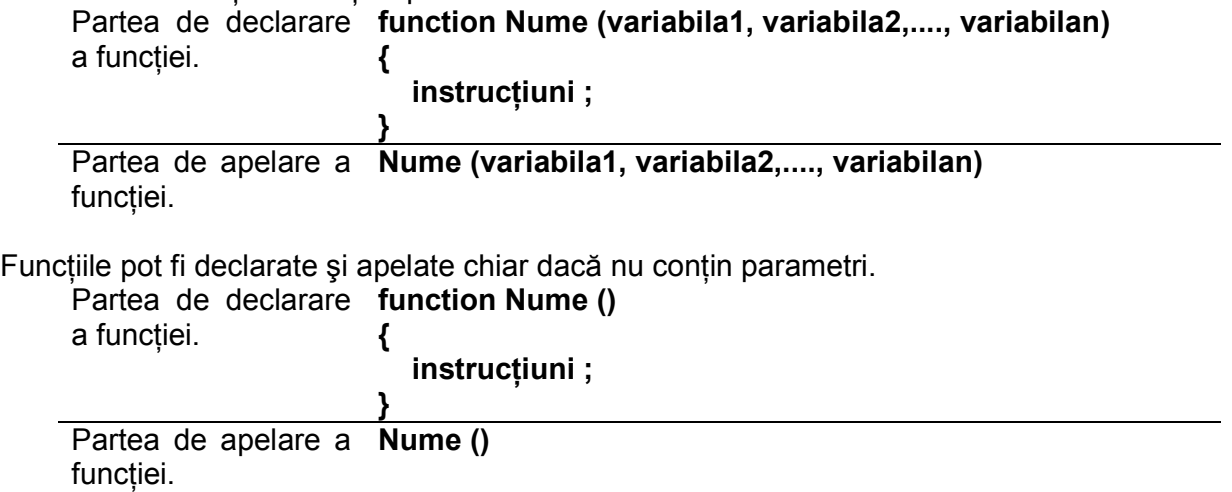

Pentru a rezolva problema din exemplul de mai jos, am apelat funcția cmmdc, care, pentru a returna cel mai mare divizor comun dintre două valori x şi y primite ca parametri, se autoapelează până când se îndeplinește condiția  $y=0$ . Autoapelarea unei funcții poartă numele de recursivitate.

**Exemplu** de utilizare a unei functii JavaScript în *head.* Se citesc două numere naturale de la tastatură. Să se afişeze cel mai mare divizor comun al celor două numere, utilizând algoritmul lui Euclid.

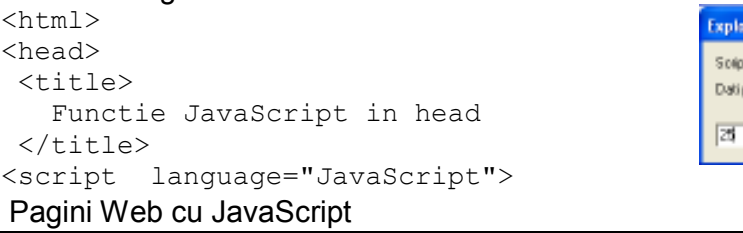

er User Prompt **CPrompt:**  $0K$ prinulnunar Cancel

Diana Elena Diaconu

```
function cmmdc(x,y) 
    { if (y == 0)Explorer User Prompt
                return x; 
                                                     Script Prompt
                                                                                          DK.
          else 
                                                     Dali al dolea numer
                                                                                         Devovi
               return cmmdc(y, x\frac{8}{y}); }
</script> 
</head> 
<body><pre> 
<script language="JavaScript"> 
                                                     cmmdc = 5x=eval(prompt("Dati primul numar:")); 
y=eval(prompt("Dati al doilea numar:")); 
  document.writeln("cmmdc= ", cmmdc(x, y);
</script> 
</pre> 
</body></html>
```
**OBS** În exemplul de mai sus am utilizat **return** pentru a întoarce un rezultat prin numele functiei.

# **6.3. Apelarea functiilor**

Definirea unei funcții nu înseamnă neapărat că acea funcție se va apela. Putem defini functii care nu se vor executa niciodată, dar și functii care pot fi apelate de una sau mai multe functii. Apelarea unei functii presupune executarea unei actiuni specifice, pentru anumiti parametri.

În exemplul de mai sus, se citesc doi parametri x şi y, după care se efectuează apelul functiei pentru parametri cititi.

Mai jos, putem vedea o funcție fără parametri, care va fi apelată doar dacă executăm click pe un buton. În acest exemplu, nu au fost necesari parametri, de aceea nu există.

**Exemplu** de utilizare a unei functii JavaScript în *head* fără parametri. Se apasă pe butonul pe care scrie "Apasati!" şi va apare o fereastră în care scrie "Salut!".

```
<html><head> 
                                                   Apasati!
  <title>Functie fara parametri </title> 
<script type="text/JavaScript"> 
function f() 
                                                    Microsoft Internet Explorer
  { 
    alert("Salut!") 
                                                           Salut!
  } 
</script> 
</head> 
                                                               OK
<body> 
<input type="button" onclick="f()" 
   value="Apasati!"> 
</body> 
</html>
```
**Exemplu** de utilizare a unei funcții JavaScript *exterioară*. Pentru aceasta, se crează o funcție simplă, ca cea de mai jos, care se salvează cu extensia **.js**. În cazul nostru, am salvat fişierul cu numele **ff.js**.

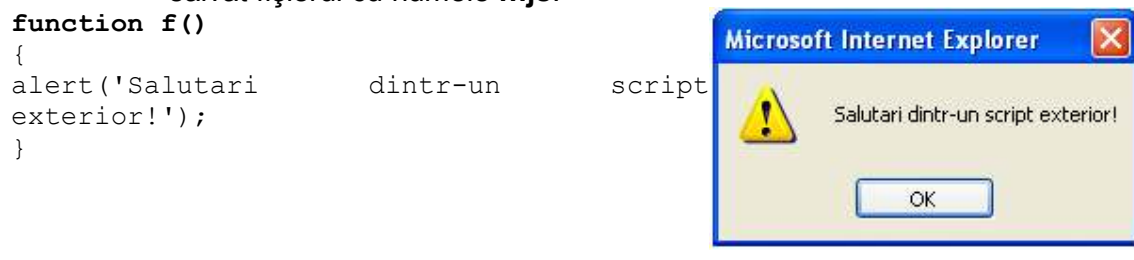

Odată salvat, fişierul poate fi apelat din interiorul unui script, ca în exemplul de mai jos. După ce este apelat fișierul ff.js, putem utiliza funcția sau funcțiile pe care le conține fișierul respectiv. În cazul nostru, apelăm functia **f()**.

```
<html>Dati click pentru un mesaj!
<head> 
<title>Functie externa</title> 
<SCRIPT language="JavaScript" SRC="ff.js">
</SCRIPT> 
</head> 
<body> 
<A HREF="javascript:f()">Dati click pentru 
un mesaj!</A> 
</body></html>
OBS Apelarea fişierului se face din antet (head).
```
**Exemplu** Se citesc două numere naturale m și n. Scriptul următor va calcula funcția lui Ackermann. La încărcarea paginii, se apelează o funcție f() care citește două valori n si m, după care apelează funcția recursivă Ackermann, de parametrii n și m citiți. Rezultatul se va afişa pe ecran.

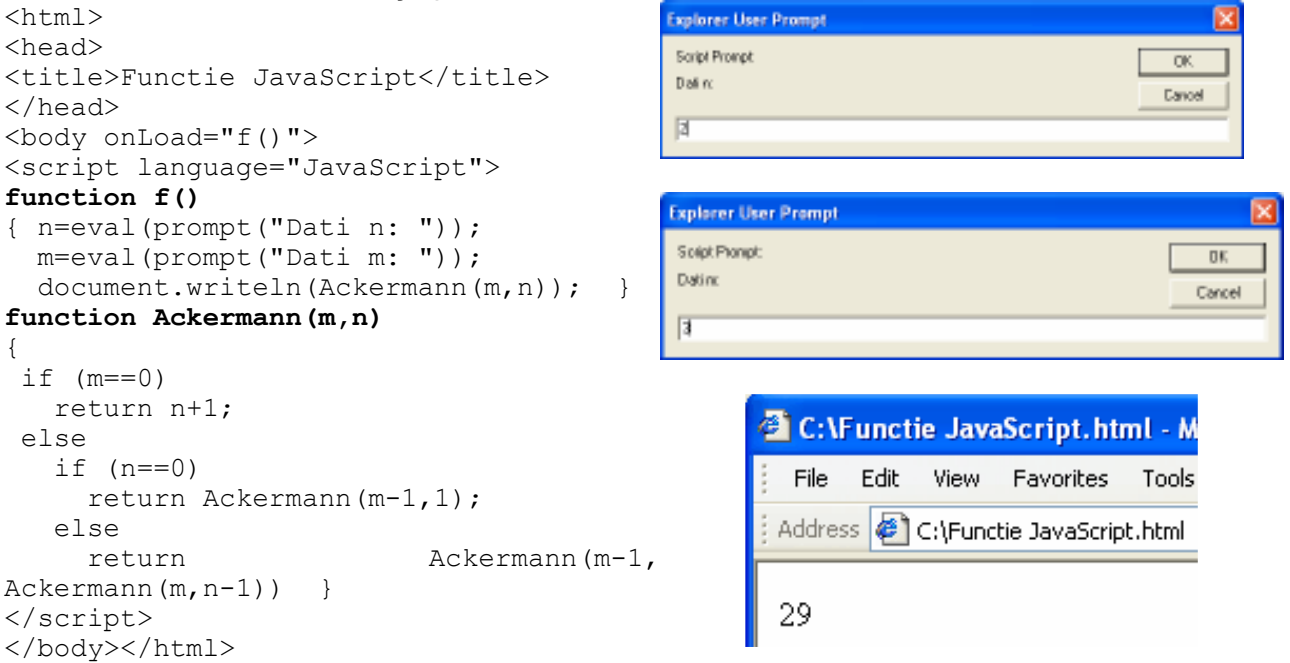

**Exemplu** În acest exemplu avem funcția **culori**, care va putea fi apelată de mai multe ori, pentru valori diferite. Dacă dăm click pe butonul pe care scrie **Rosu**, se va transmite functiei prin variabila x, valoarea Red. Această valoare va defini culoarea de fundal a unei pagini Web.

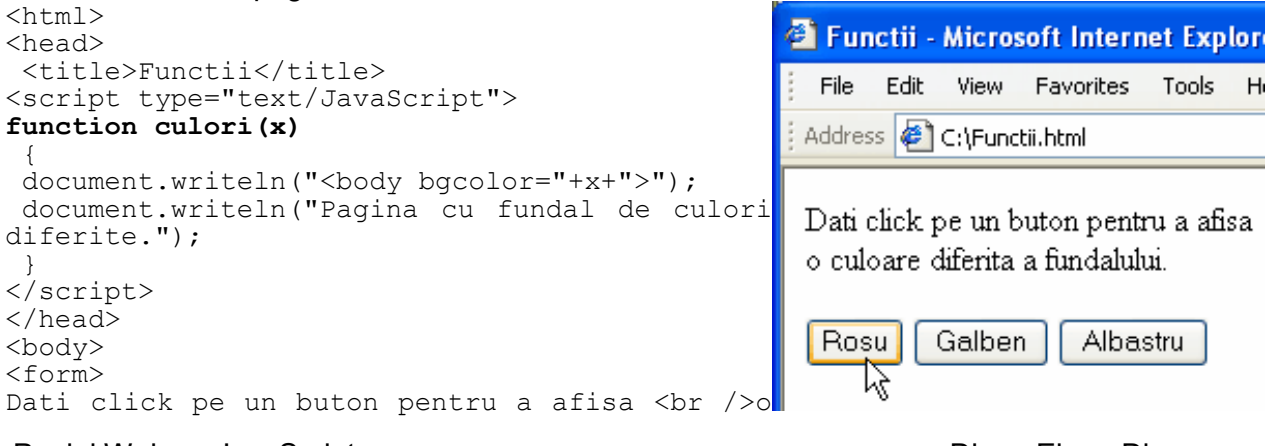

```
culoare diferita a fundalului.<br /><br /> 
<input type="button" onclick="culori('Red')" 
  value="Rosu"><br>nput type="button"
<input type="button" onclick=
  "culori('Yellow')" value="Galben"> 
<input type="button" onclick="culori('Blue')"
  value="Albastru"> 
</form> 
</body> 
</html>
```
**Exemplu** Un exemplu similar cu cel de mai sus, dar în care avem doi parametri transmişi la apelul realizat de către evenimentul *onClick*. Cei doi parametri vor modifica valorile implicite ale culorii fundalului şi textului.

```
<html> 
                                                           Explore 1 Functii - Microsoft Internet Explore
<head> 
  <title>Functii</title> 
                                                             File
                                                                 Edit View Favorites Tools
                                                                                         Hel
<script type="text/JavaScript"> 
                                                            Address & C:\Functii.htm
function culori(x,y) 
  { 
   document.writeln("<body boqcolor="++x+" text =Dati click pe un buton pentru a afisa
   "+v+");
                                                            o culoare diferita a fundalului si a
   document.writeln("<b> Pagina cu fundal si text
   <br /> de culori diferite."); 
                                                            textului
  } 
</script> 
</head> 
                                                             Rosu
                                                                     Galben
                                                                               Albastru
<body> 
                                                                忆
<form> 
Dati click pe un buton pentru a afisa <br/> \langle > 0 culoare diferita a fundalului si a<br/> \langle >
   culoare diferita a fundalului si
   textului<br />>/><br />
                                                                Pagina cu fundal si text
<input type="button" onclick=
"culori('Red','blue')" value="Rosu"> 
                                                                de culori diferite.
                   type="button" onclick=
   "culori('black','Yellow')" value="Galben"> 
<input type="button" onclick="culori('green')" 
   value="Albastru"> 
</form> 
</body> 
</html>
```
# **6.4. Parametri functiilor**

Parametri pe care-i utilizăm atunci când apelăm o functie poartă numele de parametri efectivi sau actuali. Ei specifică valorile care vor fi prelucrate în cadrul functiei.

Parametri aflați în partea de declarare a funcției poartă numele de parametri formali. Atât parametri formali cât și parametri efectivi pot lipsi atunci când utilizăm o functie. Numărul parametrilor formali trebuie să fie egal cu numărul parametrilor efectivi.

- **OBS** Exceptie de la această regulă face proprietatea *arguments* ce poate fi utilizată cu un număr diferit de parametri la apelul functiei. Pentru a determina numărul de parametri din apel, utilizăm în cadrul funcției, *arguments.length. arguments* este un masiv (vector unidimensional) ce are ca primă valoare arguments[0].
- **Exemplu** În acest exemplu, se apelează funcția *lista* din interiorul unei instrucțiuni de afișare, prin lista("U", "Primavara", "Vara", "Toamna", "Iarna"). La execuția funcției, se parcurg parametri cu ajutorul arguments.length. Parametrul "U" de la apel se introduce în functie pentru a afișa o listă neordonată (Unordered Lists) UL. Pentru a afișa o listă ordonată, trebuie să înlocuim U cu O, de la Ordered lists.

```
<html>Functie cu parametri - Microsof
<head> 
  <title> 
                                                             File
                                                                 Edit
                                                                      View Favorites
                                                                                    Tools
    Functie cu parametri 
 \langletitle>
                                                            Address & C:\Functie cu parametri.html
<script type="text/JavaScript"> 
function lista(x) 
\{o Primavara
  document.write("\langle" + x + "L type=circle>")
                                                                o Vara
  for (var i=1; i<lista.arguments.length; i++)
    document.write("<LI>"
                                                                o Toamna
       lista.arguments[i]+"</LI>") 
                                                                o Iama
    document.write("\langle" + x + "L>")
  } 
</script> 
</head> 
<body> 
<script type="text/JavaScript"> 
write(lista("U", "Primavara", "Vara", "Toamna", 
    "Iarna")); 
</script> 
</body> 
</html>
```
**Exemplu** Un exemplu asemănător cu cel de mai sus, dar în care aceeași functie va putea fi apelată de mai multe ori, pentru a realiza calcularea mediei cu mai mulți sau mai putini parametri.

```
<html><head> 
  <title> 
    Functii cu mai multi parametri 
 \langletitle>
<script type="text/JavaScript"> 
function medie() 
  { 
   var s = 0for(var i=0; i<arguments.length; i++)
       s=s+arguments[i] ; 
    var ma=s/arguments.length 
alert(ma); 
  } 
</script> 
</head> 
<body> 
<pre> 
<form> 
Dati click pe un buton pentru a afisa media 
  aritmetica 
\text{br} />\text{br} />
(1+2+3)/3= <input type="button" onclick=
   "medie(1,2,3)" value="Apasati!">
(2+4-6+8)/4= <input type="button" onclick=
   "medie(2,4,-6,8)" value="Apasati!">
(2+6+7+33-72)/5= <input type="button" onclick=
   "medie(2,6,7,33,-72)" 
value="Apasati!"> 
</form> 
</pre> 
</body> 
</html>
```
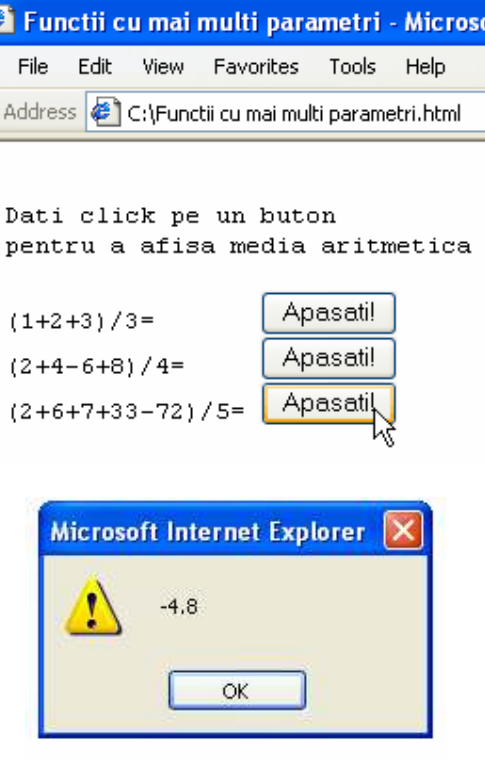

# **6.5. Functii predefinite**

În acest capitol vom studia cele mai importante functii predefinite JavaScript. Printre cele mai utilizate sunt: eval, isFinite, isNaN, parseInt, parseFloat, Number, String, encodeURI, decodeURI, encodeURIComponent, decodeURIComponent

**Funcțiile escape()** și **unescape()** transformă seturi de caractere admise de ISO Latin-1 în coduri ASCII (scrise în hexazecimal) şi invers.

Pentru început vom face un exemplu simplu de transformare a şirurilor de caractere în codurile ASCII corespunzătoare și invers.

**Exemplu** Se transformă mai întâi caracterul \$ în codul ASCII corespunzător şi înapoi din codul ASCII în caracterul initial. După aceasta, se transformă un sir de caractere în codul ASCII corespunzător şi invers.

```
The Functiile escape() si unescape() - Microsoft Internet Explorer
             File
                 Edit
                      View Favorites Tools Help
           Address & C:\Functile escape() si unescape().html
            Codul ASCII al caracterului $ este: %24
            unescape(*24) este: $La fel si pentru:
            Codurile ASCII ale caracterelor ~!#^ sunt: %7E%21%23%5E
            unescape(%7E%21%23%5E) este: \sim!#^
<html><head> 
 <title>Functiile escape() si unescape() </title> 
</head> 
<body> 
<pre> 
<script language="JavaScript"> 
  x = escape("$");
       document.writeln("Codul ASCII al caracterului $ este: "+x); 
  y=unescape(x); 
       document.writeln("unescape("+x+") este: "+y); 
       document.writeln("La fel si pentru: "); 
  x = escape("~. #^"); document.writeln("Codurile ASCII ale caracterelor ~!#^ sunt: "+x); 
  y=unescape(x); 
       document.writeln("unescape("+x+") este: "+y); 
</script> 
</pre> 
</body> 
\langle/html>
```
Chiar dacă încă nu am parcurs toate elementele necesare pentru exemplul următor, vă puteți face o impresie despre modul de transformare interactiv pe care-l puteți realiza cu ajutorul functiilor JavaScript.

**Exemplu** În corpul paginii introducem un formular care apelează două funcții din interiorul unui script. Scriptul este apelat la începutul paginii, în antet (head), prin src="FTR.js" .

```
<html><head> 
  <title> 
    Functiile escape si unescape 
\langletitle>
<script type="text/javascript" src="FTR.js"> </script> 
</head> 
<body> 
  <form name="x" action=""> 
    Introduceti textul pe care doriti sa il transformati:<br /> 
    <textarea name="tr" cols="40" rows="3"> 
   </textarea><br />
    <input type="button" name="action" value="Transformati!" 
        onClick="Transform()"/> 
\braket{br}/\braket{br}Textul transformat:<br /> 
    <textarea name="re_tr" cols="40" rows="3"> 
   </textarea><br />>><br />><input type="button"
                              name="action" value="Transformati la loc!"
        onClick="ReTransform()" /> <br /> 
     <div id="RTr"> 
    \langle div>
  </form> 
</body> 
\langle/html>
```
Scriptul "FTR.js" este cel de mai jos. În acest script avem două funcții: Transform(), care transformă caracterele în coduri ASCII şi ReTransform() care converteşte codurile ASCII în caracterele introduse initial.

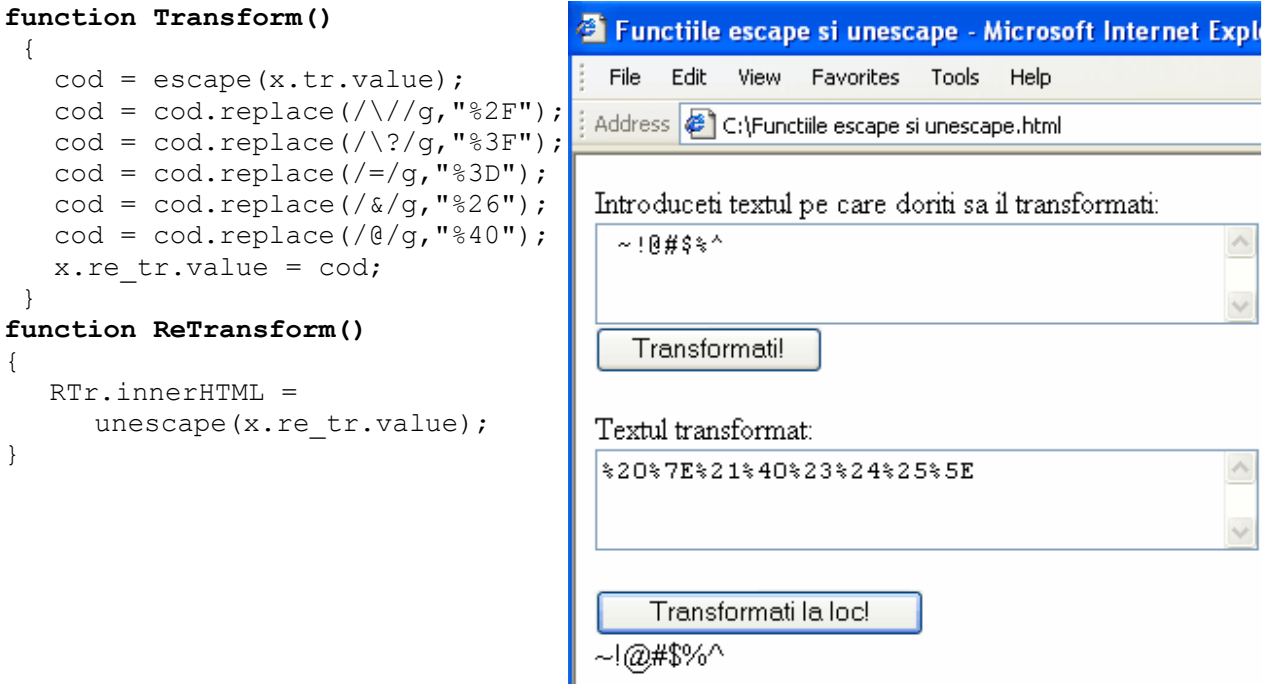

Funcția eval() evaluează un șir de caractere, o expresie, o variabilă sau anumite proprietăți ale unor obiecte existente. Sintaxa funcției este: *eval(string)* 

Dacă *string* reprezintă o expresie, atunci **eval** va evalua acea expresie şi va returna rezultatul.

 $\boldsymbol{\mathsf{Exemplu}}$  de utilizare a funcției **eval()**. Se citesc numerele naturale n și k. Să se calculeze  $\boldsymbol{C}_n^k$  , utilizând relatia de recurentă:

$$
C_n^k = \begin{cases} 1 & \text{pentru} \ \ k = 0 \ \ \text{sau} \ \ k = n \\ C_{n-1}^{k-1} + C_{n-1}^k & \text{pentru} \ \ k = 1, 2, \dots, n-1 \end{cases}
$$

În variabilele n și k se depune rezultatul evaluării funcției eval(). Cele două valori sunt transmise funcției *combinări* ce va calcula recursiv numărul de combinări cerute.

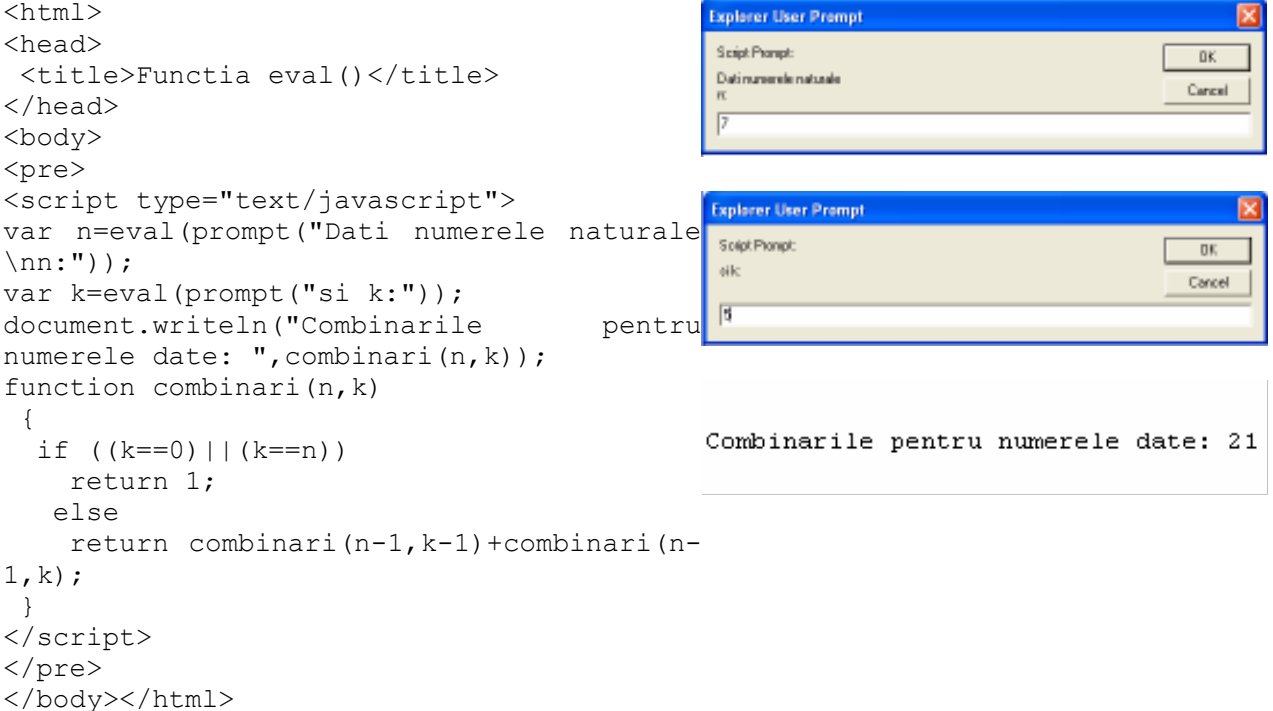

**Exemplu** de utilizare a expresiilor aritmetice. Se evaluează pe rând două expresii aritmetice, după care se combină rezultatele şi se afişează rezultatul.

```
<html>@ eval() cu expresii - Microsoft In
<head> 
 <title>eval() cu expresii</title> 
                                              File
                                                  Edit
                                                       View
                                                            Favorites
                                                                     Tools
</head> 
<body> 
                                             Address & C:\eval() cu expresii.html
<pre> 
<script type="text/javascript"> 
   var x=eval("5+2");
                                             x=5+2=7var y=eval('5-2");
                                             y=5-2=3document.writeln("x=5+2= ",x); 
                                             x+y=10document.writeln("y=5-2= ",y); 
    document.writeln("x+y= ", eval(x+y)); 
</script> 
</pre> 
</body></html>Pagini Web cu JavaScript Diana Elena Diaconu
```
Funcția isFinite() evaluează un parametru pentru a determina dacă este număr finit sau nu. Dacă parametrul primit tinde către +∞ sau către -∞, dacă este *NaN* sau nu are limite finite, funcția va returna false, altfel va returna true.

**Exemplu** Am utilizat pentru verificarea funcției isFinite(), atât numere ce au zecimale finite, cât şi numere ale căror zecimale nu sunt într-un număr finit.

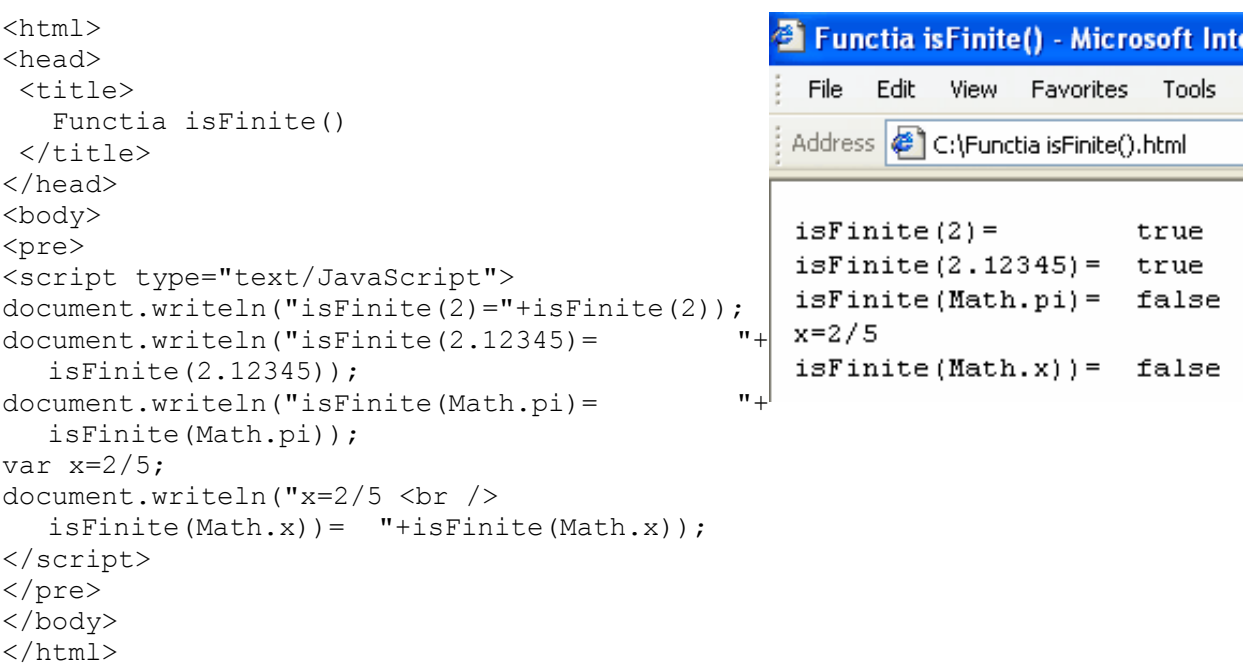

Funcția isNaN() evaluează argumentul pentru a determina dacă este număr sau nu. În cazul în care argumentul este număr, returnează *false*, altfel returnează *true*.

**Exemplu** de utilizare a funcției isNaN().

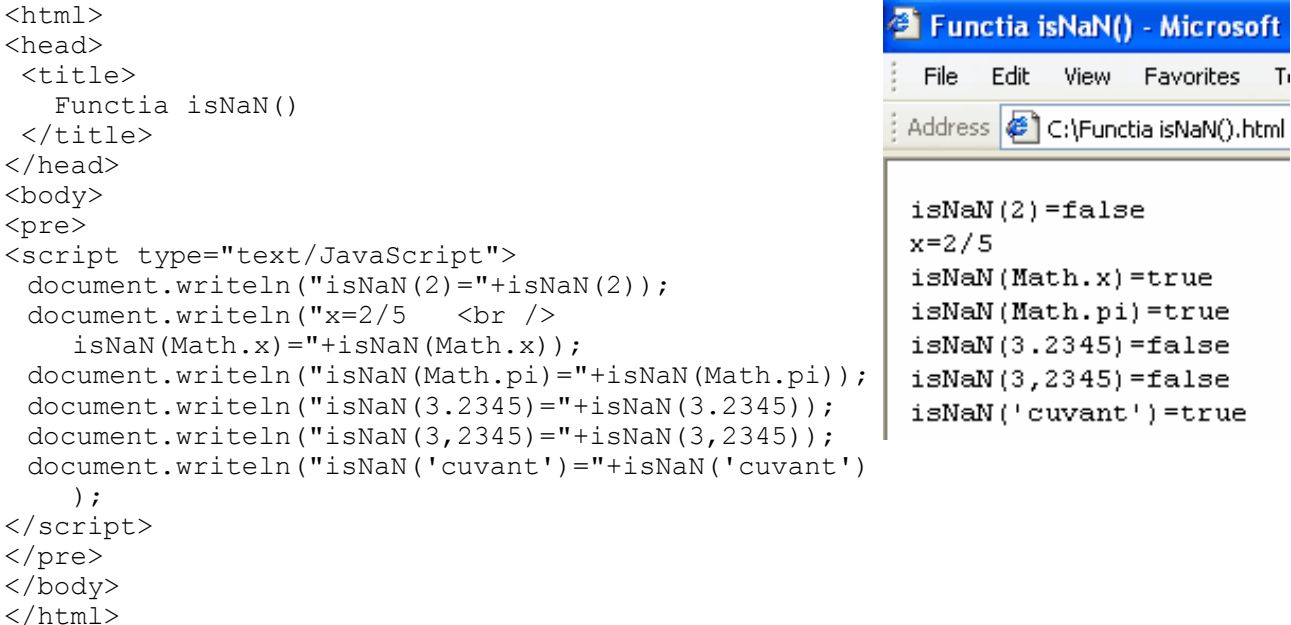

Funcția parseFloat() transformă un șir de caractere într-un număr de tip Float. Dacă primul caracter din șir nu este număr, funcția va returna NaN (adică Not a Number). Sintaxa: *parseFloat ( şir de caractere )* 

**Exemplu** În exemplul următor am utilizat ca şir de caractere, numere pozitive şi negative, numere cu zecimale şi cu exponent. La cel de-al patrulea exemplu, am utilizat - 1450e-3, unde *e* reprezintă 10 la puterea dată de numărul care urmează, respectiv -3. Deci -1450e-3 este -1450\*10<sup>-3</sup> adică -1.45.

```
The Functia parseFloat() - Microsoft Internet E
                          File
                              Edit
                                   View Favorites Tools
                                                     Help
                         Address B C:\Functia parseFloat().html
                         parseFloat(2) = 2parseFloat (-1.45) = -1.45parseFloat (+1.45) = 1.45
                         parseFloat(-1450e-3) =-1.45
                         parseFloat(-0.0145E+2) =-1.45
                         x=2/3parseFloat(x)=0.6666666666666666
                         parseFloat (3.2345)=3.2345
                         parseFloat(3,2345)=3
                         parseFloat('cuvant')=NaN
<html><head> 
 <title>Functia parseFloat()</title> 
</head> 
<body> 
<pre> 
<script type="text/JavaScript"> 
 document.writeln("parseFloat(2)="+parseFloat(2));
 document.writeln("parseFloat(-1.45)="+parseFloat(-1.45));
 document.writeln("parseFloat(+1.45)="+parseFloat(+1.45));
 document.writeln("parseFloat(-1450e-3)="+parseFloat(-1450e-3));
 document.writeln("parseFloat(-0.0145E+2)="+parseFloat(-0.0145E+2)); 
 var x=2/3; 
 document.writeln("x=2/3 \langlebr /> parseFloat(x)="+parseFloat(x));
 document.writeln("parseFloat(3.2345)="+parseFloat(3.2345));
 document.writeln("parseFloat(3,2345)="+parseFloat(3,2345));
 document.writeln("parseFloat('cuvant')="+parseFloat('cuvant')); 
</script> 
</pre> 
</body> 
</html>
```
Funcția parselnt() transformă un șir de caractere într-un număr de tip Int. Lângă sirul de caractere, poate fi specificată baza de numeratie din care va fi transformat în baza 10. Cu ajutorul funcției *parseInt()*, putem transforma un număr din bazele de numerație 2, 8, 10, 16, în baza 10, dacă va fi specificată baza din care va fi transformat numărul. Dacă primul caracter din șir nu este număr, sau dacă nu va fi specificată corect baza de numerație, funcția va returna NaN (adică Not a Number).

Sintaxa: **parseInt** ( *sir de caractere*[, baza de numeratie] )

**Exemplu** În prima parte a exemplului de mai jos, am transformat diferite numere în numere întregi, iar în a doua parte am trasformat numere scrise în diverse baze de numerație, în baza 10.

```
<html>Exercise Function parsel nt () - Microsoft I
<head> 
                                                            File
                                                               Edit
                                                                     View Favorites Tools
<title>Functia parseInt()</title>
</head> 
                                                            Address \left\langle \epsilon \right\rangle C:\Functia parseInt().html
<body> 
<pre> 
                                                           Functia parseInt()
<script type="text/JavaScript"> 
document.writeln("<b>Functia parseInt()
                                                            Intrare | Iesire
</b><br />");
                                                            _______________
document.writeln("Intrare | Iesire"); 
                                                            2<sup>1</sup>\mathcal{L}document.writeln("----------------------"); 
                                                           -1.45-1document.writeln("2
                                                           +1.45\overline{1}document.writeln("-1.45 "+parseInt(-1.45));
                                                           -1450e-3-1document.writeln("+1.45 "+parseInt(+1.45));
                                                            -0.0145E+2 -1document.writeln("-1450e-3 "+parseInt(-1450e-3));
                                                            3.2345
                                                                        3
document.writeln("-0.0145E+2 "+parseInt(-
                                                           3,2345
                                                                        NaN
   0.0145E+2);
                                                           cuvant
                                                                       NaN
document.writeln("3.2345 "+parseInt(3.2345)); 
                                                           _________________
document.writeln("3,2345 "+parseInt(3,2345)); 
                                                            Transformare in baza 10
document.writeln("cuvant "+parseInt('cuvant')); 
                                                            ___________________
document.writeln("-----------------------"); 
                                                            °C, 16
                                                                        -12
                                                            14,8document.writeln("Transformare in baza 10"); 
                                                                        12
                                                            12.3, 10document.writeln("-----------------------"); 
                                                                       - 12
                                                           '1100',212
document.writeln("'C',16 "+parseInt("C",16);<br>document.writeln("'14',8 "+parseInt("14",8));
document.writeln("'14',8
document.writeln("'12.3',10 
   "+parseInt("12.3",10)); 
document.writeln("'1100',2 "+parseInt("1100",2)); 
</script></pre> 
</body></html>
```
**Exemplu** În următorul exemplu transformăm un număr citit de la tastatură, din baza 2 în baza 10. Pentru aceasta, am transformat numărul cu *parseInt* şi am verificat cu *isNaN*, dacă ceea ce a tastat utilizatorul este sau nu număr.

```
<html> 
                                                 Explorer User Prompt
<head> 
                                                 Sight Property
                                                                                   0\%<title>Functia parseInt</title>
                                                 Datiun numerin bara 2
                                                                                   Cancel
<script language="JavaScript"> 
                                                 111
function t(x) 
 {y = parseInt(x, 2)};
      if (isNaN(y)) 
       (1SNaN(y))<br>document.writeln("Nu ati tastat un<sup>25</sup> Functiaparseint - Microsoft
     numar in baza 2!"); 
                                                  File
                                                      Edit
                                                            View
                                                                 Favorites
                                                                          Too
      else 
                                                 Address & C:\Functia parseInt.html
   document.writeln("Numarul transformat
      \nin baza 10 este: <b> ", y, "</b>");
 } 
                                                 Numarul transformat
</script></head> 
                                                 in baza 10 este: 7
<body><pre> 
<script language="JavaScript"> 
x=eval(prompt("Dati un numar in baza 
2:") );
t(x);</script></pre> 
</body></html>Pagini Web cu JavaScript Diana Elena Diaconu
```
Funcția Number() transformă parametrul unui obiect specificat într-un număr, reprezentând valoarea obiectului respectiv. Dacă valoarea respectivă nu este un număr, va fi returnat *NaN*. Dacă obiectul specificat este *Date*, functia va returna valoarea în milisecunde, măsurată din 1 ianuarie 1979 UTC (GMT), pozitivă după această dată şi negativă înainte. Sintaxa: *Number (obiect )* 

**Exemplu** Functia returnează zero dacă data specificată ca parametru, va fi cea din enunt, +2, pentru Bucureşti. Dacă scriem ora 00:00:00, ne va returna o dată negativă, reprezentând cele două ore transformate în milisecunde, deoarece pentru Bucureşti avem GMT+2.

```
<html> 
                                       <sup>3</sup> Functia Number() - Microsoft Internet Explorer
<head><title>Functia Number()</title>
                                         File Edit View Favorites Tools Help
</head> 
<body><pre> 
                                        Address & C:\Functia Number().html
<script language="JavaScript"> 
document.writeln("Functia Number()");
document.writeln("Intrare | 
                                        Intrare | Iesire
  Iesire"); 
                                        -----------------------
document.writeln("-------------------
                                        -234.53-234.53---");
                                                          \mathbf{1}true
document.writeln("-234.53 
                                                           \circfalse
  "+Number(-234.53)); 
                                        cuvant
                                                        NaN
document.writeln("true 
                                        new Date(January 01, 1970 00:00:00)0
  "+Number(true)); 
                                        new Date (January 01, 1970 00:00:00)-7200000
document.writeln("false 
  "+Number(false)); 
document.writeln("cuvant 
  "+Number("cuvant")); 
document.writeln("new Date(January
  01, 1970 00:00:00) "+Number(new
  Date("January 01, 
  1970 02:00:00"))); 
document.writeln("new Date(January
  01, 1970 00:00:00) "+Number (new
  Date("January 01, 
  1970 00:00:00"))); 
</script></pre> 
</body></html>
```
**Functia String()** transformă un obiect specificat într-un String (șir de caractere). Dacă obiectul este Date, funcția va returna un șir de caractere ce reprezintă data calendaristică, după cum putem vedea în exemplul de mai jos. Sintaxa: *String (obiect )* 

**Exemplu** Funcția transformă parametrul introdus, în șir de caractere.

```
Explorer Function String() - Microsoft Internet Explorer
              File Edit View Favorites Tools Help
              Address & C:\Functia String().html
              Functia String()
                                   Iesire
              Intrare |
              -----------------------
              -234.53-234.53true
                                  true
             cuvant oarecare
                                   cuvant
             \circ\circnew Date (1234567890) Thu Jan 15 08:56:07 UTC+0200 1970
Pagini Web cu JavaScript Diana Elena Diaconu
```

```
<html><head> 
  <title>Functia String()</title> 
</head> 
<body> 
<pre> 
<script language="JavaScript"> 
 document.writeln("Functia String()"); 
 document.writeln("Intrare | Iesire");
 document.writeln("----------------------"); 
 document.writeln("-234.53
 document.writeln("true "+String(true));<br>document.writeln("cuvant oarecare "+String("cuvant"));<br>document.writeln("0 "+String(0));
 document.writeln("cuvant oarecare
 document.writeln("0
 document.writeln("new Date(1234567890) "+String(new Date(1234567890))); 
</script> 
</pre> 
</body> 
</html>
```
# **6.6. Functii și stiluri**

Nu este suficient să știm să utilizăm funcții și stiluri. Important este ca tot ceea ce știm să putem utiliza pentru a realiza diverse aplicații mai complexe. Tocmai acest lucru voi încerca să realizez în exemplul de mai jos.

## **Stiluri pentru câmpul textarea**

În acest exemplu am introdus un text într-un câmp de tip textarea pe care îl pot afişa în trei moduri, utilizând stiluri diferite. Pentru aceasta, am definit cele trei stiluri s1, s2 şi s3, în antetul paginii Web. Stilurile sunt apelate prin intermediul funcțiilor: f2, f3 și f4, la declanșarea evenimentului onClick prin apăsarea butoanelor: Stil 1, Stil 2 și Stil 3. Functiile f2, f3 și f4 utilizează masivul a, care pentru prima valoare (t=0), va utiliza stilul s1, pentru a doua valoare (t=1), va utiliza stilul s2 şi pentru a treia valoare (t=2), va utiliza stilul s3.

În concluzie, scriem un text în câmpul textarea, apăsăm butonul pe care scrie **Apasati!**, alegem unul din stiluri prin apăsarea butoanelor: Stil 1, Stil 2 sau Stil 3, după care apăsăm butonul pe care scrie **click**. Implicit, textul afişat este cel scris în body şi anume o strofă dintr-o poezie scrisă de Ienăchiță Văcărescu.

```
<html><head> 
  <title>functii si stiluri</title> 
<style> 
.s1 
  { font-family: Arial, Helvetica, sans-serif; 
    font-size: 18px; 
     color: #006633; 
     background-color: #91FFC8; 
  } 
.s2 
  { font-family: Georgia, Times New Roman, Times, serif; 
     font-size: 16px; 
     color: #990000; 
     background-color: #FF8282; 
  } 
.s3 
  { font-family: Verdana, Arial, Helvetica, sans-serif; 
     font-size: 18px; 
     color: #3333FF;
```

```
 background-color: #9B9BFF; 
  } 
</style> 
<script> 
function f1() 
  { 
   var reg=\ln/q;
    var getElementById=document.formular.ta.value; 
    y=getElementById.replace(reg,"<BR>"); 
    document.getElementById("target").innerHTML=y; 
   } 
var t=0; 
var a=new Array("s1", "s2", "s3");
function f2() 
  { 
   t=0:
    document.getElementById("abc").className=a[t]; 
  } 
function f3() 
  { 
   t=1:
    document.getElementById("abc").className=a[t]; 
  } 
function f4() 
  { 
   t=2; document.getElementById("abc").className=a[t]; 
  } 
function f() 
  { 
    document.getElementById("target").className=document. 
             getElementById("abc").className; 
  } 
</script> 
</head> 
<body> 
   <table> 
   <tr>
     <td>
          <div id=target class=s2>Scrieti un text si dati click! 
         \langlediv\rangle\langle /td \rangle\langle/tr>
   </table> 
<form name=formular> 
   <textarea name=ta class=s1 id=abc> 
     Spune, inimioară
     Spune, inimioară, spune
     Ce durere te ră pune?
     Arat\ă ce te munce\şte,
     Ce boalx#259; te chinuiex#351; te?
     Ienachită Vă că rescu
   </textarea>
   \text{br} />
   Scrieti un text si dati click. 
   <input type=button value="Apasati!" onclick="f1()"><br /> 
   Alegeti un stil si dati click.
```

```
<input type=button value="Stil 1" onclick="f2()"><br /> 
  Alegeti alt stil si dati click. 
  <input type=button value="Stil 2" onclick="f3()"><br /> 
  Alegeti alt stil si dati click. 
  <input type=button value="Stil 3" onclick="f4()"><br /> 
  Dati click pentru a utiliza stilul. 
  <input type=button value="click" onclick="f()"><br /> 
</form> 
</body> 
</html>
```
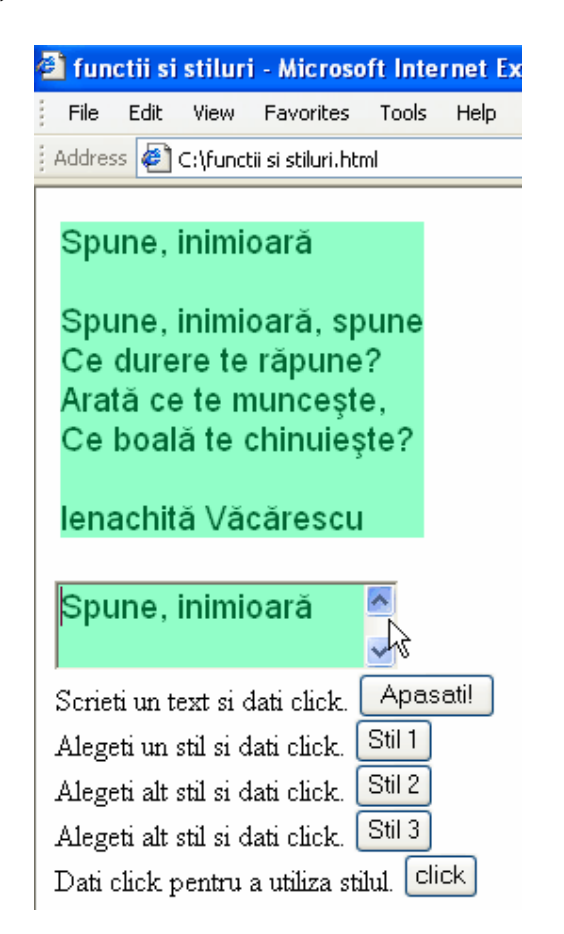

## **Stil diferit pentru o pagină**

Atunci când vizităm o pagină, de cele mai multe ori avem impresia că are importantă numai conținutul, nu și aspectul paginii. Mai jos, am să încerc să demonstrez faptul că puțină atenție acordată aspectului, nu strică niciodată. Deci, efectuând click pe legătura din partea de jos a paginii, se va apela funcția f() care va da atribute diferite stilurilor utilizate. Tot funcția f() ne va atenționa în cazul în care utilizăm alt browser, în afară de Internet Explorer, în care se poate folosi acest exemplu.

```
<html>Stiluri pentru o pagina - Micros..
<head> 
                                                          File
                                                              Edit
                                                                   View
                                                                        Favorites
                                                                                Tools
                                                                                      Help
  <title>Stiluri pentru o pagina</title> 
<script type=text/javascript> 
                                                          Address C:\Stiluri pentru o pagina.html
                                                                                          \Rightarrow Go
function f() 
  { 
                                                          Ce albastri sunt
   if(!document.all) 
                                                          Vremea a zburat.
    { alert("Nu folositi Internet Explorer!") 
       return 
                                                          Tu nu te-ai schimbat...
    } 
                                                          Cum ai făcut?
  document.body.style.backgroundColor="#FFCCCC"
                                                          Mă privești mirată
  document.all.a1.style.color="red" 
                                                          Si imbujorată
  document.all.a1.style.fontSize="22px" 
                                                          Cala-nceput...
  document.all.a1.style.textAlign="center" 
                                                          Alexandru Andries
  document.all.a2.style.color="#FF3C3C" 
  document.all.a2.style.fontStyle="oblique" 
                                                          Dati click pentru a vedea pagina cu CSS in
  document.all.a2.style.textAlign="left" 
                                                          Internet Explorer!
  document.all.a2.style.marginTop="12px" 
  document.all.a3.style.color="red" 
                                                        Stiluri pentru o pagina - Micros..
  document.all.a3.style.fontWeight="bold" 
                                                               Edit
                                                                   View
                                                                        Favorites
                                                          File
                                                                                 Tools
                                                                                      Help
  document.all.a3.style.fontStyle="normal" 
  document.all.a3.style.textAlign="right" 
                                                          Address & C:\Stiluri pentru o pagina.html v
                                                                                             Go
  document.all.a3.style.marginTop="12px" 
} 
                                                                  Ce albaştri sunt
</script> 
</head> 
<body> 
                                                          Vremea a zburat,
<div id=a1>Ce alba&#351;tri sunt</div>
                                                          Tu nu te-ai schimbat...
<div id=a2> 
                                                          Cum ai făcut?
Vremea a zburat, <br />
                                                          Mă privești mirată
Tu nu te-ai schimbat...<br /> 
                                                          Si imbujorată
Cum ai fă cut? < br />
                                                          Ca la-nceput...
Mă priveşti mirată<br />
Si imbujoratx#259; <br />
                                                                            Alexandru Andries
Ca la-nceput... < br /></div>
<div id=a3>Alexandru Andrie&#351;</div><br><br><a href="#" onClick="f()
<br><a href="#" onClick="f();return
                                                         <u>Dati click pentru a vedea pagina cu CSS in</u>
false">Dati click pentru a vedea pagina cu CSS 
                                                         Internet Explorer!
in Internet Explorer!</a> 
</body> 
</html>
```
### **Butonul alert decorat**

Cu ajutorul funcțiilor și a stilurilor, putem decora butonul alert, după cum dorim noi. Am utilizat stiluri pentru toate elementele butonului alert: fundal, margini, imagine pentru fundal, poziția butonului de inchidere, distanța dintre litere, distanță pentru margini.

```
<html> 
<head> 
  <title>Butonul alert</title> 
<style type="text/css"> 
#dreptunghi 
  { position:absolute; 
    width:auto; 
    height:auto; 
    top:0px; 
    left:0px; 
   z-index:10000; }
```

```
#drA 
  { position:relative; 
    width:300px; 
    min-height:100px; 
    margin-top:50px; 
    border:2px solid #FFFF00; 
    background-repeat:no-repeat; 
    background-position:20px 30px; 
    visiblity:hidden; 
    background-image: url(1trandafiri_albi.jpg); 
    background-color: #FFFFCC; } 
#dreptunghi > #drA 
  { position:fixed; } 
#drA h1 
  { margin: 0; 
    font:bold 0.9em verdana,arial; 
    background-color:#FFFF6C; 
    color:#000000; 
    padding:2px 0 2px 5px; 
    text-align: center; 
    border-top-width: thin; 
    border-right-width: thin; 
    border-bottom-width: thin; 
    border-left-width: thin; 
    border-top-style: none; 
    border-right-style: none; 
    border-bottom-style: none; 
    border-left-style: none; } 
#drA p 
  { font:0.7em verdana,arial; 
    height:50px; 
    padding-left:5px; 
    margin-left:55px; } 
#drA #Inchide_Buton 
  { display:block; 
    position:relative; 
    padding:3px; 
    border:2px solid #FFFF6c; 
    width:100px; 
    text-transform:none; 
    text-align:center; 
    color:#000000; 
    background-color:#FFFF6c; 
    font-family: Geneva, Arial, Helvetica, sans-serif; 
    font-size: 14px; 
    margin-top: 5px; 
    margin-right: auto; 
    margin-bottom: 5px; 
    margin-left: auto; 
    text-decoration: none; 
    font-weight: bold; 
    letter-spacing: 0.3em; 
    left: 100px; 
   bottom: 20px; }
h1 
  { margin:0; 
    padding:4px; 
    font:bold 1.5em verdana; 
    border-bottom:1px solid #000; } 
.important 
  { background-color:#F5FCC8;
```

```
 padding:2px; } 
</style> 
<script type="text/javascript"> 
var titlul alert = "Mesajul transmis";
var text buton = "Inchideti!!";
if(document.getElementById) 
  { 
   window.alert = function(x)\{ f(x); \} } 
function f(x) 
 \{ d = document; \} if(d.getElementById("dreptunghi")) 
       return; 
    obiect = d.getElementsByTagName("body")[0].appendChild
   (d.createElement("div")); 
    obiect.id = "dreptunghi"; 
    obiect.style.height = d.documentElement.scrollHeight + "px"; 
    obiectA = obiect.appendChild(d.createElement("div")); 
   obiectA.id = "drA";<br>if(d.all && if(d.all && !window.opera) obiectA.style.top = 
  document.documentElement.scrollTop + "px";<br>obiectA.style.left = (d.documen
                        = (d.documentElement.scrollWidth
  obiectA.offsetWidth)/2 + "px"; 
    obiectA.style.visiblity="visible"; 
  h1 = obiectA.appendChild(d.createElement("h1"));
  h1.appendChild(d.createTextNode(titlul alert));
   msg = obiectA.appendChild(d.createElement("p"));
   msg.appendChild(d.createTextNode(x)); 
   Buton = obiectA.appendChild(d.createElement("a")); 
  Buton.id = "Inchide Buton";
  Buton.appendChild(d.createTextNode(text buton));
  Buton.href = "#";
   Buton.onclick = function() 
                           \{ ra(); \} return false; 
 } 
  } 
function ra() 
  {document.getElementsByTagName("body")[0].removeChild(document. 
  getElementById ("dreptunghi")); 
  } 
</script> 
</head> 
<body> 
<p align="center"> 
<input type="button" value ="Dati click pentru a vedea mesajul" 
onClick="alert('Mesajul pe care l-ati dorit :)');" /></p> 
</body> 
</html>Dati click pentru a vedea mesajul
                                 Mesajul transmis
                             CORE MA WEED SHELL
                              Mesajul pe care l-ati dorit :)
                                   Inchideti!!
                             WONDY THE TWO ARE THE TICE
Pagini Web cu JavaScript Diana Elena Diaconu
```
# **Evaluare**

- 10. Cum se definește o functie?
- 11. Cum se apelează o funcție?
- 12. Ce funcție transformă un șir de caractere într-un număr de tip întreg?
- 13. Scrieți un script ce permite citirea conținutului a două variabile și o funcție ce calculează elementele minim şi maxim dintre cele două numere citite.
- 14. Cum apelăm funcția cu numele f, de parametrii x și y?
	- a)  $f(x,y)$
	- b) f parametri x, y
	- c) function  $f(x,y)$
	- d)  $f(x \text{ and } y)$
- 15. Cum creăm o funcție cu numele f de parametri x și y?
	- a) function:x,y
	- b) function= $f(x, y)$
	- c) function f(var x, var y)
	- d) function  $f(x, y)$